# **The ACS Statistical Analyzer**

#### INTRODUCTION

The American Community Survey (ACS) annually collects socio-economic and commuting data from a sample of housing units that is much sn long-form survey during the decennial census. Estimates from the ACS may be used individually for indicating the condition of a geographic are population in the area. They also may be used jointly for indicating differences in the conditions between different geographic areas or differen groups or for indicating changes over time in the condition of a given geographic area or for a given sub-population.

Estimates from all surveys include some amount of error due to sampling, and the amount of error in estimates from the ACS is significantly greater than that in estimates from the traditional long-form survey. In "A Compass for Understanding and Using American Community Survey Data: What General Need to Know, October 2008," the U.S. Census Bureau has the following guidance to using estimates from the ACS for both of the above purp

"As the ACS estimates are based on a sample survey of the U.S. population, information about the sampling error associated with the estimates must be taken into account when analyzing individual estimates or comparing pairs of estimates across areas, population subgroups, or time periods."

This *ACS Statistical Analyzer* helps users of ACS estimates follow this quidance of the U.S. Census Bureau. ACS estimates here include not o estimates in the published ACS tables at American FactFinder, but also those estimates from the Census Transportation Planning Products (C derived from these published estimates or CTPP estimates, and those derived from any ACS Public Use Microdata Sample (PUMS).

Although the ACS Statistical Analyzer focuses on ACS estimates, it also deals with Census 2000 estimates. Users of ACS estimates often want current conditions as reflected in ACS estimates with the conditions in 2000, as reflected in Census 2000 estimates. Census 2000 estimates a only those in the published tables at American FactFinder, but also those from CTPP tables, those derived from the published tables or CTPP derived from a 2000 PUMS.

## FUNCTIONS

The *ACS Statistical Analyzer* serves 4 functions (A, B, C, and D) and 15 sub-functions to derive measures of precision for these estimates and them:

- A. To derive other precision measures for published ACS estimates at American FactFinder or ACS estimates in the Census Transportation Planning Products (CTPP). Estimates from these two sources come with a margin of error (MOE): 01 - For up to 200 ACS estimates from the same table (**A01 - ACS**)
- B. To derive the precision measures for individual estimates that do not already have an MOE. These include published Census 2000 estimates, CTPP 2000 estimates, individual user-derived estimates from an ACS PUMS, and user-derived estimates from a Census 2000 PUMS.
	- 02 For frequencies, totals, averages, or medians from an ACS PUMS using replicate estimates (**B02 ACS Direct**)
	- 03 For averages from Census 2000 or a PUMS using a distribution table (**B03 Average**)
	- 04 For medians from Census 2000 or a PUMS using a distribution table (**B04 Median**)
	- 05 For frequencies from Census 2000 or a PUMS using design factors (**B05 Frequency**)
	- 06 For percentages from 2000 Census or a PUMS using design factors (**B06 Percentage**)
- C. To derive the precision measures of new estimates obtained from two or more original estimates that already have an MOE. These estimates can be published ACS estimates, CTPP estimates, estimates whose precision measures are derived using Function B, or estimates whose precision measures are derived using another sub-function of this function. This function covers estimates derived with one of the following six operations:
	- 07 Sum of up to 200 estimates (**C07 Sum**)
	- 08 Difference of two estimates (**C08 Diff**)
	- 09 Percent difference of two estimates (**C09 %Diff**)
	- 10 Ratio of one estimate over another (**C10 Ratio**)
	- 11 Percentage of one estimate in another (**C11 Percentage**)
	- 12 Product of two estimates (**C12 Product**)
- D. To compare pairs of two estimates that already have an MOE for up to 200 pairs. The estimates may be published ACS estimates, CTPP estimates, estimates whose precision measures are derived using Function B, or estimates that are derived along with their precision measures using Function C. This function covers three types of comparison:
	- 13 One ACS estimate with another (**D13 ACS&ACS**)
	- 14 One ACS estimate with a Census 2000 estimate using an actual MOE (**D14 ACS&2000 Actual**)
	- 15 One ACS estimate with a Census 2000 estimate using an assumed MOE (**D15 ACS&2000 Assumed**)

Joint and Alternative Uses. More than one sub-function may need to be used for some analyses, and some sub-functions may be used to serve a purpose other than the original one. For details on these joint and alternative uses, double-click the icon to the right:

Concepts. The precision measures for any estimate include its MOE, relative reliability, and confidence interval. For users who want to know how they may be used or who are not familiar with the basic statistical concepts used, double-click the icon to the right:

Applicability. These functions and sub-functions do not apply to certain estimates, including place of work characteristics, totals and totalbased percentages, certain estimates to be compared. For details, double-click the icon to the right:

Data Needs. The data needs for each sub-function are listed at the top of each worksheet for that sub-function. Most of these data needs are self-explanatory. Double-click the icon to the right for details about some of these data needs.

Formulas. For users who are interested in the statistical procedures and formulas used in each of these functions and sub-functions, doubleclick the icon to the right:

Sources and Forms of Estimates. The following table summarizes the sources and forms of estimates that are applicable for each sub-function

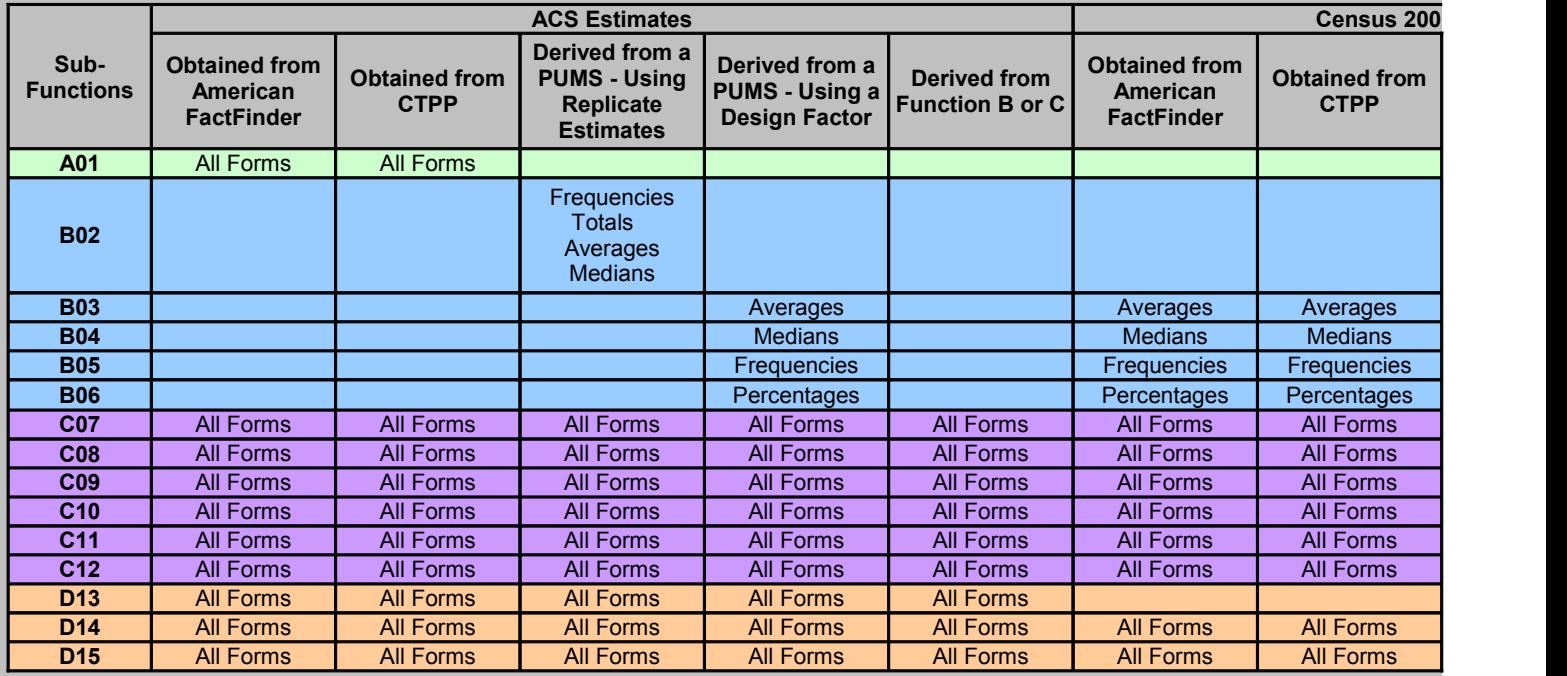

## **ORGANIZATION**

This template consists of this cover worksheet, one worksheet for each of the 15 sub-functions, and one worksheet containing design factors fo These sub-function worksheets are named as in the parentheses for each sub-function described above. Different colors are used to code the functions across different functions. The tabs for the sub-functions under the same function are coded with the same color. The tabs also are same way as the sub-functions are numbered above. The worksheet for 2000 design factors is named as 2000 DF.

Cells in each worksheet are protected except those for input data. The user cannot see the formulas used in the protected cells. Nor can they in the protected cells. However, the user can still format these cells, columns, and rows.

## **CREDITS**

Xuehao Chu of the Center for Urban Transportation Research developed the ACS Statistical Analyzer. It is based on Excel 2003 and on the st procedures and formulas presented in the insert is cell K52. The development was funded by the Florida Department of Transportation (FDOT National Center for Transit Research. Daniel Harris was the FDOT Project Manager. For more information, contact Xuehao Chu at (813) 974xchu@cutr.usf.edu or Daniel Harris at (850) 414-4532, daniel.harris@dot.state.fl.us.

haller than the ea or a subt sub-population

eater than that in<br>Il Data Users al Data Users OSes:

nly those TPP), those

nt to compare the lso include not tables, and those

to compare

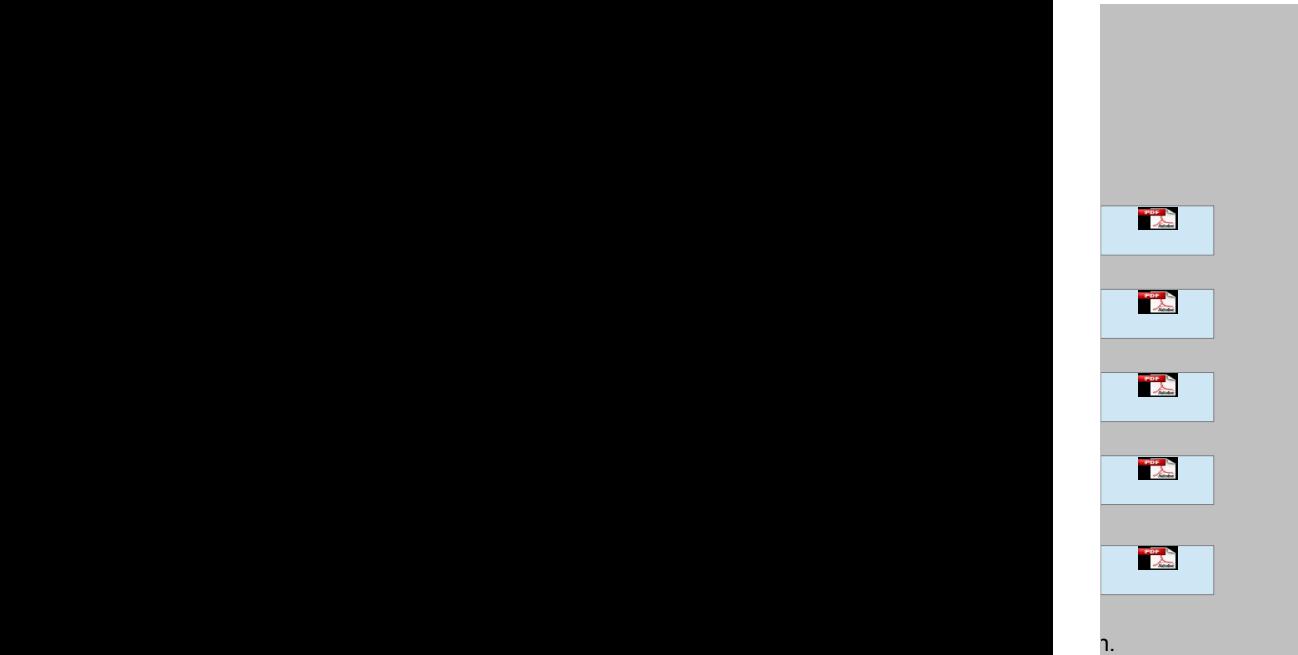

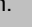

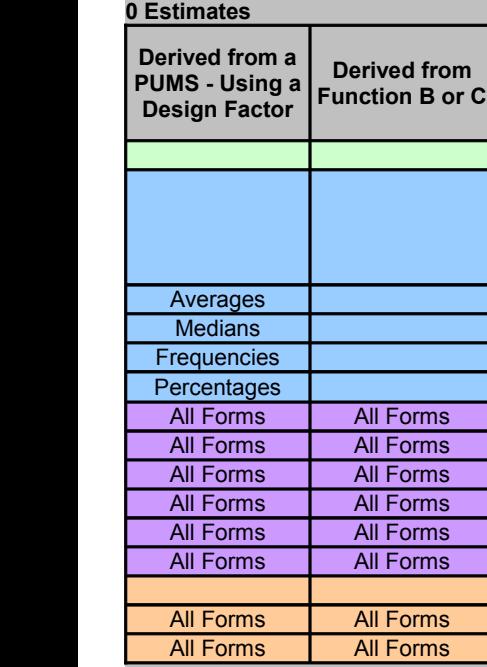

or Census 2000.<br>tabs for subtabs for subnumbered in the

alter the content

iatistical<br>) through the<br>9831, ) through the  $9831,$ 

# **Individual Published ACS Estimates**

# **INTRODUCTION**

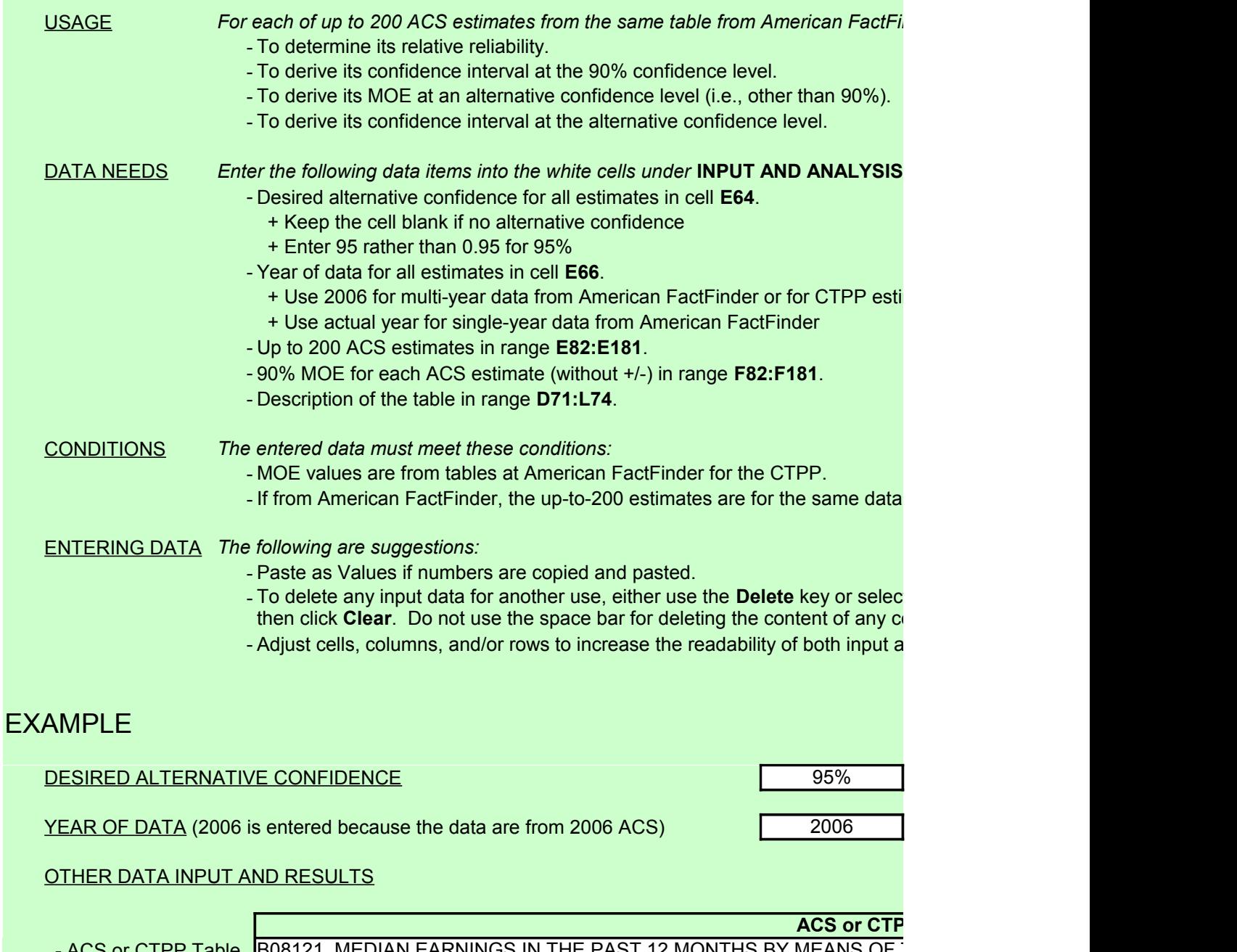

or CTPP Table B08121. MEDIAN EARNINGS IN THE PAST 12 MONTHS BY MEANS OF - Universe WORKERS 16 YEARS AND OVER WITH EARNINGS - Dataset 2008 American Community Survey 1-Year Estimates - Geography Miami City, Florida Count of Estimates **Other Input Description of Estimates | Estimates** 

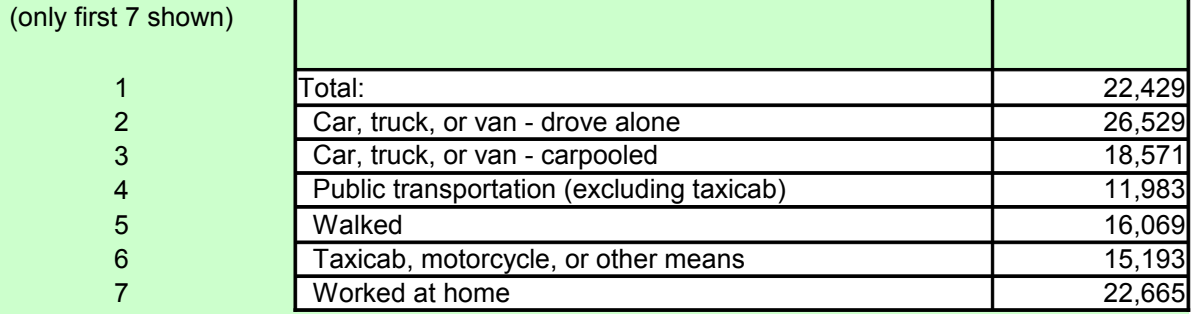

# INPUT AND ANALYSIS

DESIRED ALTERNATIVE CONFIDENCE

YEAR OF DATA FOR ESTIMATES

OTHER INPUT AND RESULTS

- ACS or CTPP Table
- Universe
- Dataset
- Geography

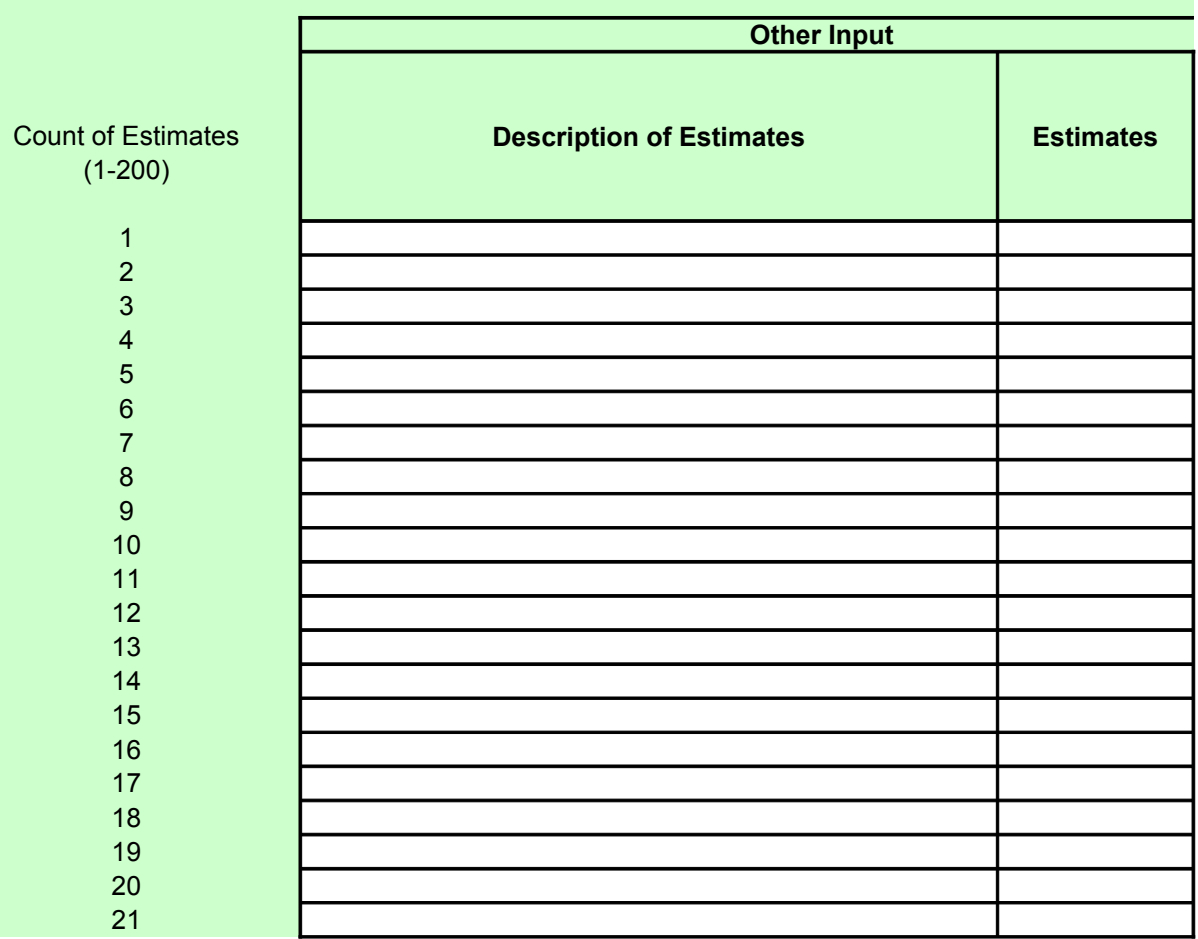

**ACS or CTP** 

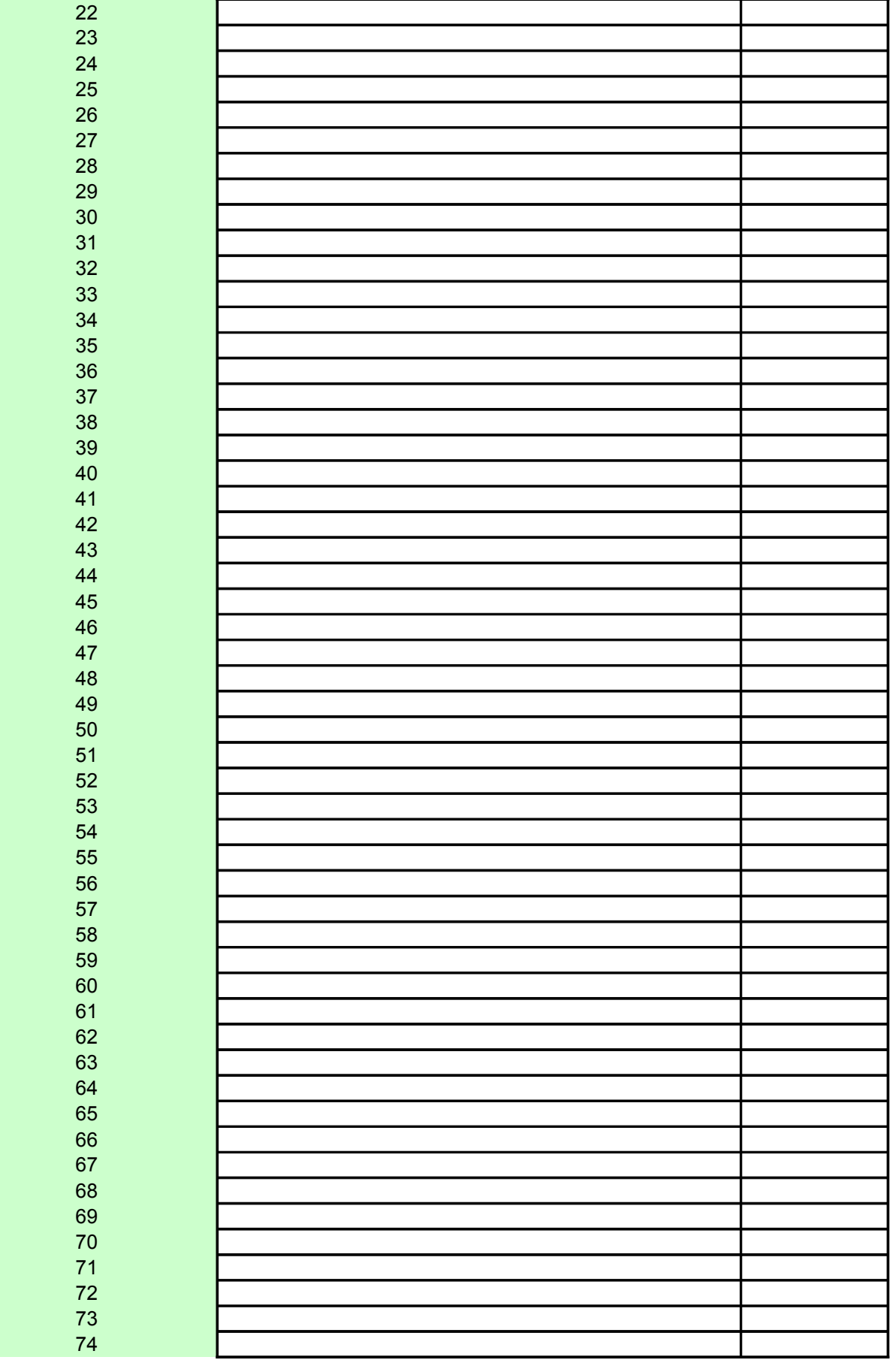

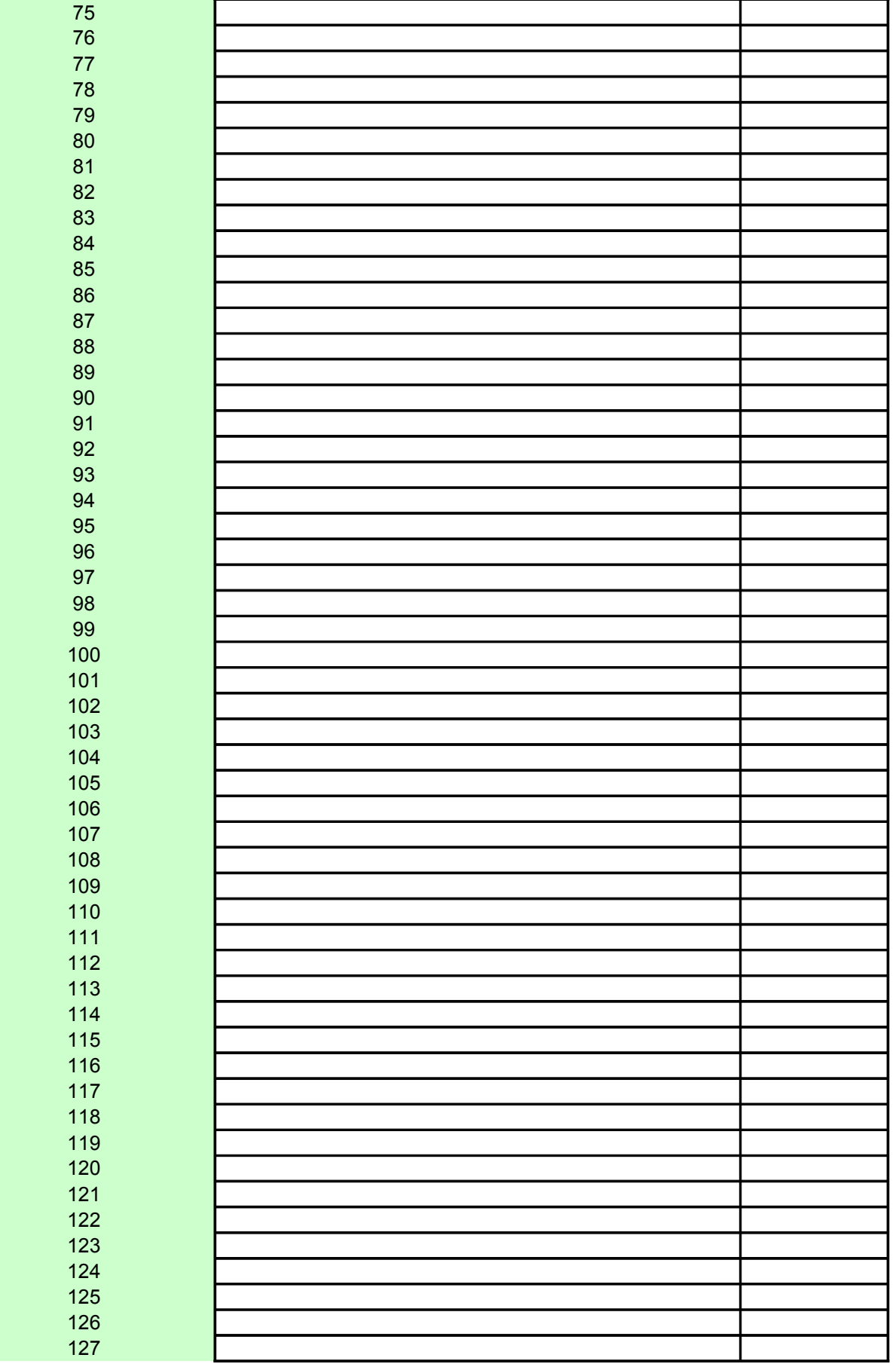

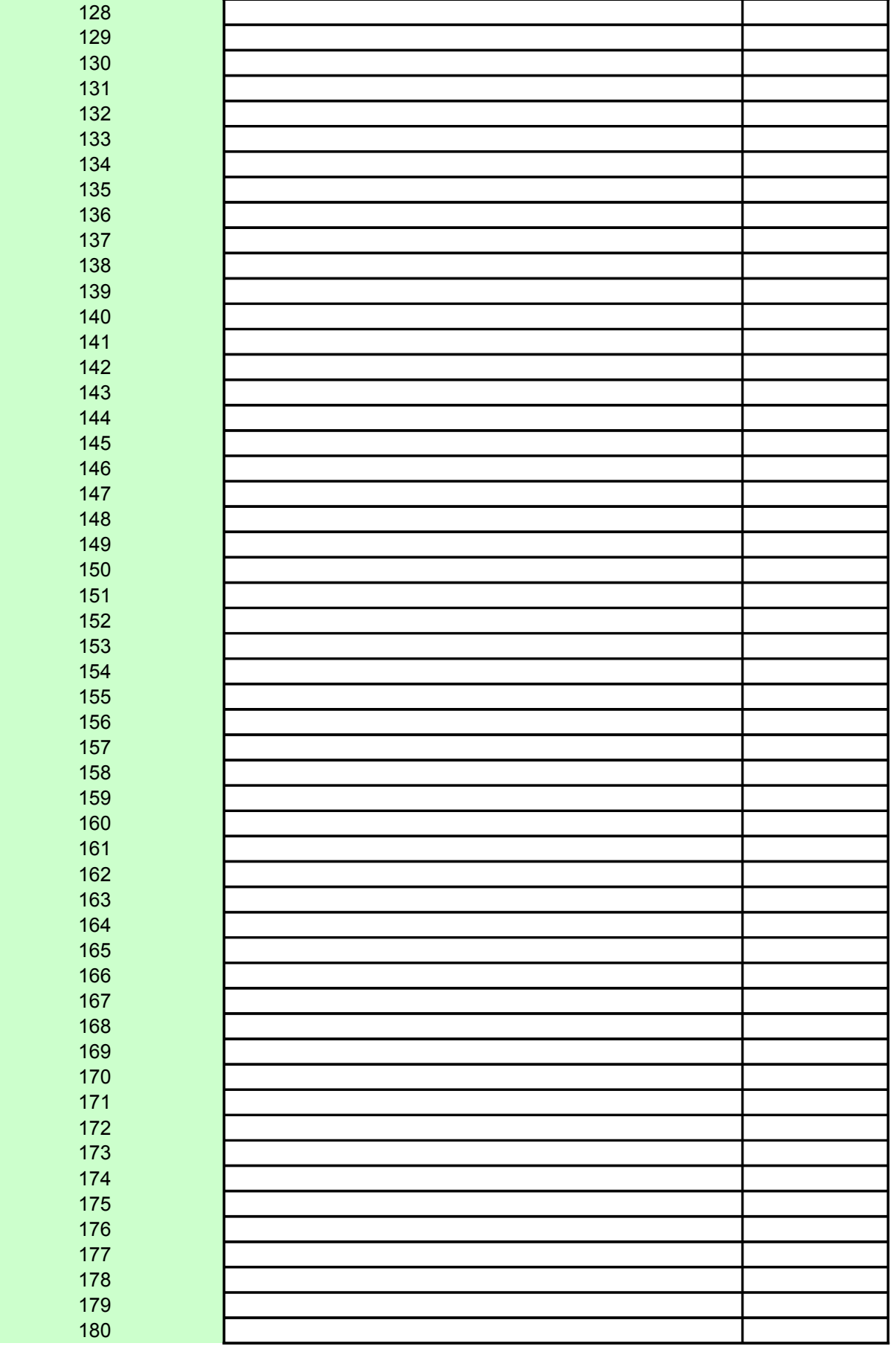

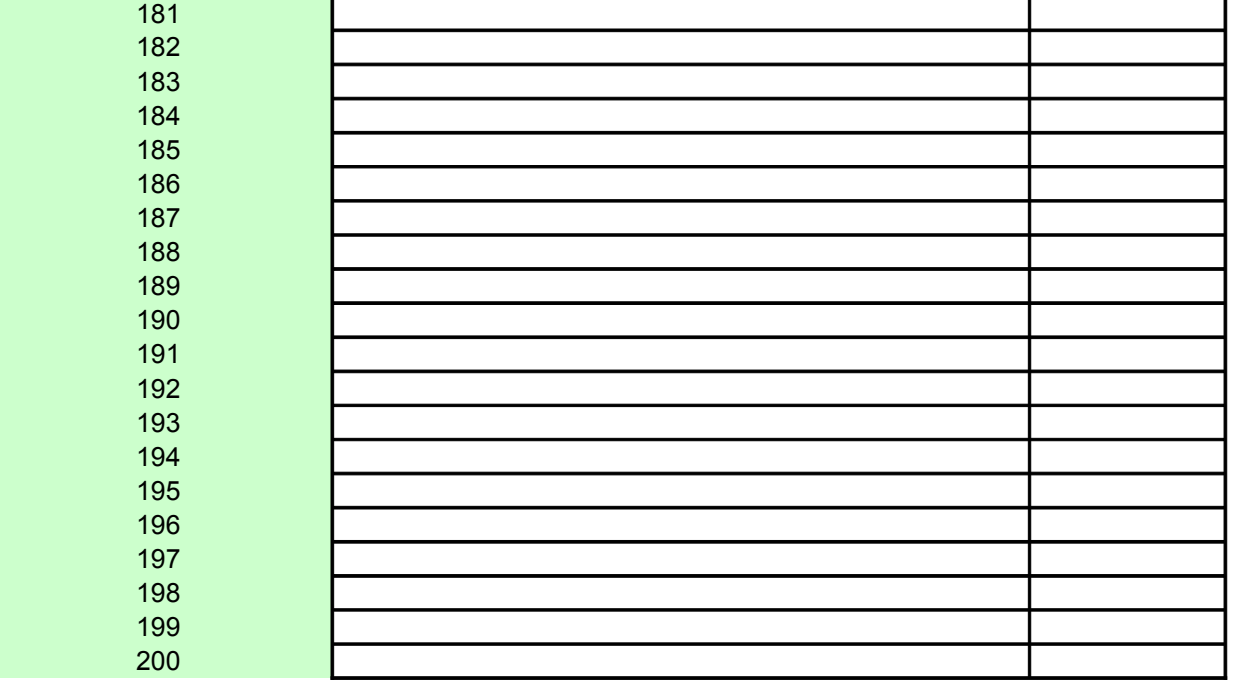

## *<i>Ader or CTPP:*

**INPUT AND ANALYSIS***:*

the use 2006 for mates

**If the period.** 

nd output. t **Edit** from the menu and . Do not use the space of the space of the space of the space of the content of any content of any content of a

**P Table Identification (not essential)** 

TRANSPORTATION TO WORK

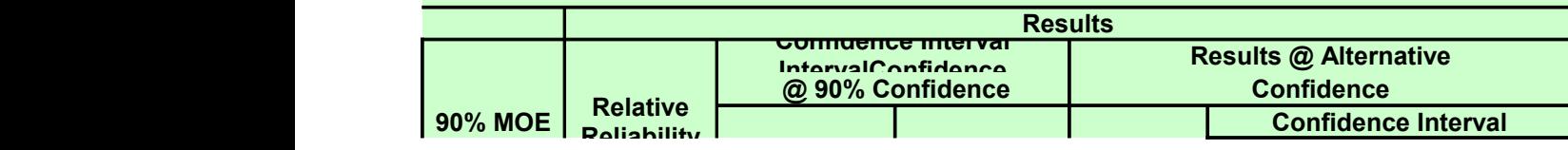

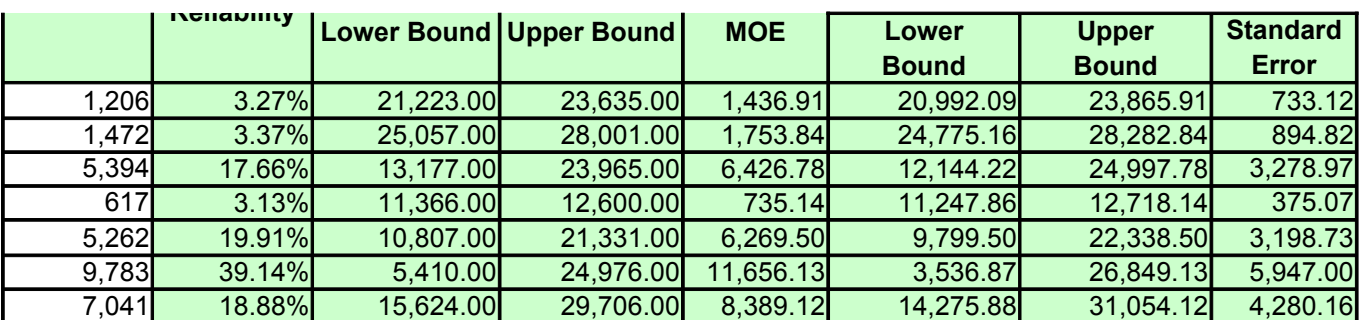

# **P Table Identification (not essential)**

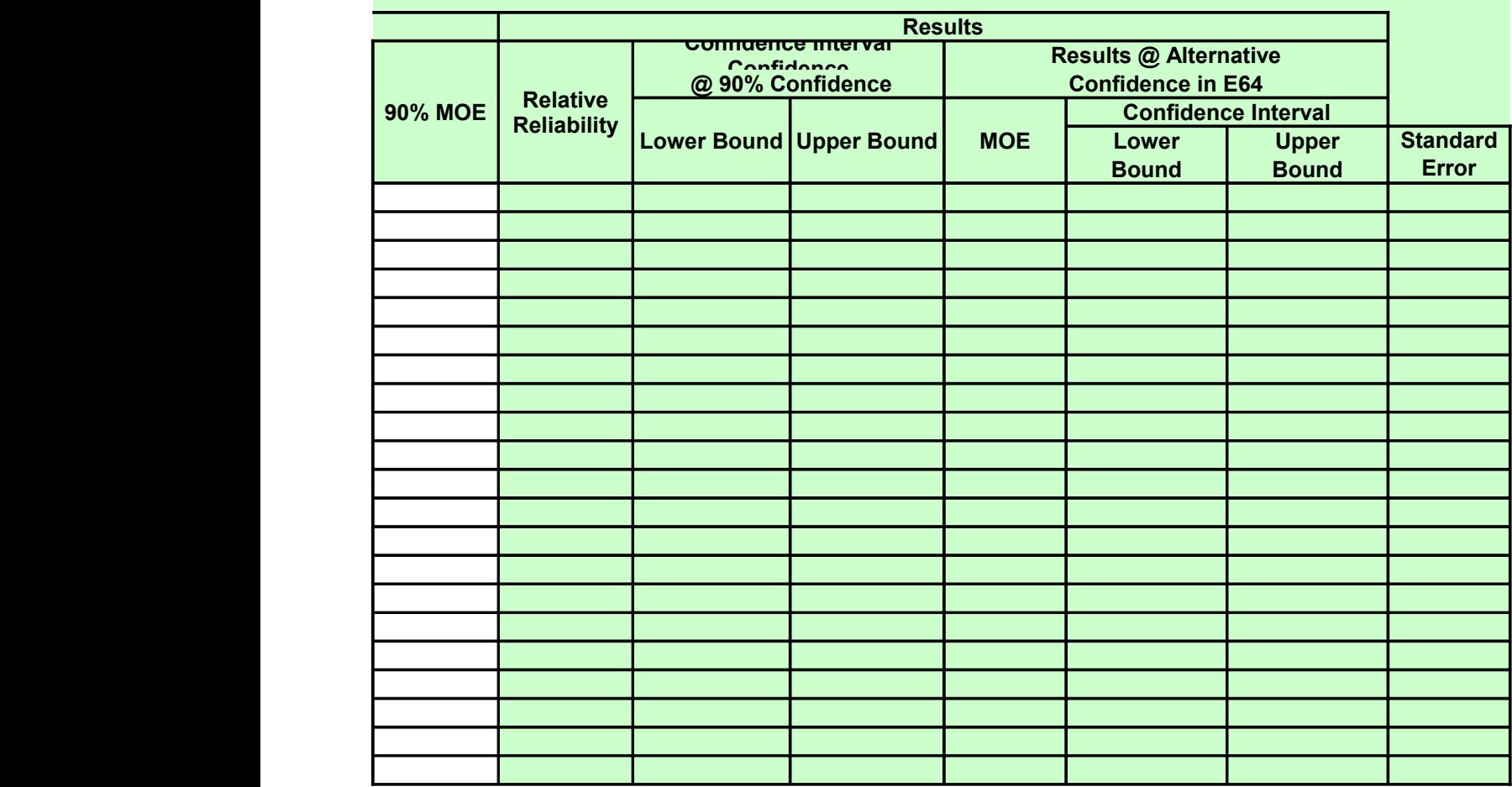

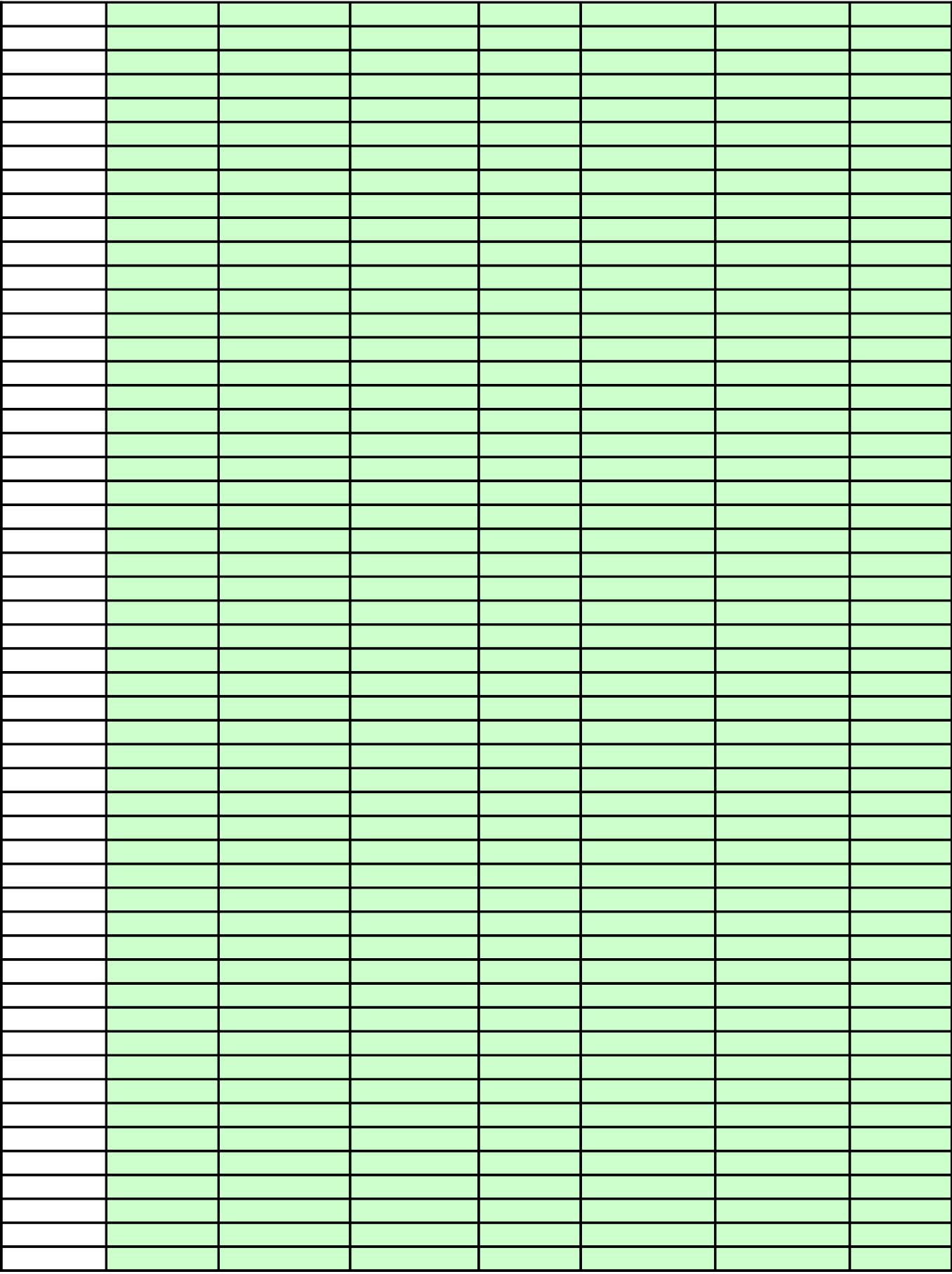

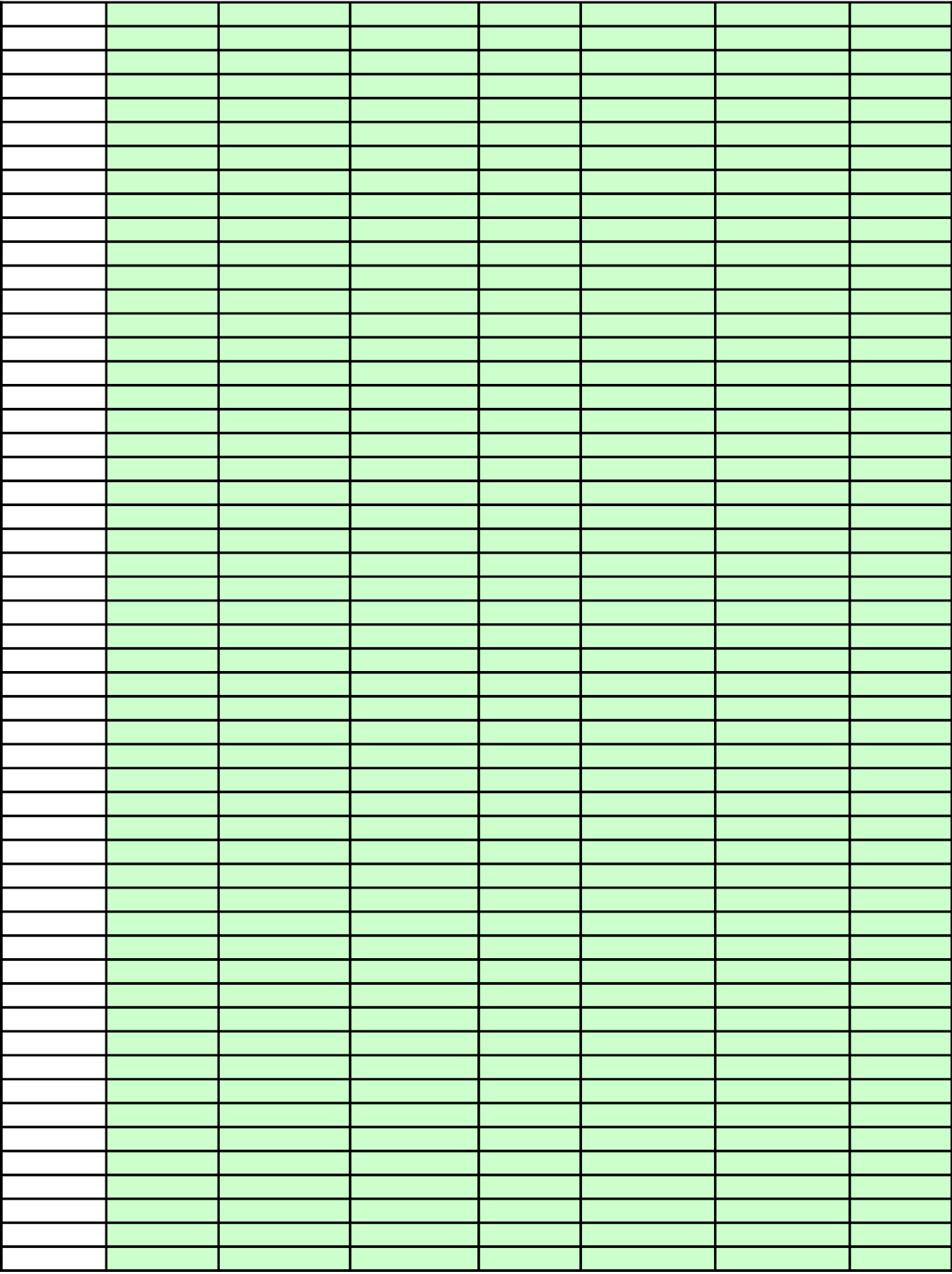

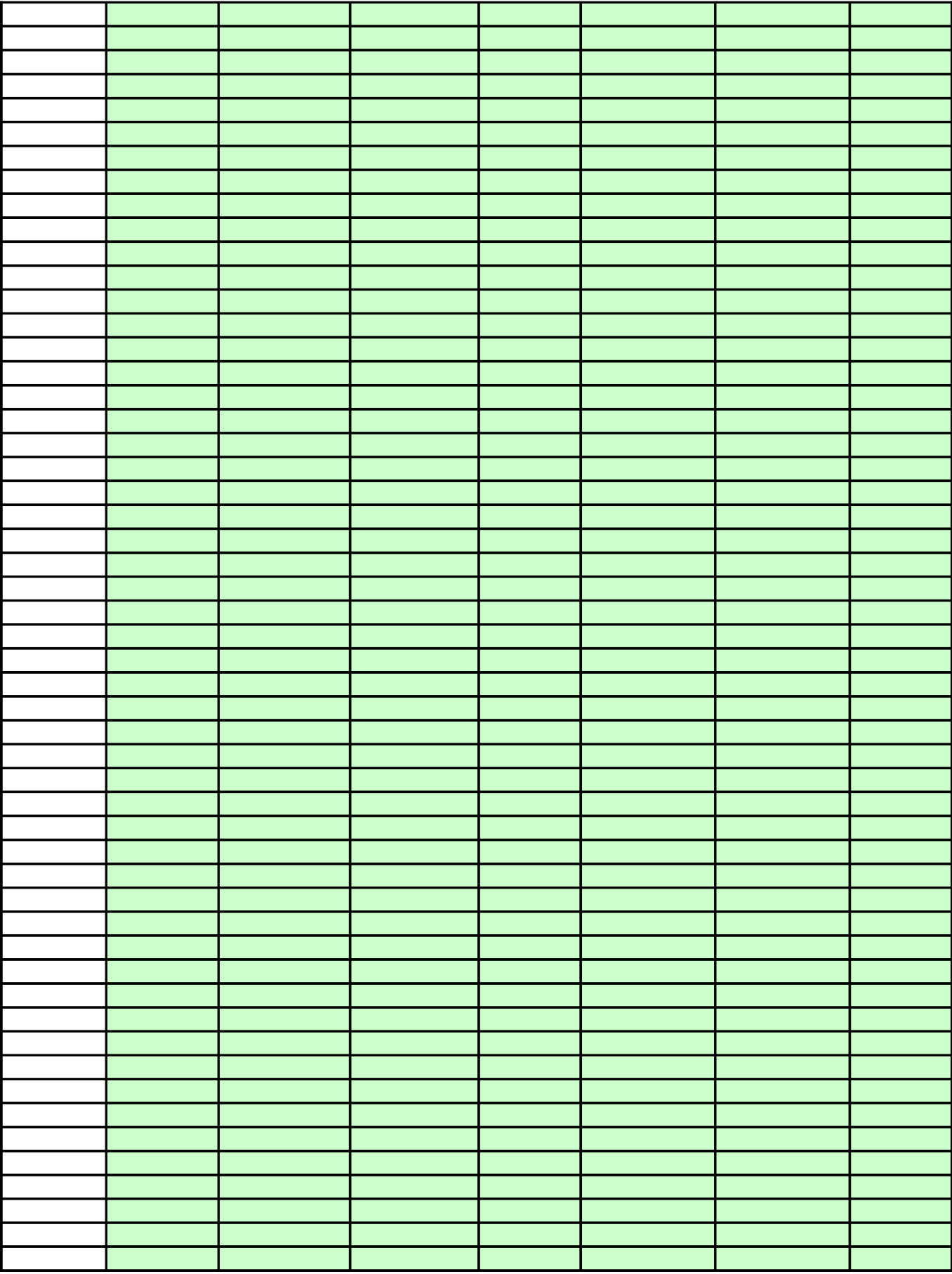

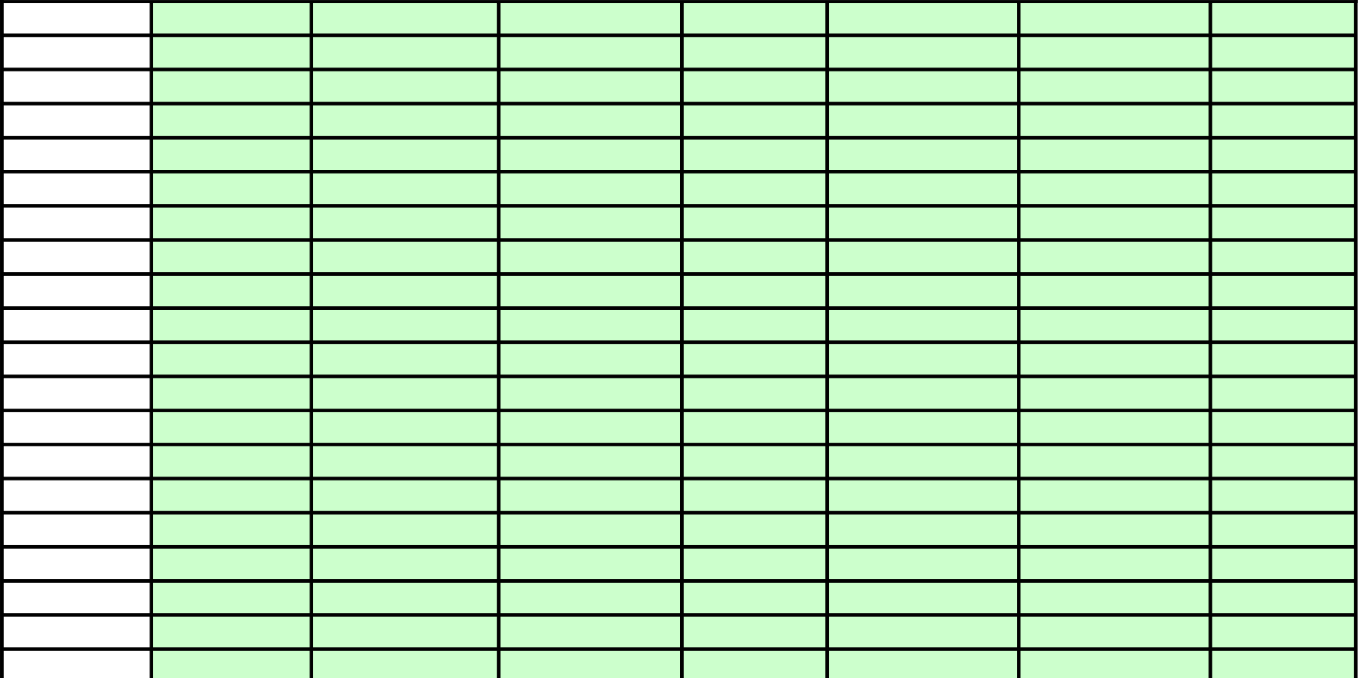

# **Precision Measures for ACS PUMS Estir**

Using Replicate Estimates

# INTRODUCTION

USAGE -- *To determine precision measures for ACS PUMS estimates using replicate estimates.*

DATA NEEDS -- *Enter the following data items into the white cells under* INPUT:

- Desired confidence level.
	- + Enter 95 rather than 0.95 for 95%
- Up to 20 estimates (i.e., Full Weight estimates).
- Description of the estimates.
- -80 replicate estimates obtained from using 80 replicate weights for each Full Weight es

#### **CONDITIONS**

- Do not use this sub-function for an estimate if it is zero or a controlled frequency.
- Do not use the results from this sub-function for a median if the estimated MOE is zero.
- Use the following for these special cases:
	- + **B03 Average** if the estimate of interest is an average
	- + **B04 Median** if the estimate of interest is a median
	- + **B05 Frequency** if the estimate of interest is a frequency

#### ENTERING INPUT DATA -- *The following are suggestions:*

- Paste as Values if numbers are copied and pasted.
- To delete any input data for another use, either use the **Delete** key or select **Edit** from the menu and then click **Clear**. Do not use the space bar for deleting the content of any cell for input data.
- Adjust cells, columns, and/or rows to increase the readability of both input and output.

# INPUT AND RESULTS

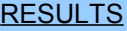

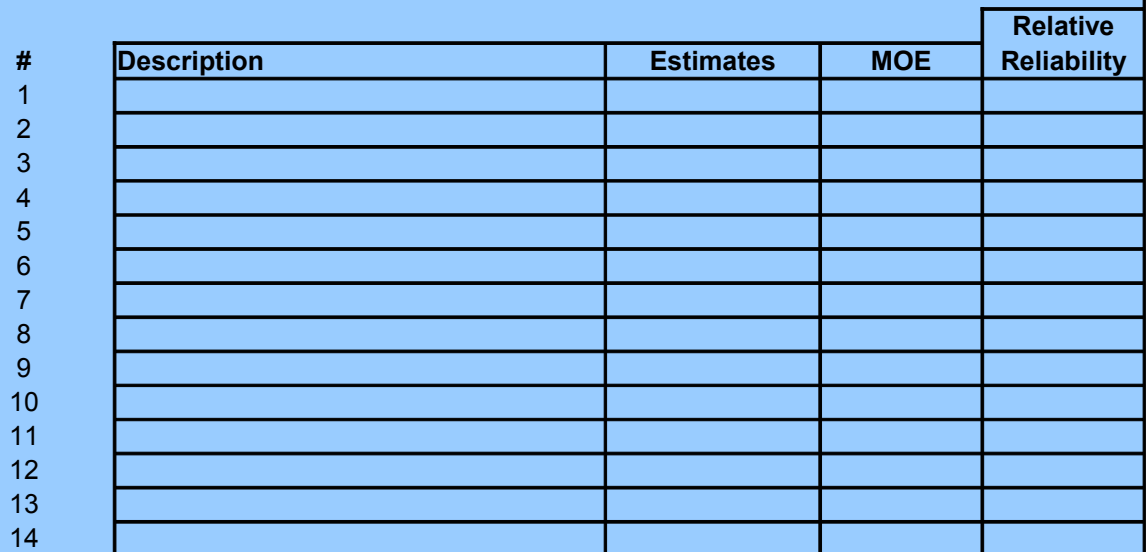

19 20

# INPUT

- Desired confidence.
- Full Weight estimates in row **66** for up to 20 characteristics.
- Description of the estimates in row **65**.
- -80 replicate estimates from using 80 replicate weights in rows 67-146 for each Full Wei

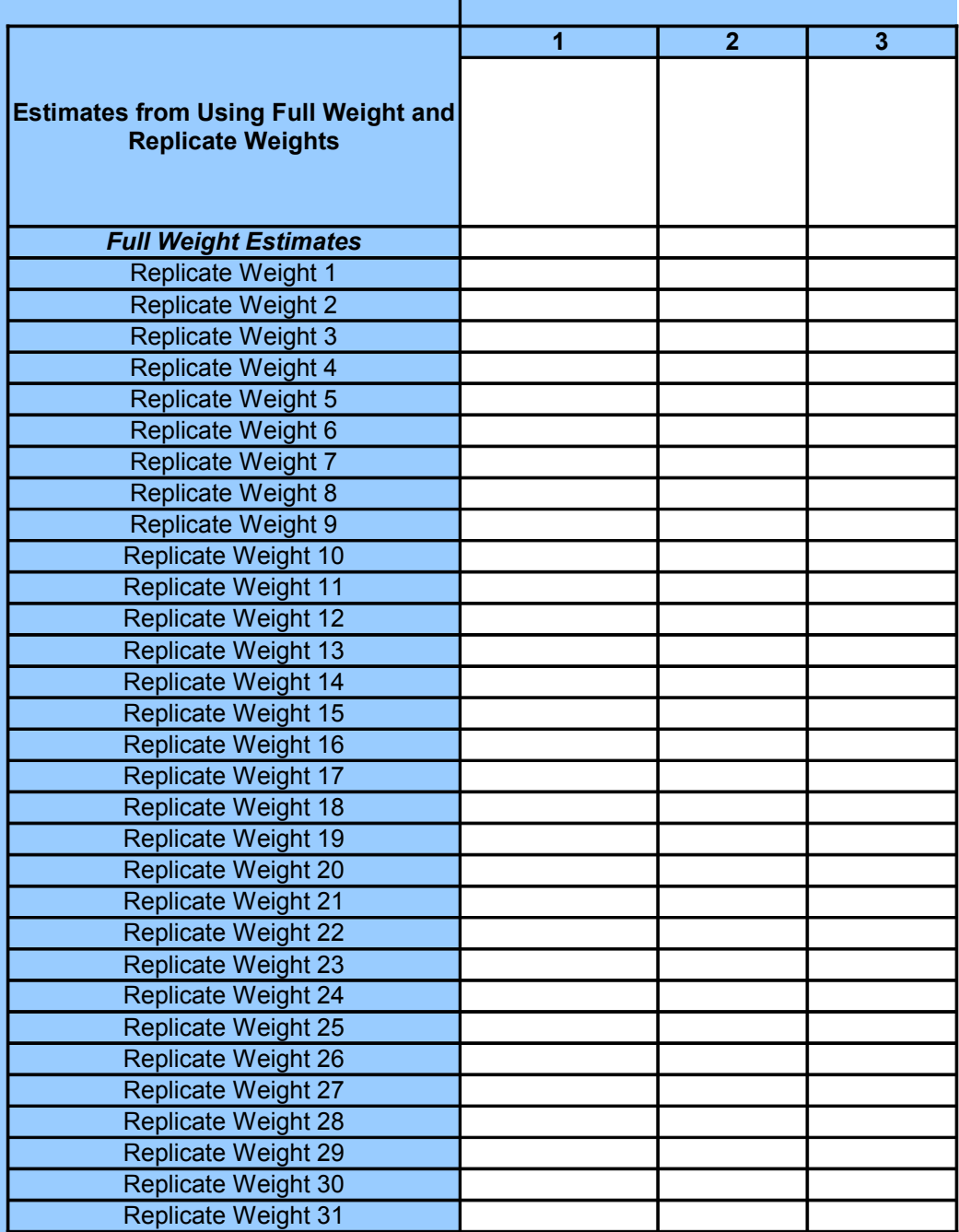

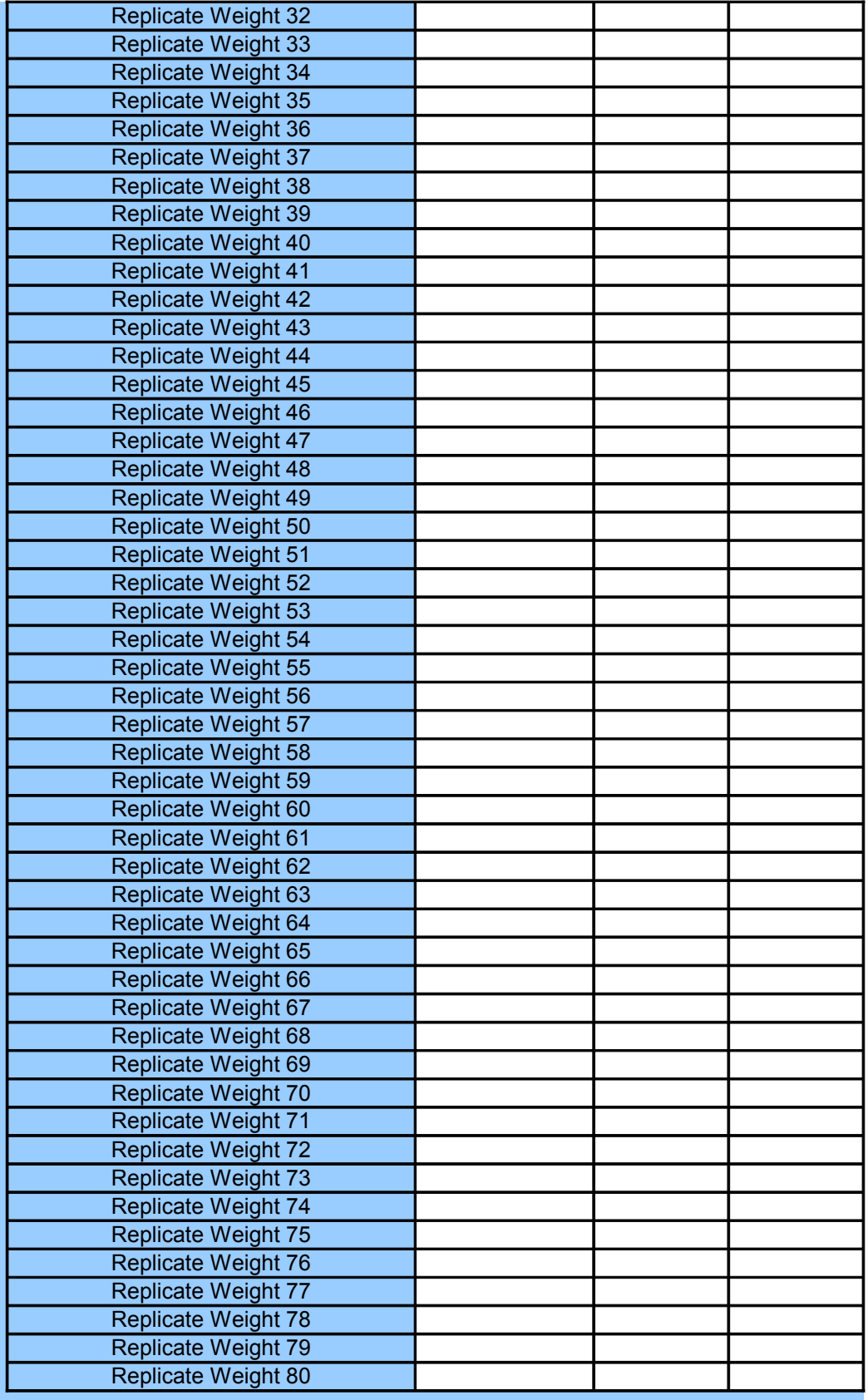

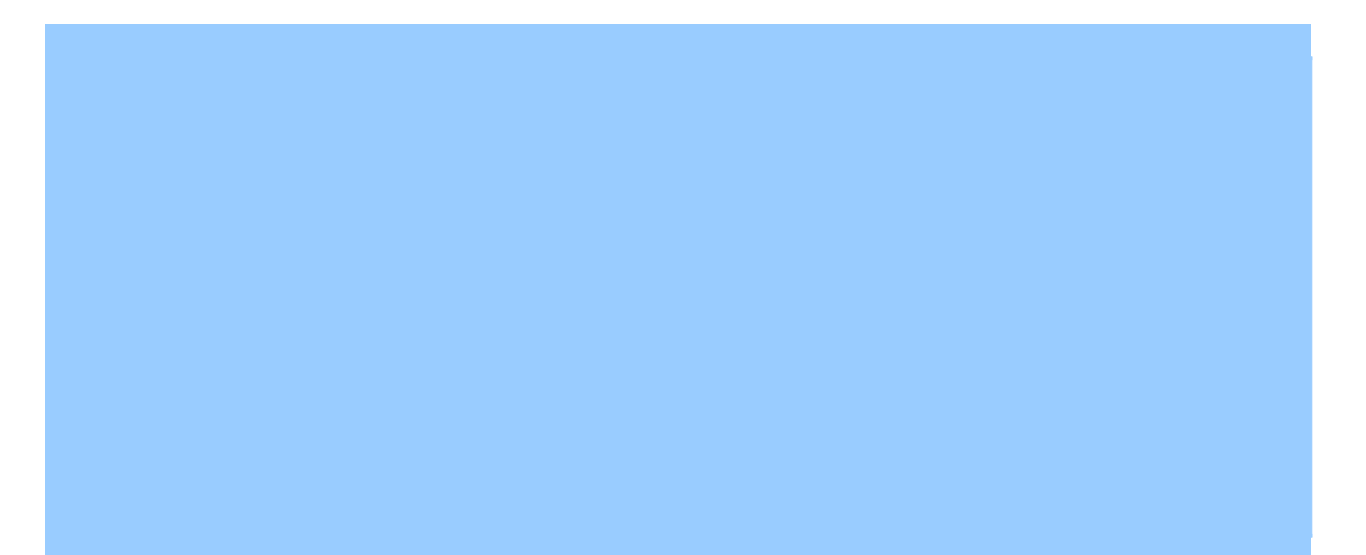

# **nates**

timate.

Do not use the results from this sub-function for a median if the estimated MOE is zero.

the menu and then click **Clear**.

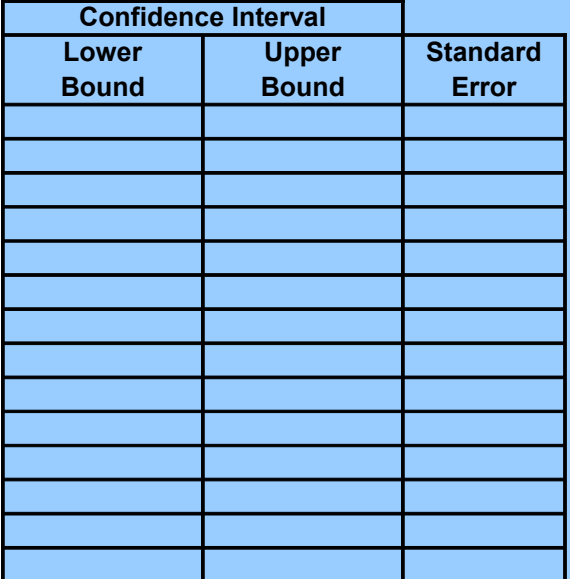

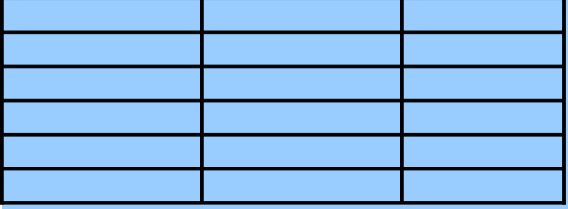

ght estimate.

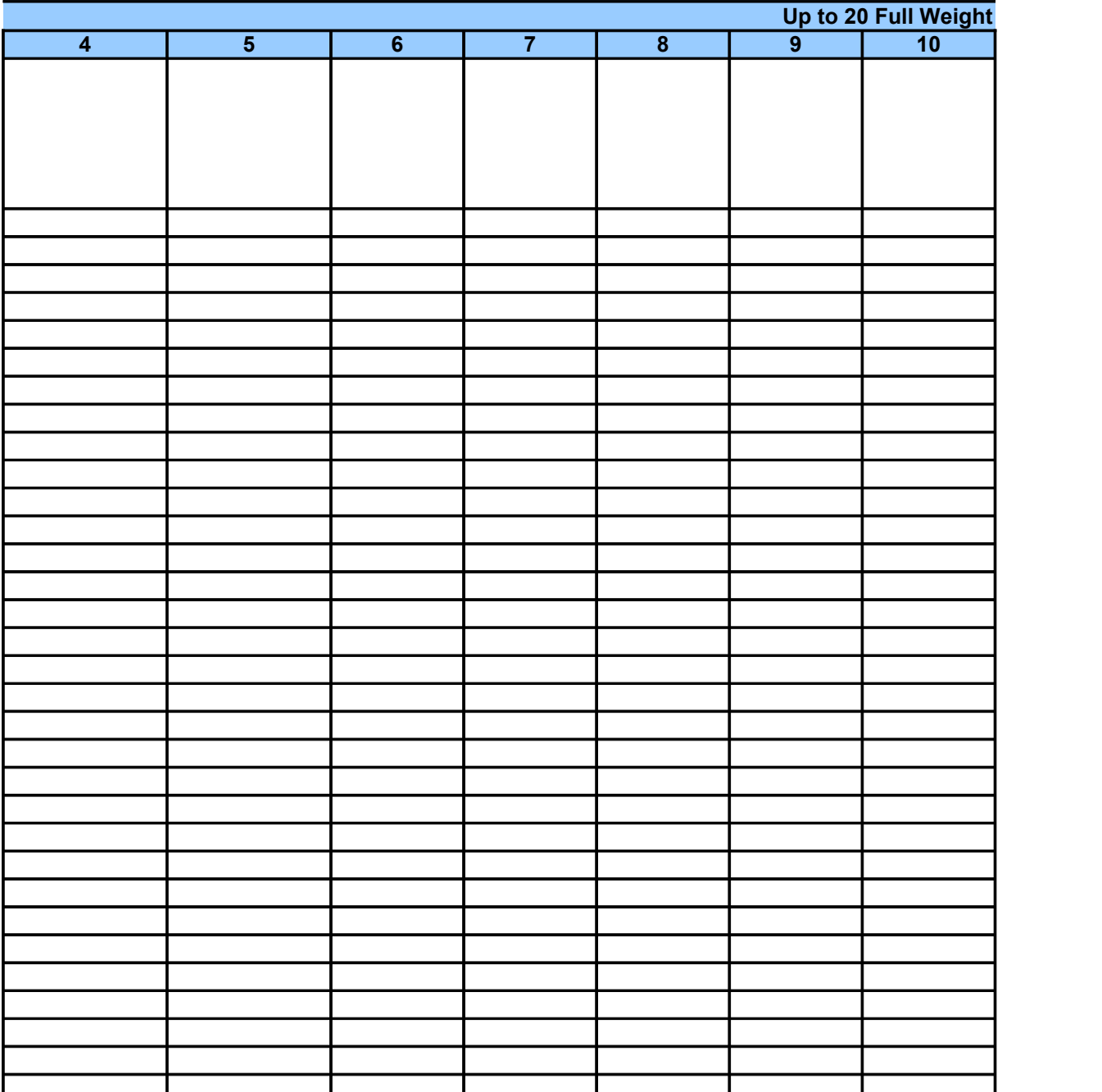

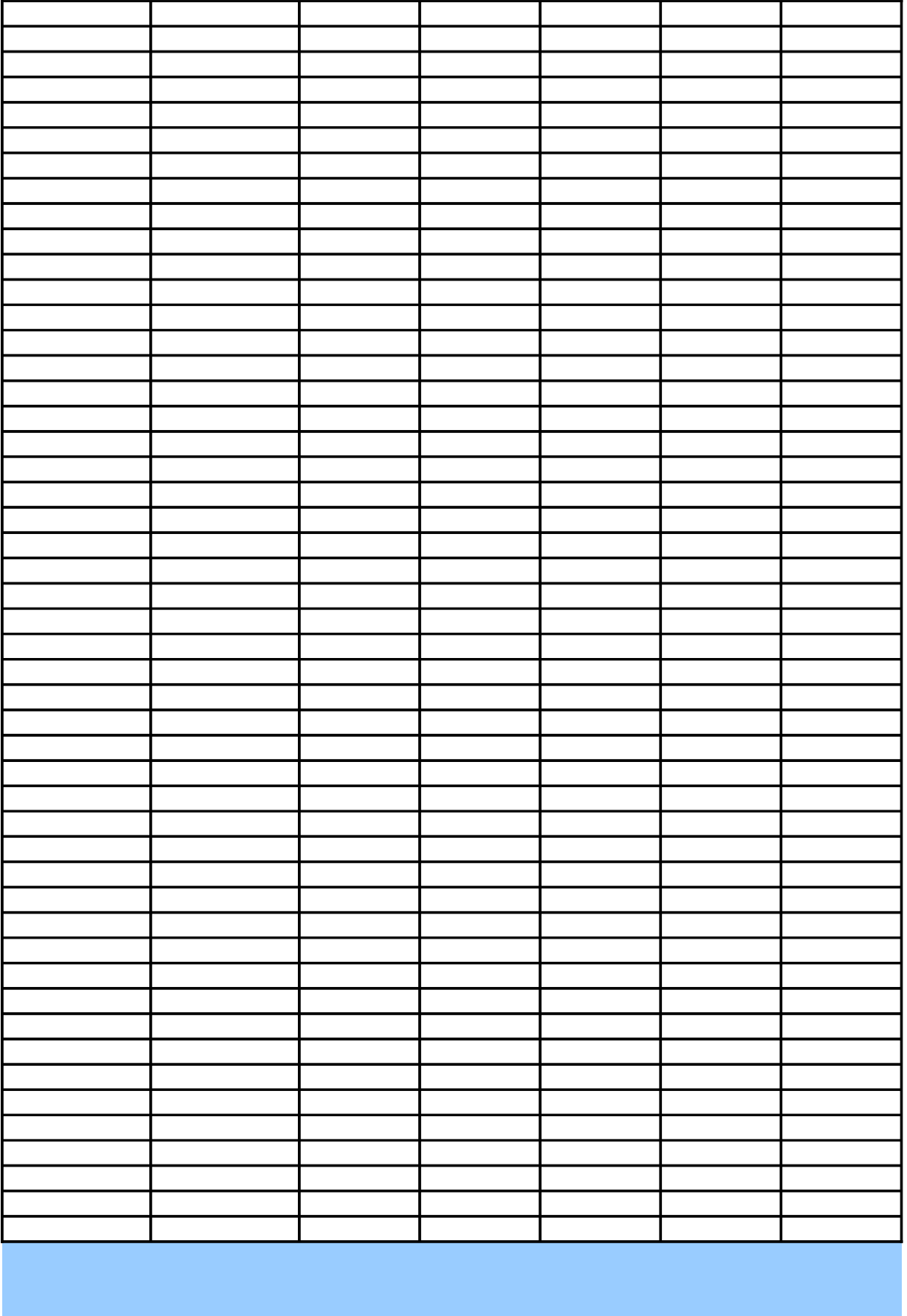

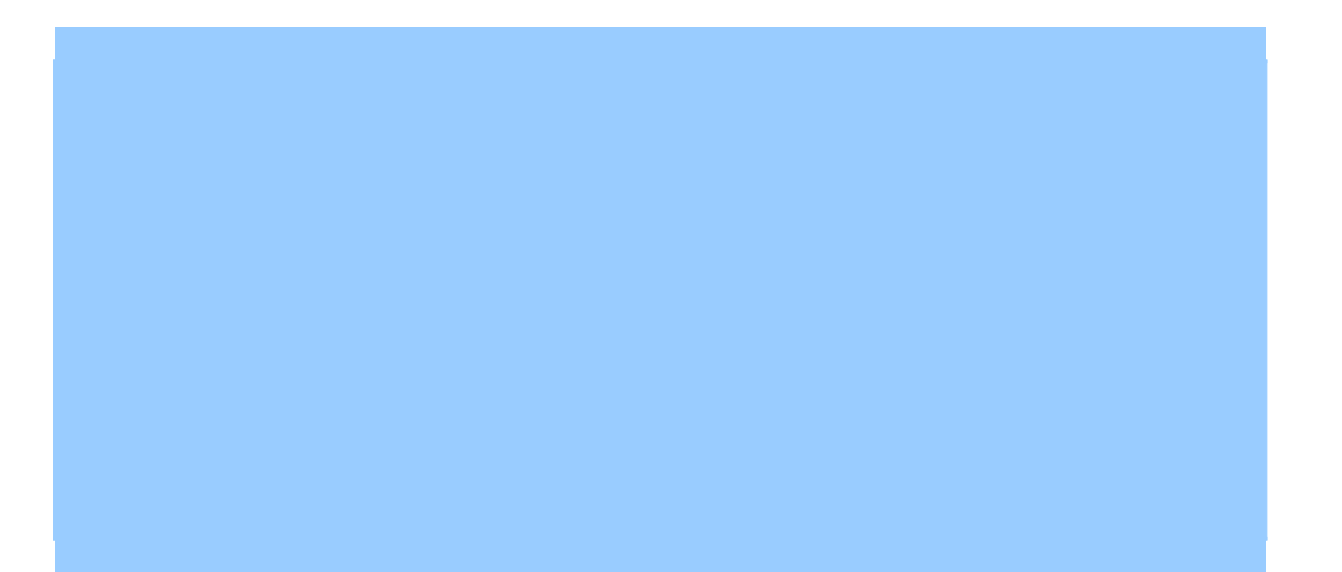

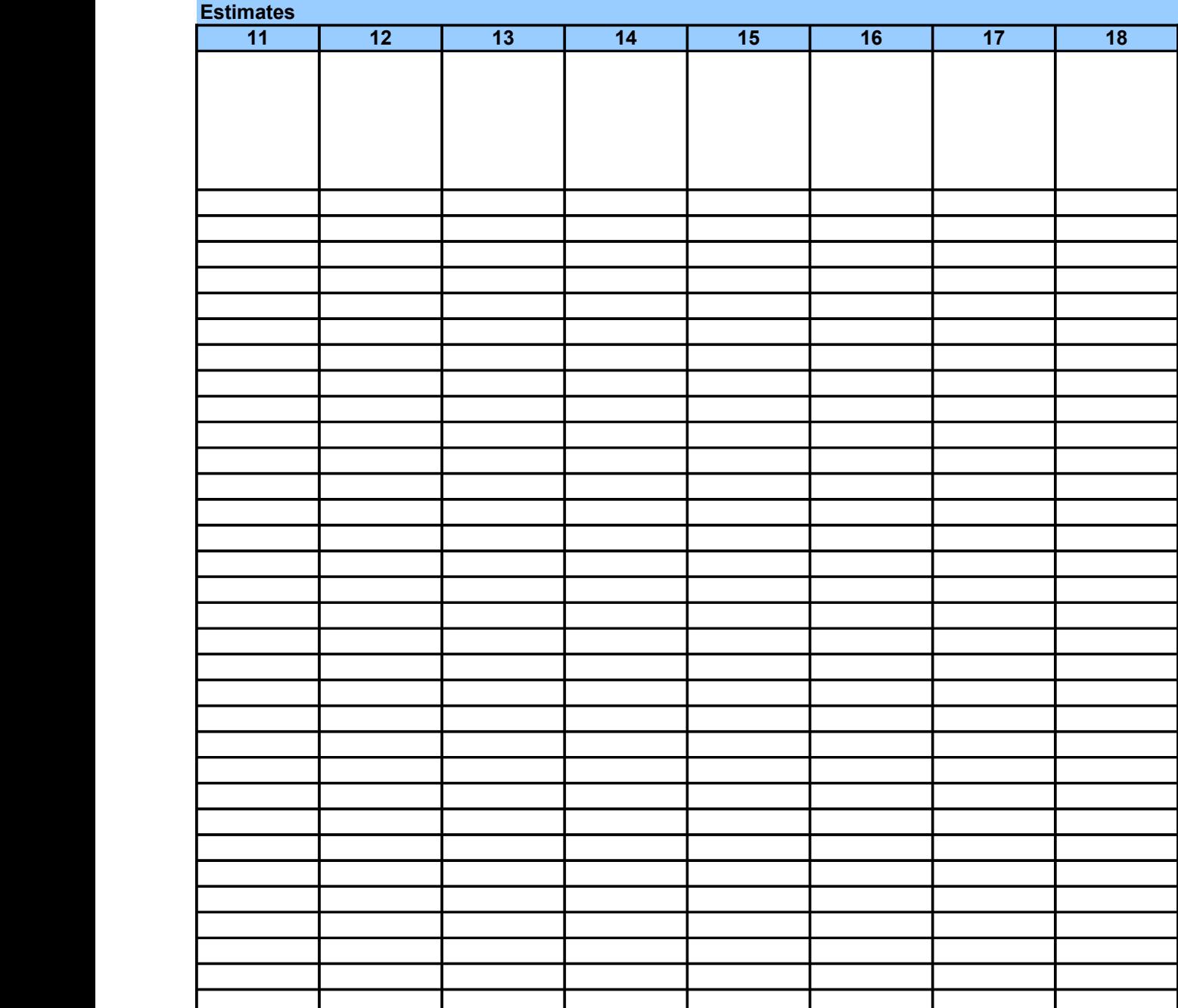

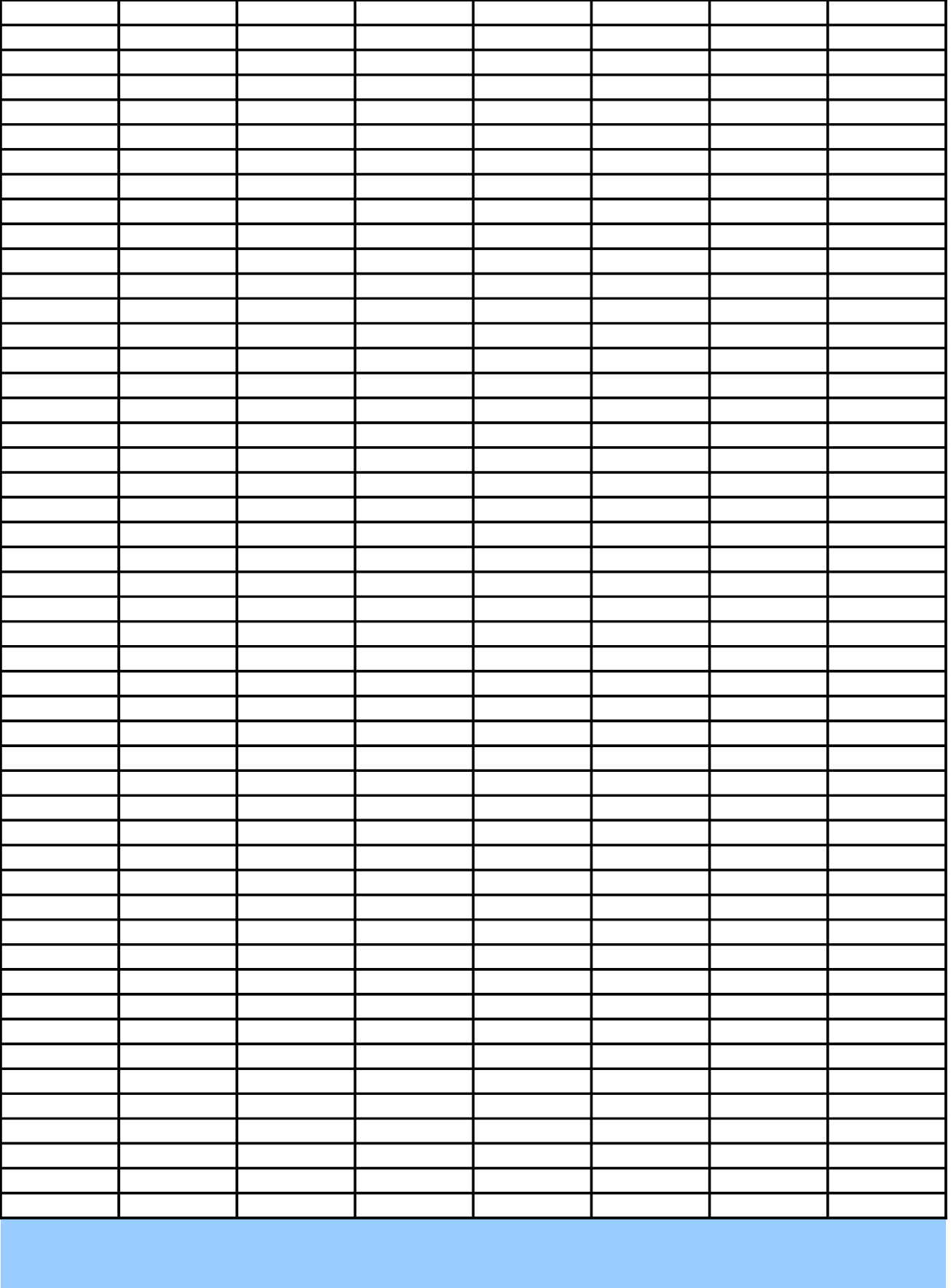

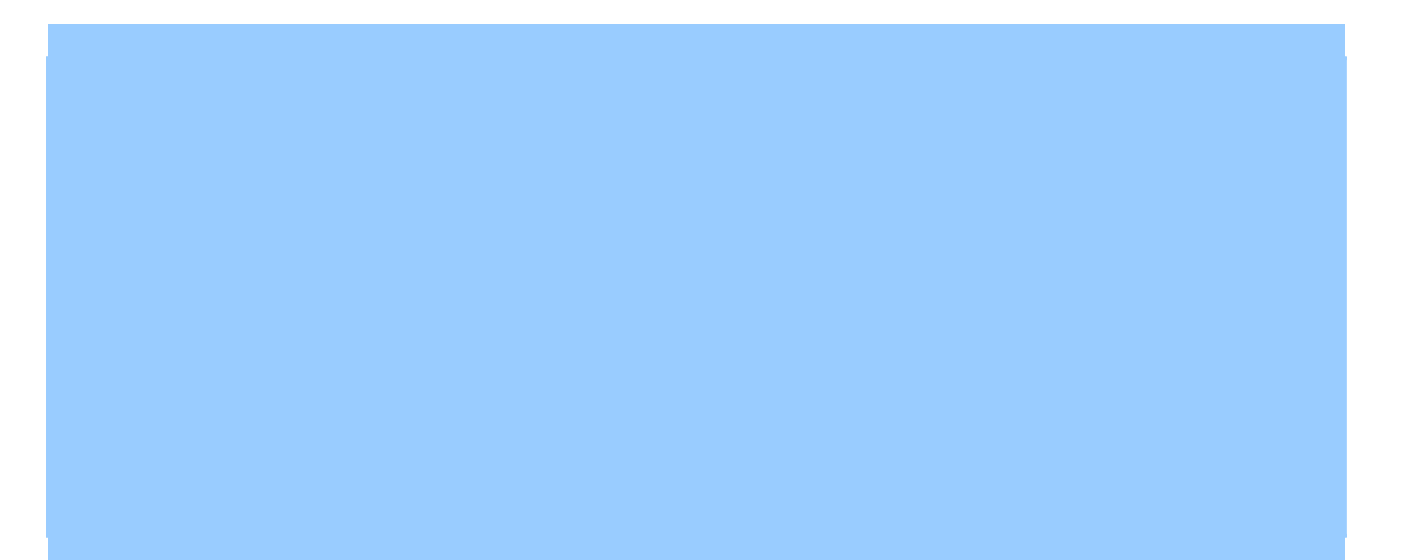

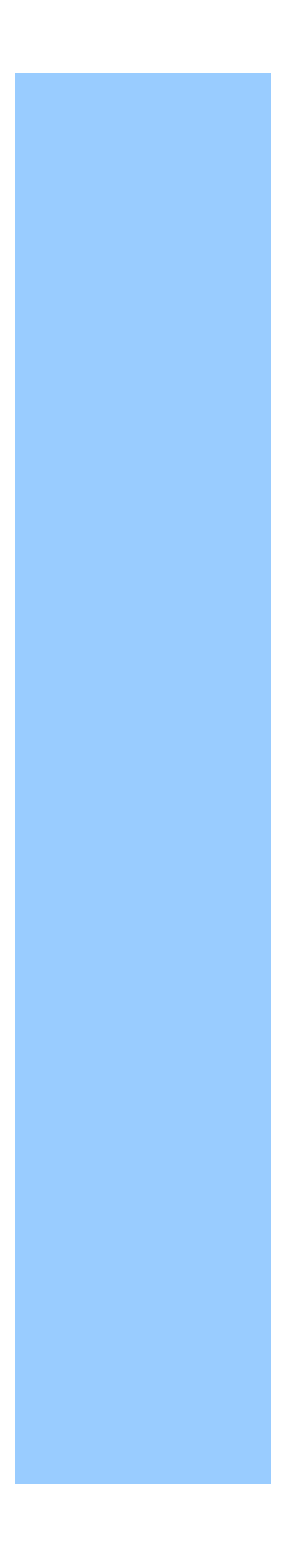

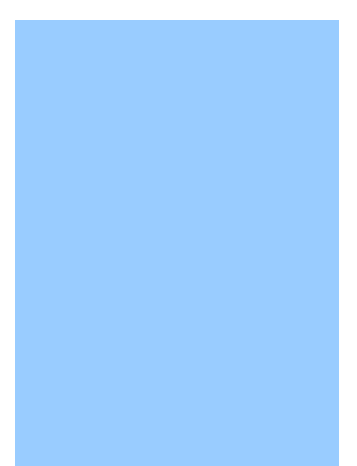

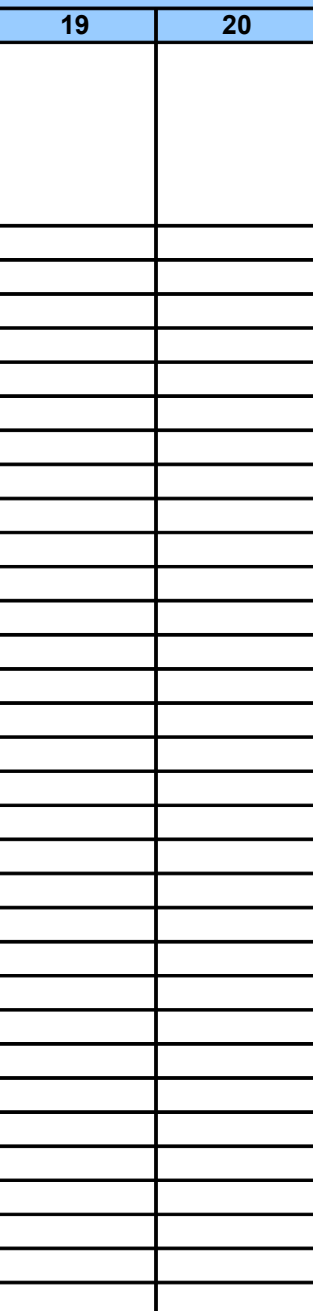

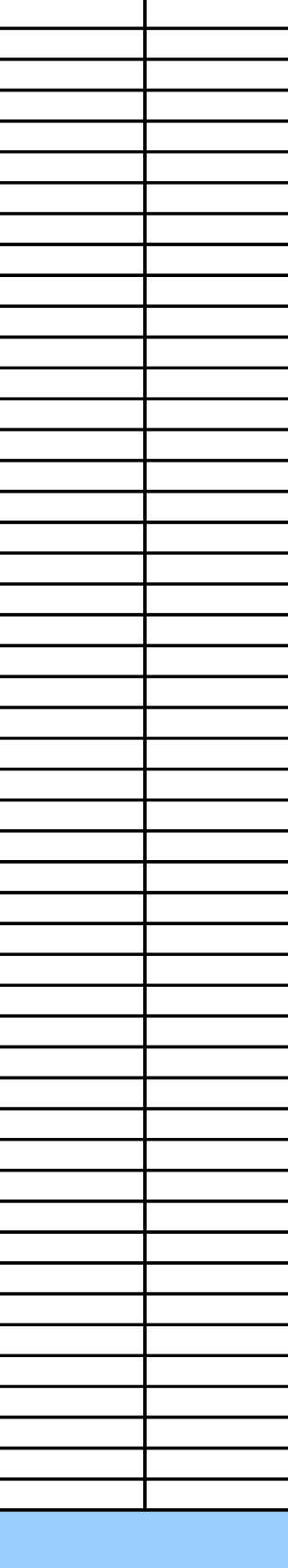

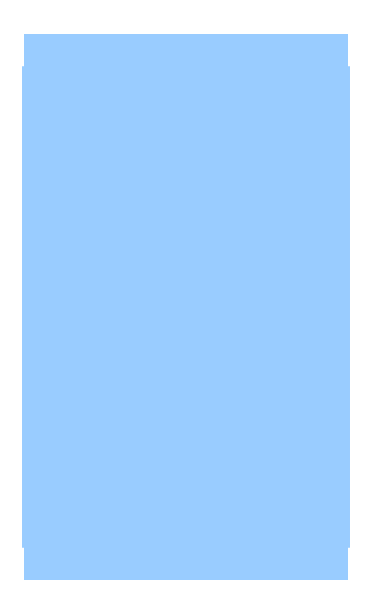

# **Precision Measures for Estimates of Averages**

Using a Distribution Table

# INTRODUCTION

USAGE -- *To determine the MOE, relative reliability, and confidence interval for one estimate of averages.*

**DATA NEEDS** -- *Enter the following data items into the white cells under* **INPUT***:* 

- Source of estimates:

- + Published Census 2000, ACS PUMS, 2000 PUMS, or CTPP
- + Duration of ACS Period (1, 3, or 5 Years) if ACS PUMS is the source
- + Size of the PUMS (1% or 5%) if 2000 PUMS is the source
- Desired level of confidence.
	- + Enter 95 rather than 0.95 for 95%
- Percent in sample for the geographic area if estimates are based on Census 2000.
- Design factor for the state where the geographic area is located.
- A distribution table for the subject measure.

## **CONDITIONS**

- The distribution table may have up to 25 ranges.
- For ACS PUMS data:
	- + Limit to 2005 or later
	- + Use sub-function **B02 ACS Direct** to get exact measures of precision.

OBTAINING INPUT DATA -- *Refer to the inserted pdf file at K50 in the Cover worksheet for guidance*.

#### ENTERING INPUT DATA -- *The following are suggestions:*

- Paste as Values if numbers are copied and pasted.

- To delete any input data for another use, either use the **Delete** key or select **Edit** from the menu space bar for deleting the content of any cell for input data.
- Adjust cells, columns, and/or rows to increase the readability of both input and output.

# **FXAMPLE**

 - Detailed Table QT-P23 shows an average commuting time of 28.1 minutes. OBJECTIVE -- *Derive measures of precision for the average commuting time in 2000 in Miami City, Florida*

SOURCE -- *Enter one of the following three values into this white cell:*

- Published estimates from Census 2000 = **1**.

- User-derived estimates from an ACS PUMS = **2**.

- User-derived estimates from a 2000 PUMS = **3**.

DURATION OF ACS PERIOD (Years) -- *Enter one of the following three values into this white cell if* SO

#### - One-Year Period = **1**.

- Three-Year Period = **3**.

- Five-Year Period = **5**.

SIZE OF 2000 PUMS -- Enter one of the following two values into this white cell if SOURCE = 3:

- 1% PUMS = **1**.
- 5% PUMS = **5**.

OTHER INPUT -- *Enter the following other input into the appropriate white cells:*

- The estimate of an average.
- Desired confidence for the MOE of the estimate.
- Percent in sample for the geographic area if the estimate is based on Census 2000.
- Design factor for the subject characteristic and the geographic area.

#### DISTRIBUTION TABLE -- *Enter the distribution table as follows*:

- Description distribution ranges in column **D**.

- The smallest value of each range in column **E**.
- The largest value of each range in column **F**.
- The number of units for each range in column **G**.
- The word "Last" in column **C** of the row where the last range of the distribution table is entered.

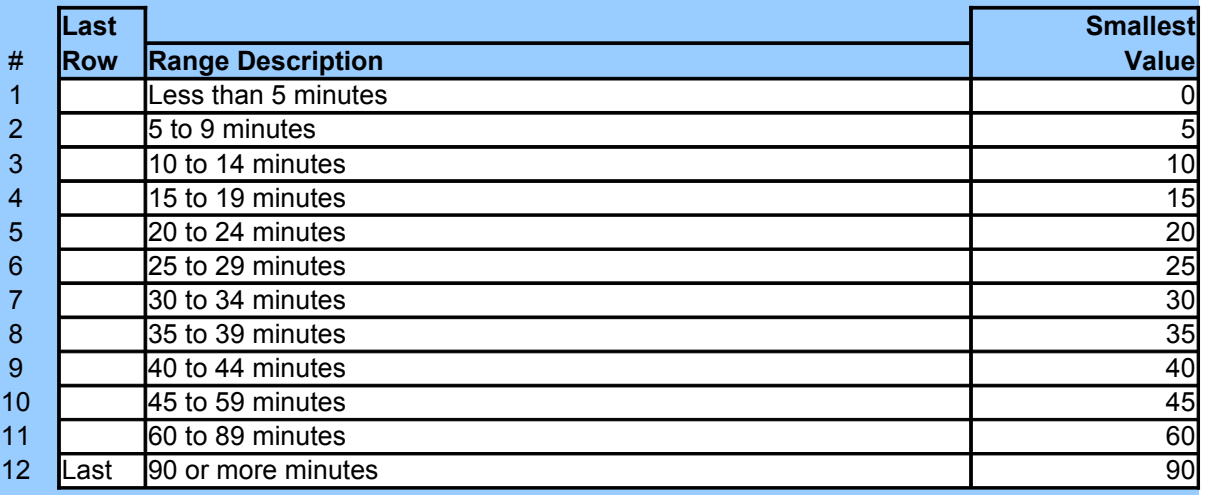

#### **RESULTS**

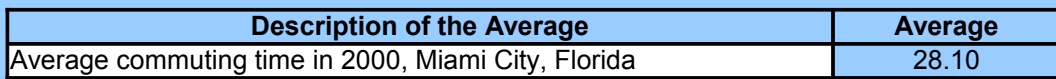

## INPUT

SOURCE -- *Enter one of the following three values into this white cell:*

- Published estimates from Census 2000 = **1**.

- User-derived estimates from an ACS PUMS = **2**.
- User-derived estimates from a 2000 PUMS = **3**.
DURATION OF ACS PERIOD (Years) -- *Enter one of the following three values into this white cell if* SO

- One-Year Period = **1**.
- Three-Year Period = **3**.
- Five-Year Period = **5**.

SIZE OF 2000 PUMS *-- Enter one of the following two values into this white cell if* SOURCE *=* **3**:

- 1% PUMS = **1**.
- 5% PUMS = **5**.

OTHER INPUT -- *Enter the following other input into the appropriate white cells:*

- The estimate of an average.
- Desired confidence for the MOE of the estimate.
- Percent in sample for the geographic area if the estimate is based on Census 2000.
- Design factor for the subject characteristic and the geographic area.

#### DISTRIBUTION TABLE -- *Enter the distribution table as follows*:

- Description distribution ranges in column **D**.
- The smallest value of each range in column **E**.
- The largest value of each range in column **F**.
- The number of units for each range in column **G**.
- The word "Last" in column **C** of the row where the last range of the distribution table is entered.

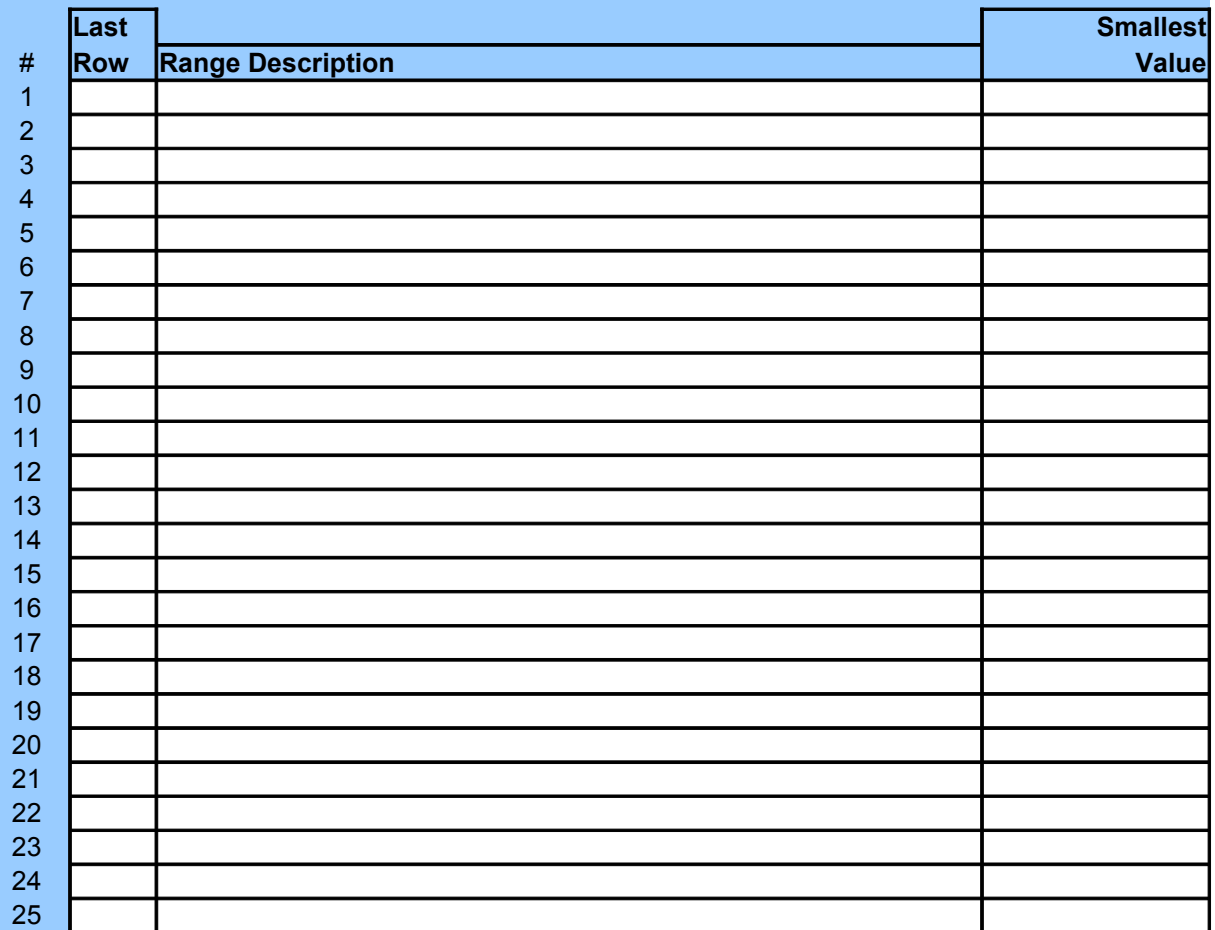

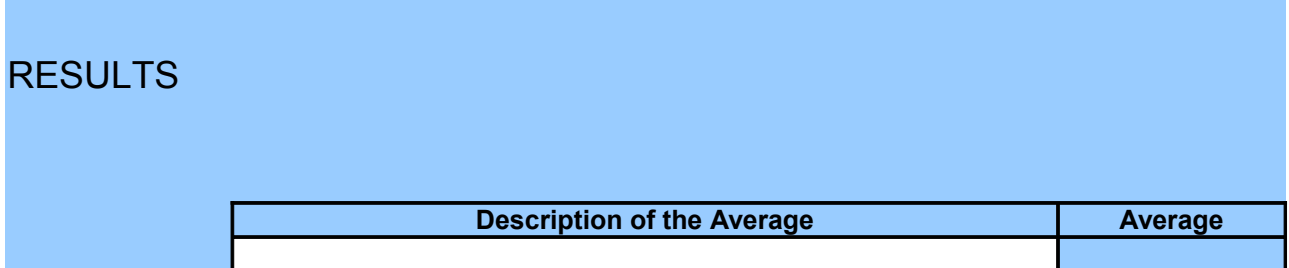

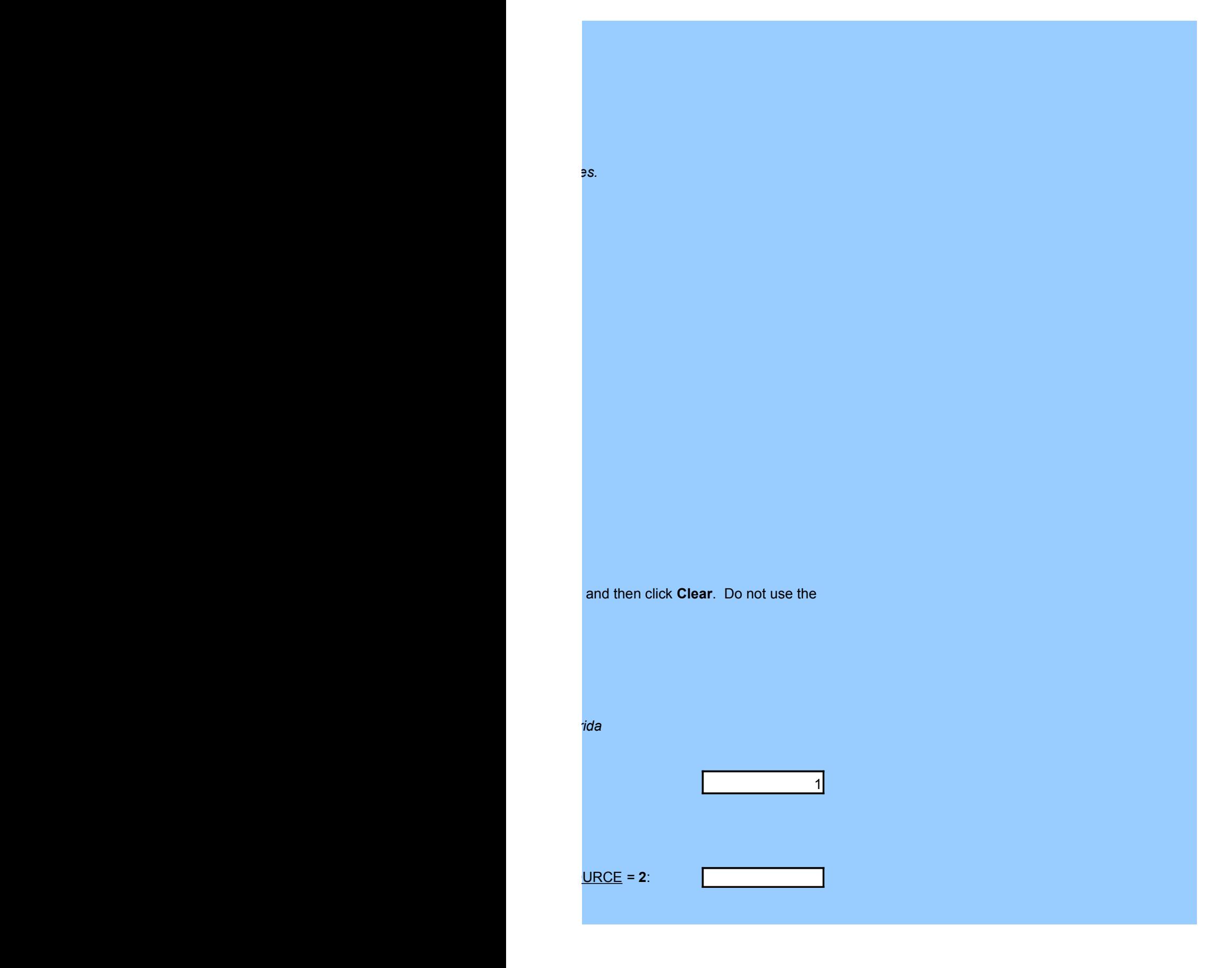

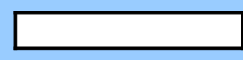

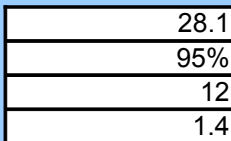

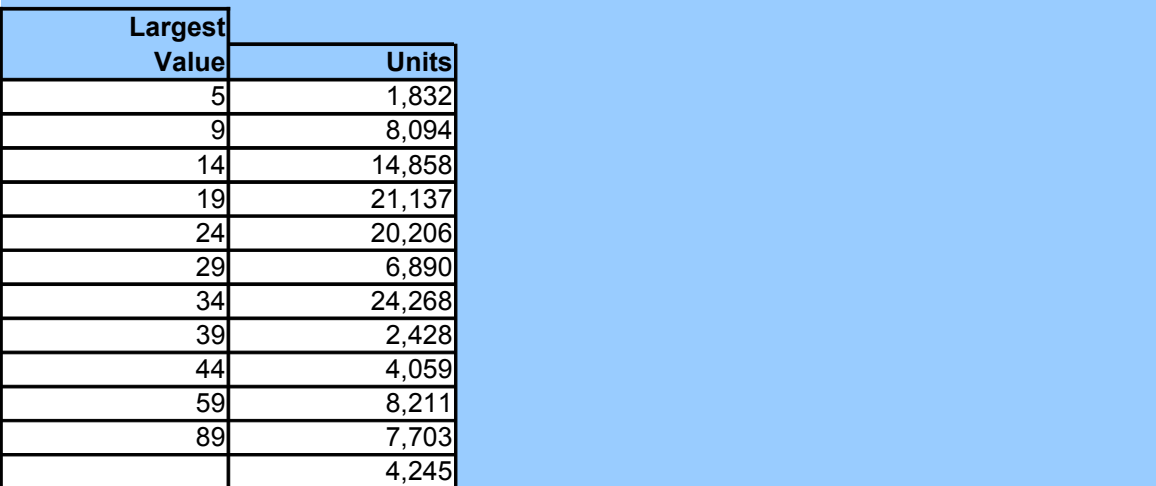

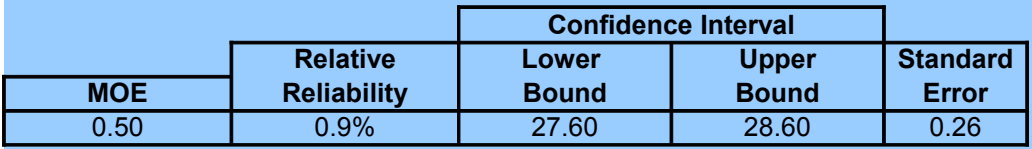

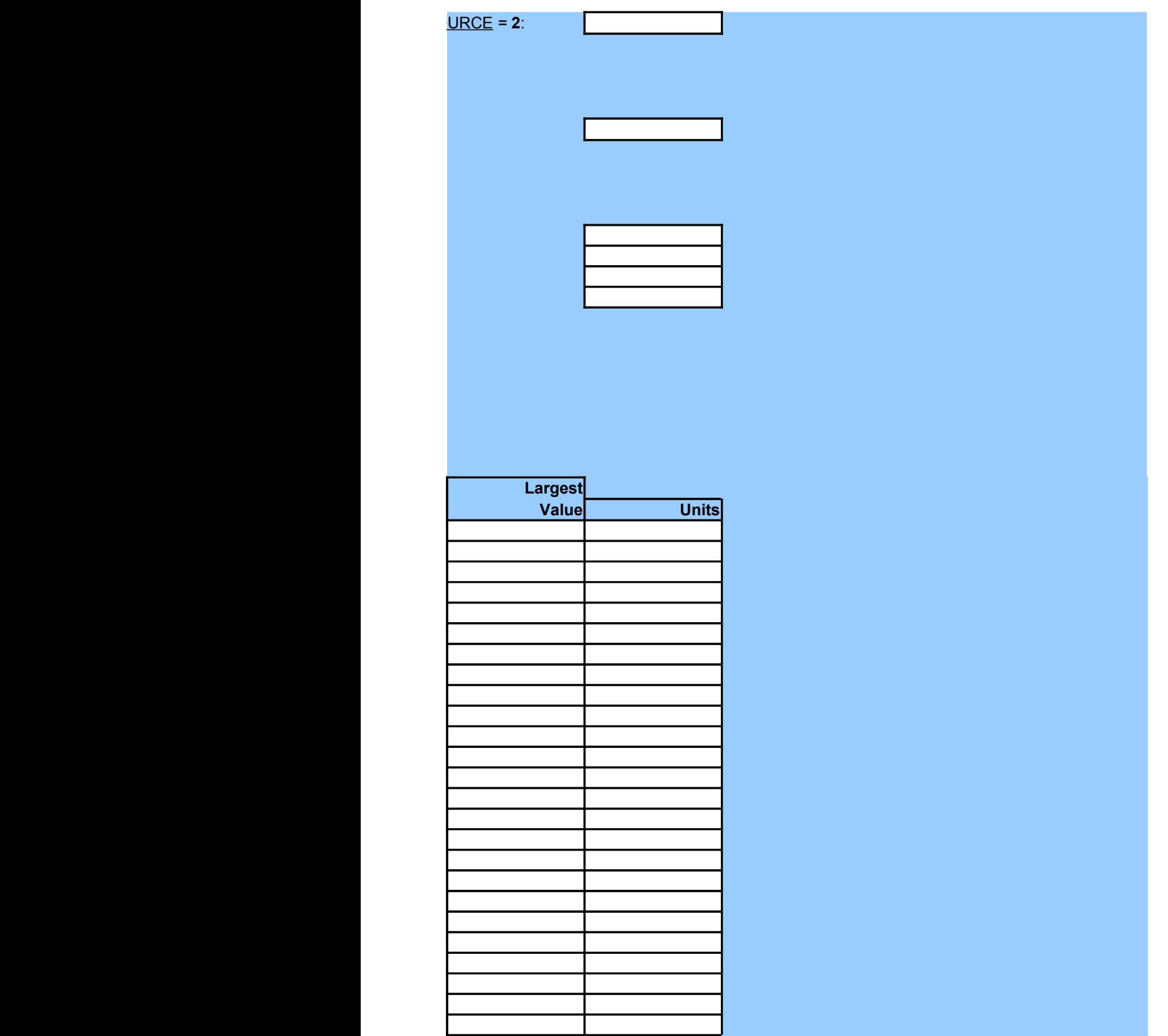

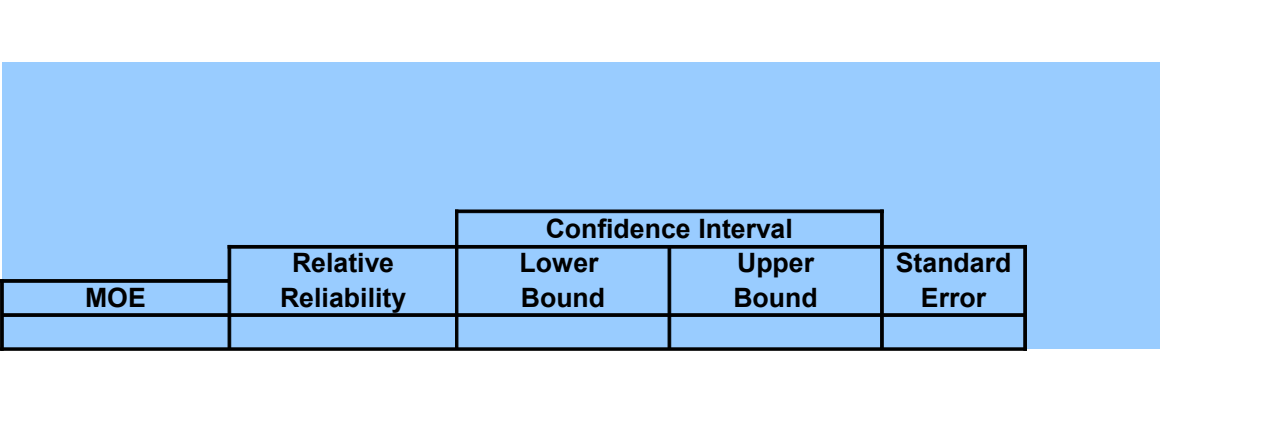

# **Precision Measures for Estimates of Medians**

Using a Distribution Table

## INTRODUCTION

USAGE -- *To determine the MOE, relative reliability, and confidence interval for one estimate of medial* 

 - Source of estimates: DATA NEEDS -- Enter the following data items into the white cells under **INPUT**:

- + Published Census 2000, ACS PUMS, 2000 PUMS, or CTPP estimates
- + Duration of ACS Period (1, 3, or 5 Years) if ACS PUMS is the source
- + Size of the PUMS (1% or 5%) if 2000 PUMS is the source
- Desired level of confidence.
	- + Enter 95 rather than 0.95 for 95%
- Percent in sample for the geographic area if estimates are based on Census 2000.
- Design factor for the state where the geographic area is located.
- A distribution table for the subject measure.

CONDITIONS -- The distribution table may have up to 25 ranges. For ACS PUMS data, they should be

OBTAINING INPUT DATA -- *Refer to the inserted pdf file at K50 in the Cover worksheet for guidance*.

ENTERING INPUT DATA -- *The following are suggestions:*

- Paste as Values if numbers are copied and pasted.

- To delete any input data for another use, either use the **Delete** key or select **Edit** from the menu **Clear**. Do not use the space bar for deleting the content of any cell for input data.
- Adjust cells, columns, and/or rows to increase the readability of both input and output.

## EXAMPLE

- Detailed Table P53 shows that median household income in Miami City, Florida was \$23,483 in OBJECTIVE *-- Derive measures of precision for median household income in 1999 in Miami City, Florida*

SOURCE -- *Enter one of the following three values into this white cell:*

- Published estimates from Census 2000 = **1**.
- User-derived estimates from an ACS PUMS = **2**.
- User-derived estimates from a 2000 PUMS = **3**.

DURATION OF ACS PERIOD (Years) -- *Enter one of the following three values into this white cell if* SO

- One-Year Period = **1**.
- Three-Year Period = **3**.
- Five-Year Period = **5**.

 - 1% PUMS = **1**.SIZE OF 2000 PUMS -- Enter one of the following two values into this white cell if **SOURCE** = 3:

#### - 5% PUMS = **5**.

OTHER INPUT -- *Enter the following other input into the appropriate white cells:*

- The estimate of a median.
- Desired confidence for the MOE.
- Percent in sample for the geographic area if the estimate is based on Census 2000.
- Design factor for the subject characteristic and the geographic area.

DISTRIBUTION TABLE -- *Enter the distribution table as follows*:

- Description distribution ranges in column **D**.
- The smallest value of each range in column **E**.
- The number of units for each range in column **F**.
- The word "Last" in column **C** of the row where the last range of the distribution table is entered.

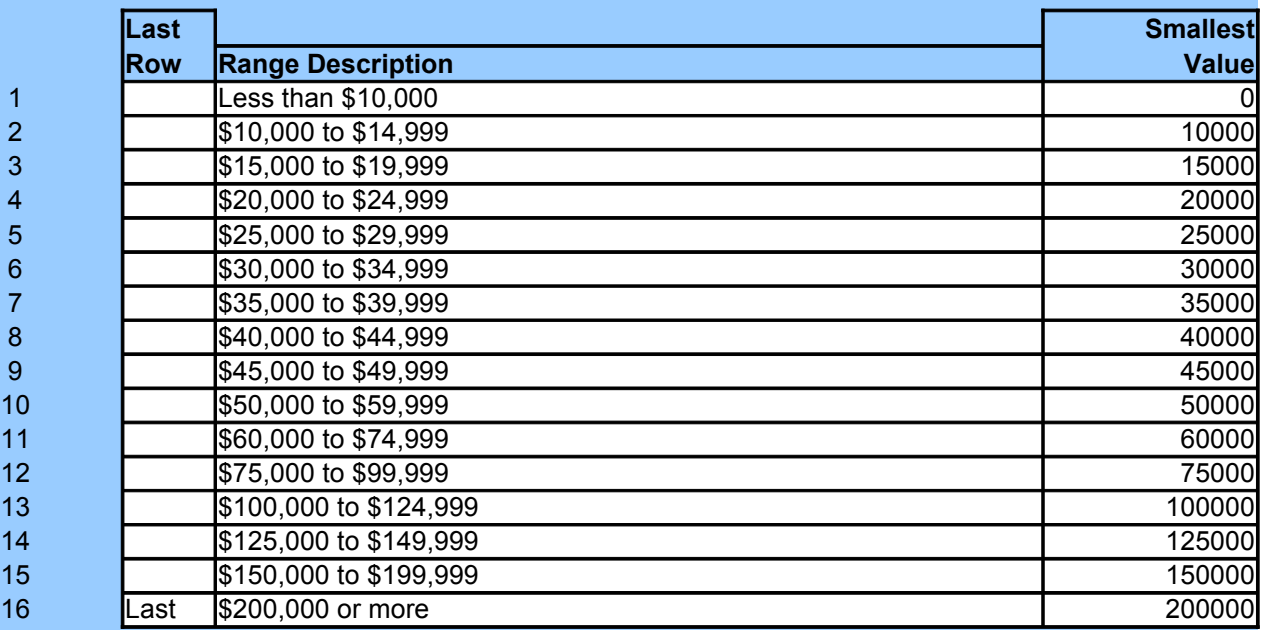

#### **RESULTS**

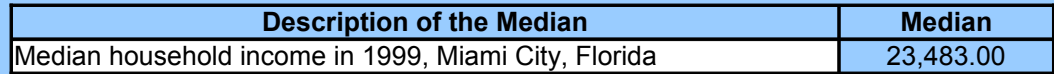

## INPUT

SOURCE -- *Enter one of the following three values into this white cell:*

- Published estimates from Census 2000 = **1**.

- User-derived estimates from an ACS PUMS = **2**.

- User-derived estimates from a 2000 PUMS = **3**.

DURATION OF ACS PERIOD (Years) -- *Enter one of the following three values into this white cell if* SO

- One-Year Period = **1**.
- Three-Year Period = **3**.
- Five-Year Period = **5**.

SIZE OF 2000 PUMS -- Enter one of the following two values into this white cell if SOURCE = 3:

- 1% PUMS = **1**.
- 5% PUMS = **5**.

OTHER INPUT -- *Enter the following other input into the appropriate white cells:*

- The estimate of a median.
- Desired confidence for the MOE.
- Percent in sample for the geographic area if the estimate is based on Census 2000.
- Design factor for the subject characteristic and the geographic area.

DISTRIBUTION TABLE -- *Enter the distribution table as follows*:

- Description distribution ranges in column **D**.
- The smallest value of each range in column **E**.
- The number of units for each range in column **F**.
- The word "Last" in column **C** of the row where the last range of the distribution table is entered.

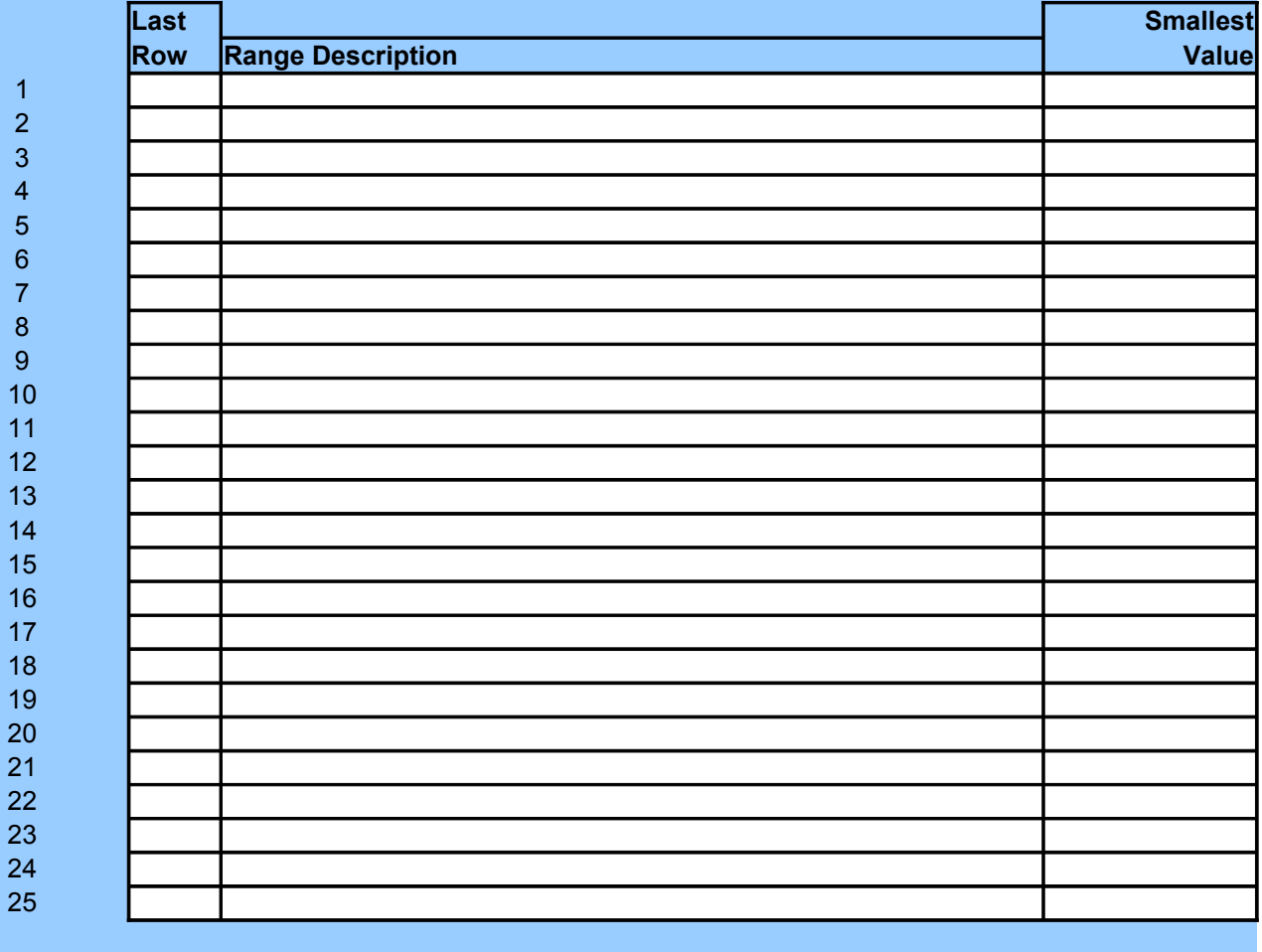

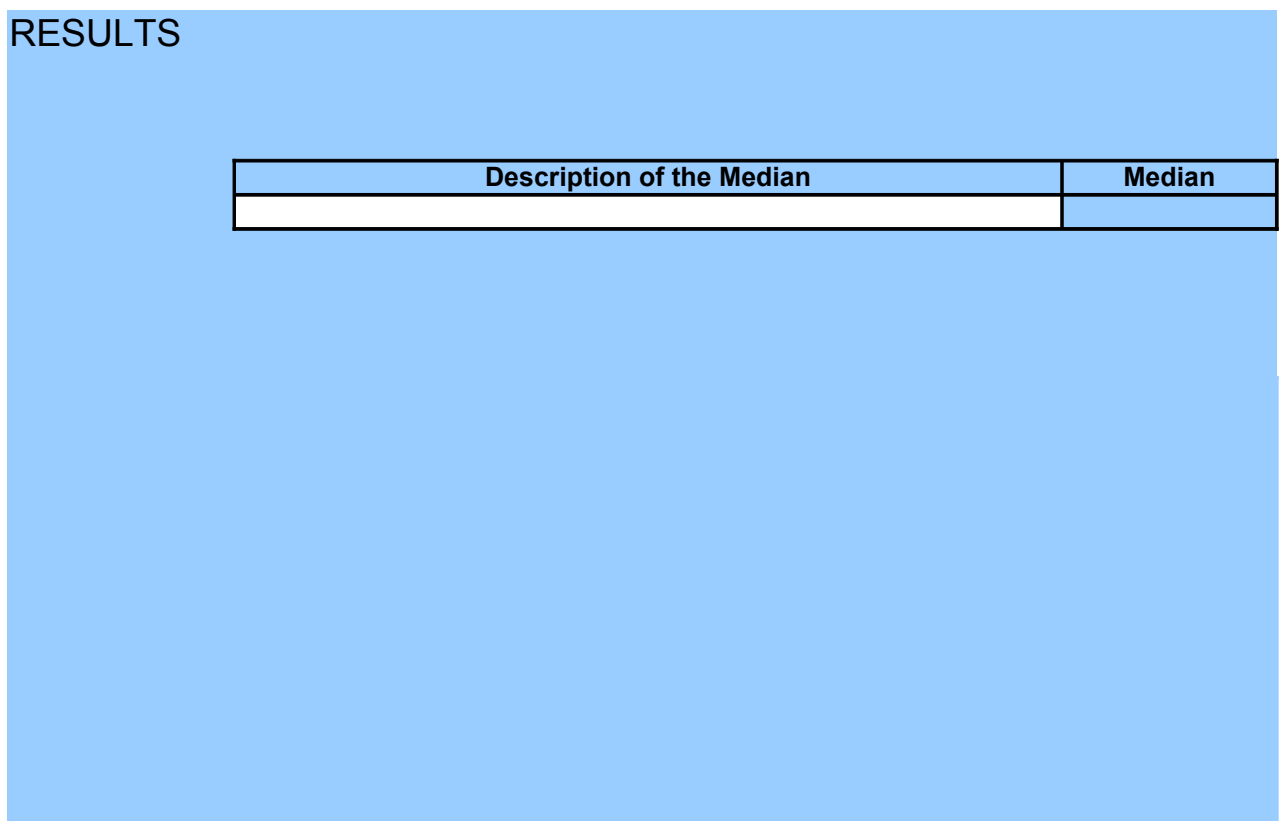

# *To determine the MOE, relative reliability, and confidence interval for one estimate of medians. The distribution table may have up to 25 ranges. For ACS PUMS data, they should be limited to 2005 or later.*

i and then click

*-- Derive measures of precision for median household income in 1999 in Miami City, Florida*

 $\overline{\phantom{a}}$  1999.  $\overline{1}$ *Enter one of the following three values into this white cell if* SOURCE *= 2:*

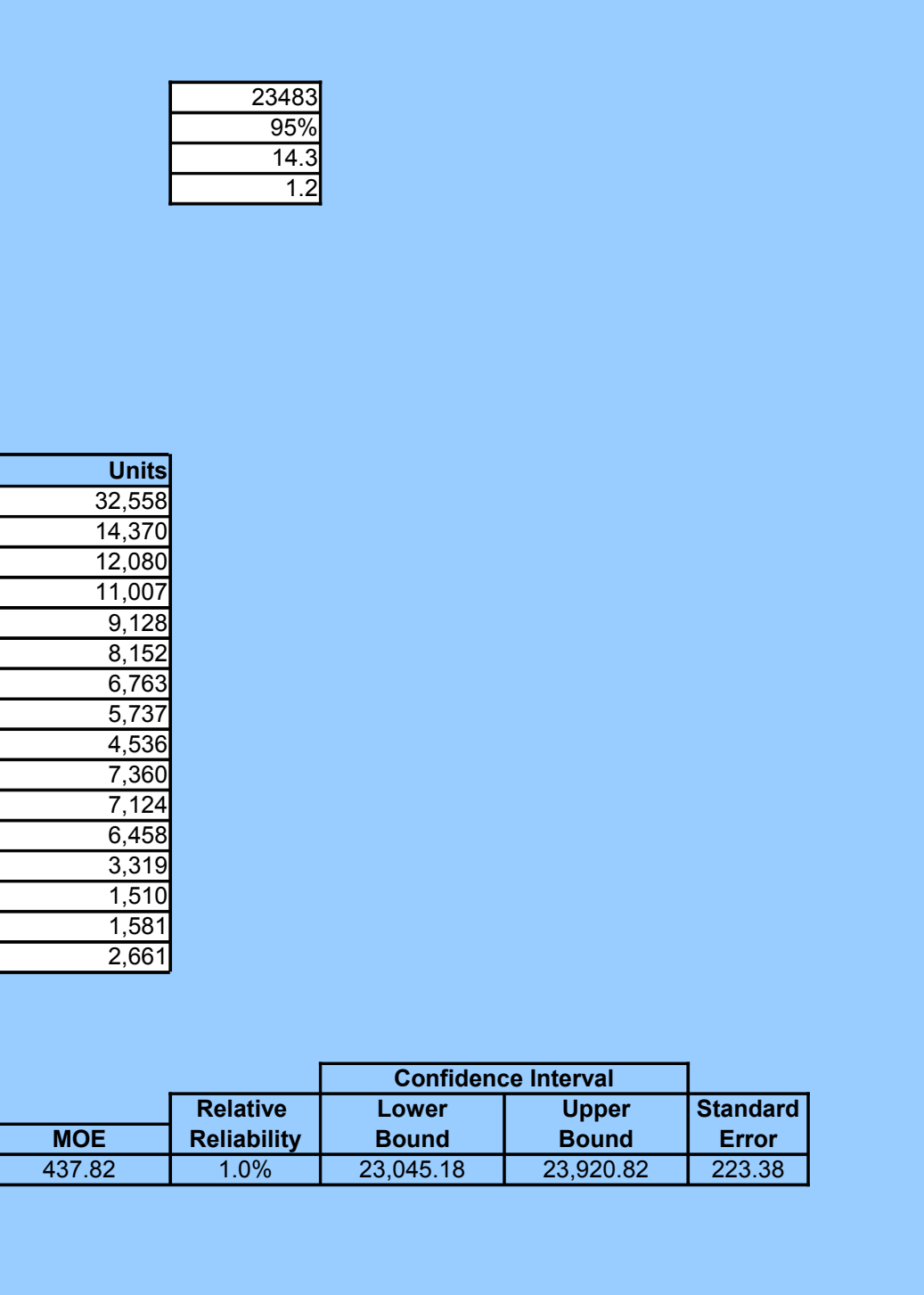

*Enter one of the following three values into this white cell if* SOURCE *= 2:*

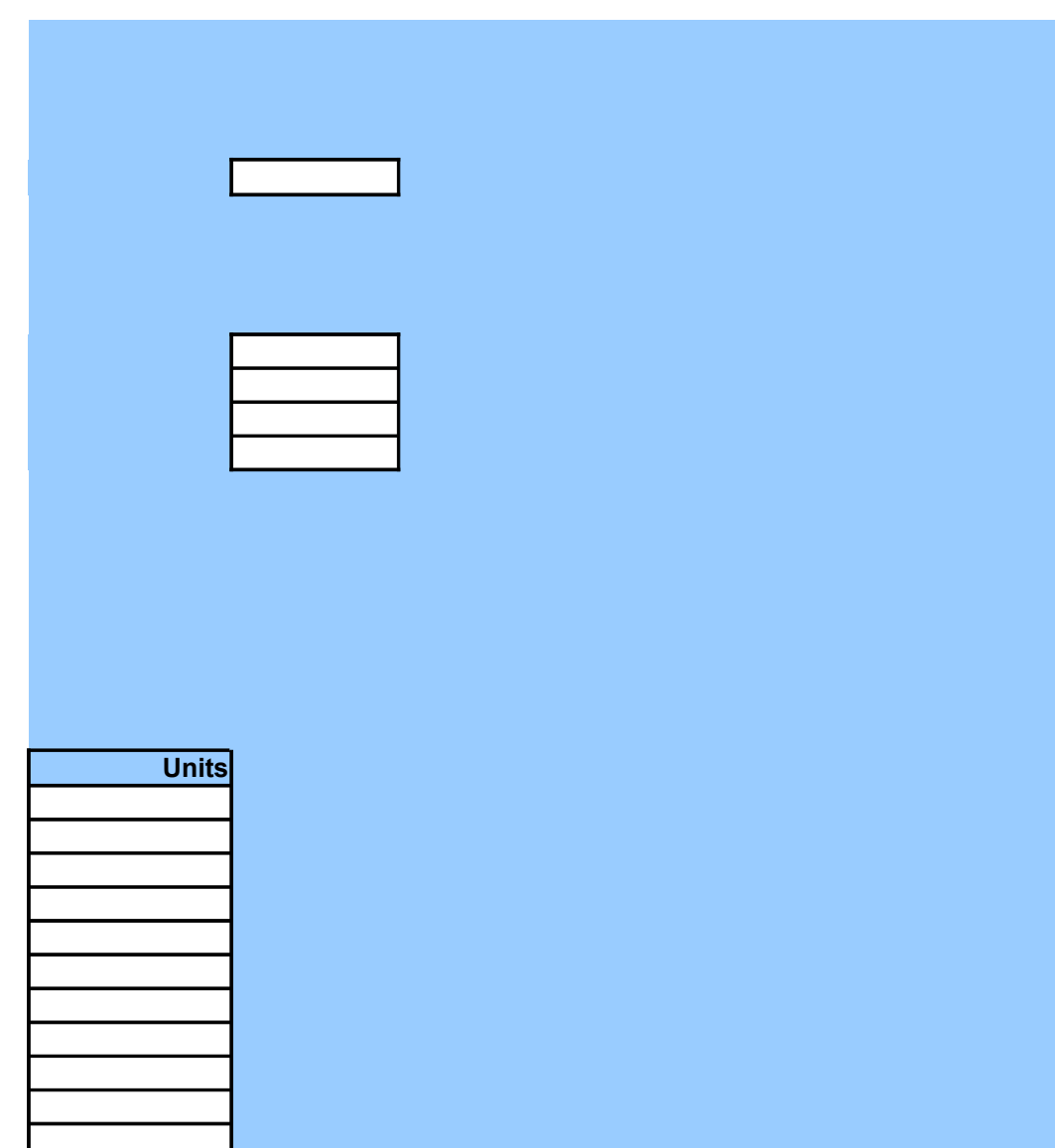

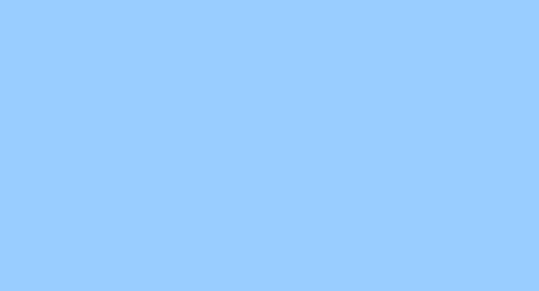

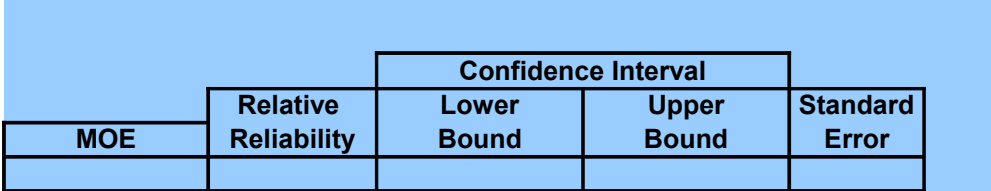

# **Precision Measures for Estimates of Frequen**

Using Design Factors

## INTRODUCTION

USAGE -- To determine the MOE, relative reliability, and confidence interval for up to 200 estimations.

 - Source of estimates: DATA NEEDS -- *Enter the following data items into the white cells under* **INPUT AND RESULTS**

- + Published Census 2000, ACS PUMS, 2000 PUMS, or CTPP
- + Duration of ACS Period (1, 3, or 5 Years) if ACS PUMS is the source
- + Size of the PUMS (1% or 5%) if 2000 PUMS is the source
- Desired level of confidence.
	- + Enter 95 rather than 0.95 for 95%
- Size of the geographic area in the same unit as the estimate.
- Percent in sample for the geographic area if estimates are based on Census 2000.
- Design factor for the state where the geographic area is located.

#### **CONDITIONS**

- Estimates of frequencies are limited to the following:
	- + Persons, including population, workers, etc.
	- + Households
	- + Families
	- + Housing units
- The up to 200 estimates of frequencies are:
	- + from the same source of data (e.g., 1% 2000 PUMS)
	- + from the same geographic area
	- + about the same characteristic shown in a table of design factors

OBTAINING INPUT DATA -- *Refer to the inserted pdf file at K50 in the Cover worksheet for quid* 

ENTERING INPUT DATA -- *The following are suggestions:*

- Paste as Values if numbers are copied and pasted.
- To delete any input data for another use, either use the **Delete** key or select **Edit** from the m click **Clear**. Do not use the space bar for deleting the content of any cell for input data.
- Adjust cells, columns, and/or rows to increase the readability of both input and output.

## EXAMPLE

#### **SETTING**

Suppose that you want to tally a 5% 2000 PUMS for state A. Further, suppose that for count people is 131, 220. The sum of the PUMS weights for those people who are 16 years or old which is the estimate of interest. What are the precision measures for this estimate at the 95 in sample is 12% and that the design factor for the relevant characteristic (employment statu

SOURCE -- *Enter one of the following three values into this white cell:*

- Published estimates from Census 2000 = **1**.

- User-derived estimates from an ACS PUMS = **2**.

- User-derived estimates from a 2000 PUMS = **3**.

DURATION OF ACS PERIOD (Years) -- *Enter one of the following three values into this white cell* 

- One-Year Period = **1**.
- Three-Year Period = **3**.
- Five-Year Period = **5**.

SIZE OF 2000 PUMS *-- Enter one of the following two values into this white cell if* SOURCE *= 3:*

- 1% PUMS = **1**.

- 5% PUMS = **5**.

OTHER INPUT -- *Enter the following other input into the appropriate white cells:*

- Up to 100 estimates and their descriptions for the same geography obtained from the same s

- + Estimates in column **E**
- + Description of estimates in column **D**
- Desired confidence for the MOE.
- Total size of the area in the same unit as the estimates (persons, households, or housing un
- Percent in sample for the geographic area if estimates are based on Census 2000.
- Design factor for the subject characteristic and the geographic area.

#### **RESULTS**

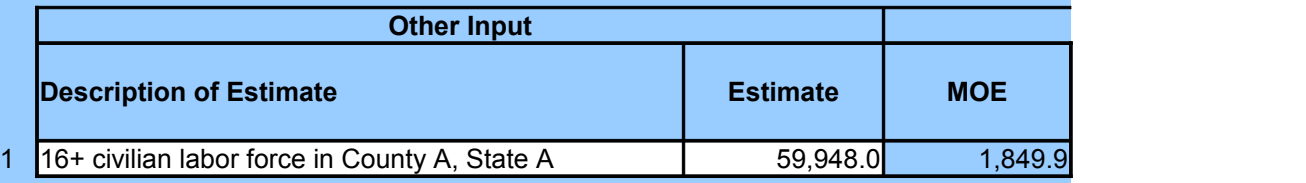

## INPUT AND RESULTS

SOURCE -- *Enter one of the following three values into this white cell:*

- Published estimates from Census 2000 = **1**.

- User-derived estimates from an ACS PUMS = **2**.
- User-derived estimates from a 2000 PUMS = **3**.

DURATION OF ACS PERIOD (Years) -- *Enter one of the following three values into this white cell* 

- One-Year Period = **1**.

- Three-Year Period = **3**.

- Five-Year Period = **5**.

SIZE OF 2000 PUMS -- Enter one of the following two values into this white cell if SOURCE = 3:

- 1% PUMS = **1**.

- 5% PUMS = **5**.

OTHER INPUT -- *Enter the following other input into the appropriate white cells:*

- Up to 100 estimates and their descriptions for the same geography obtained from the same s

- + Estimates in column **E**
- + Description of estimates in column **D**
- Desired confidence for the MOE.

- Total size of the area in the same unit as the estimates (persons, households, or housing un

- Percent in sample for the geographic area if estimates are based on Census 2000.

- Design factor for the subject characteristic and the geographic area.

**RESULTS** 

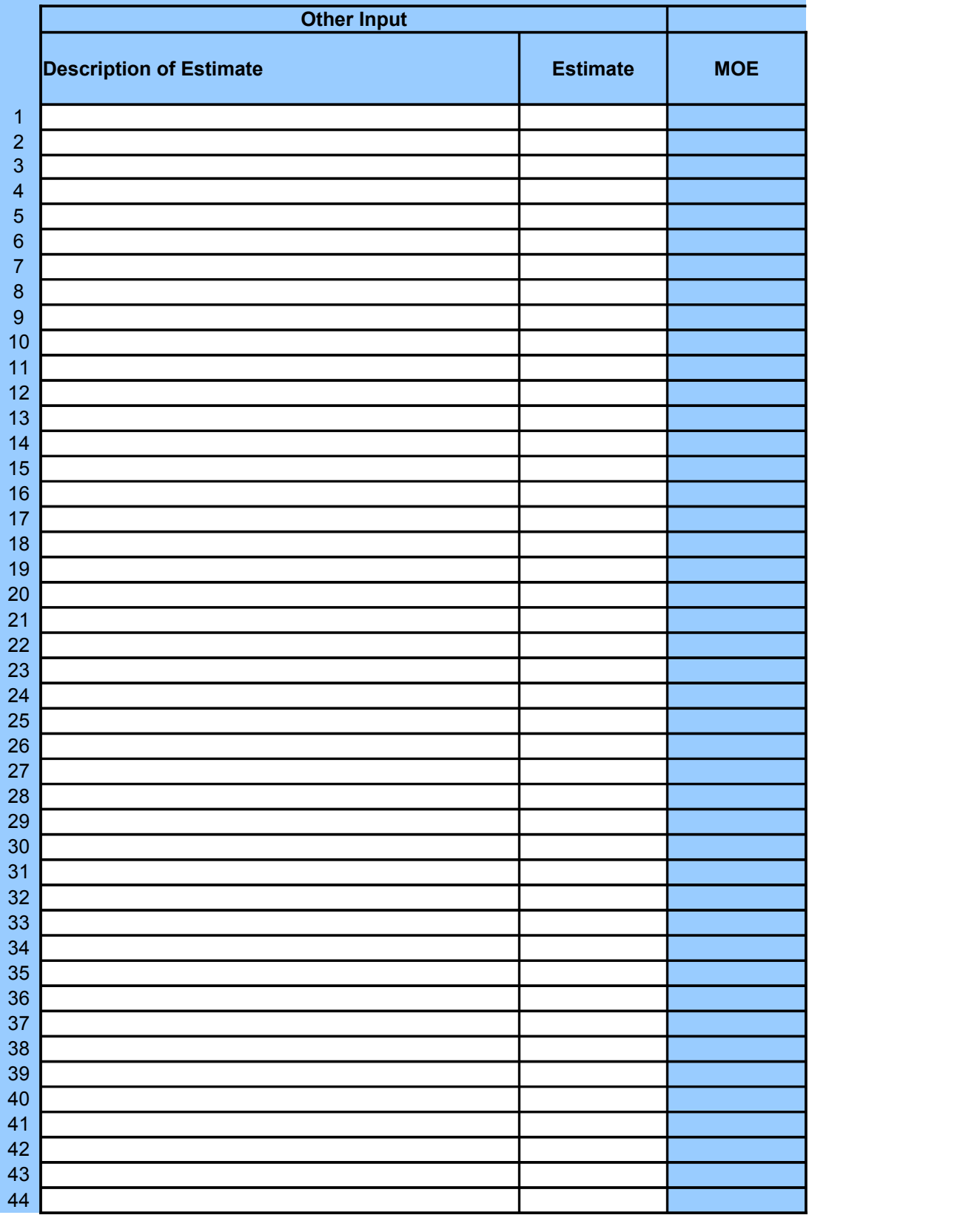

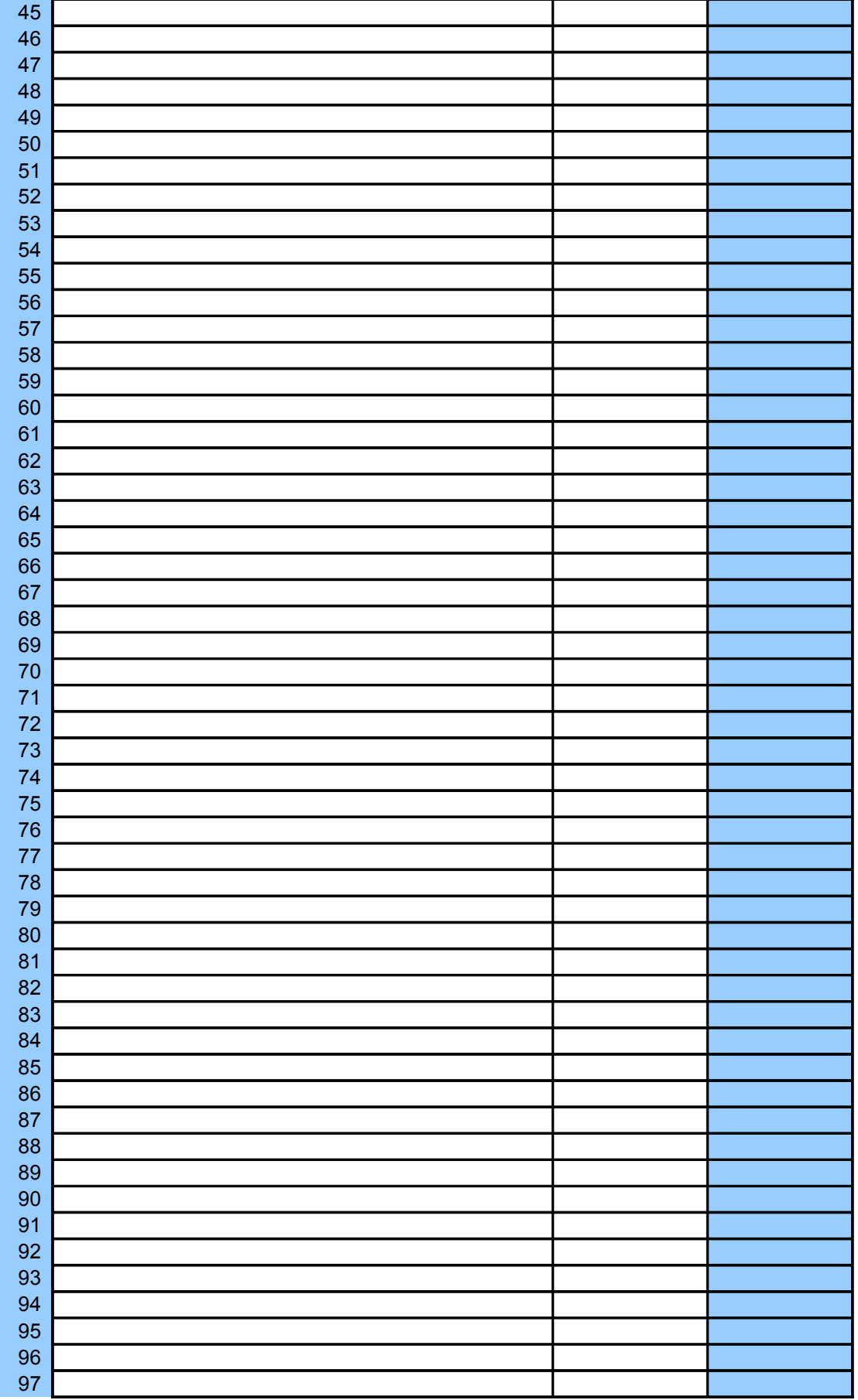

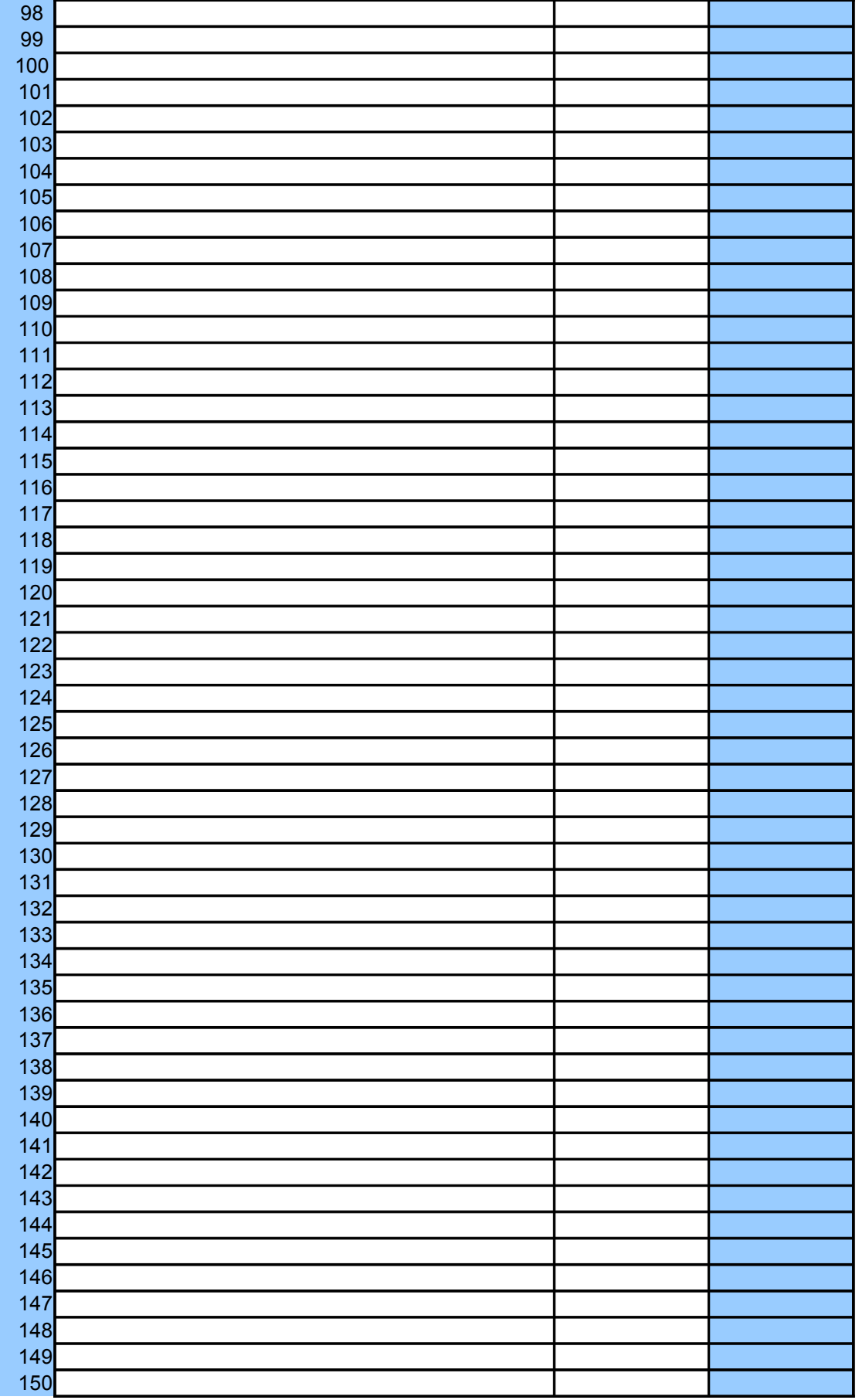

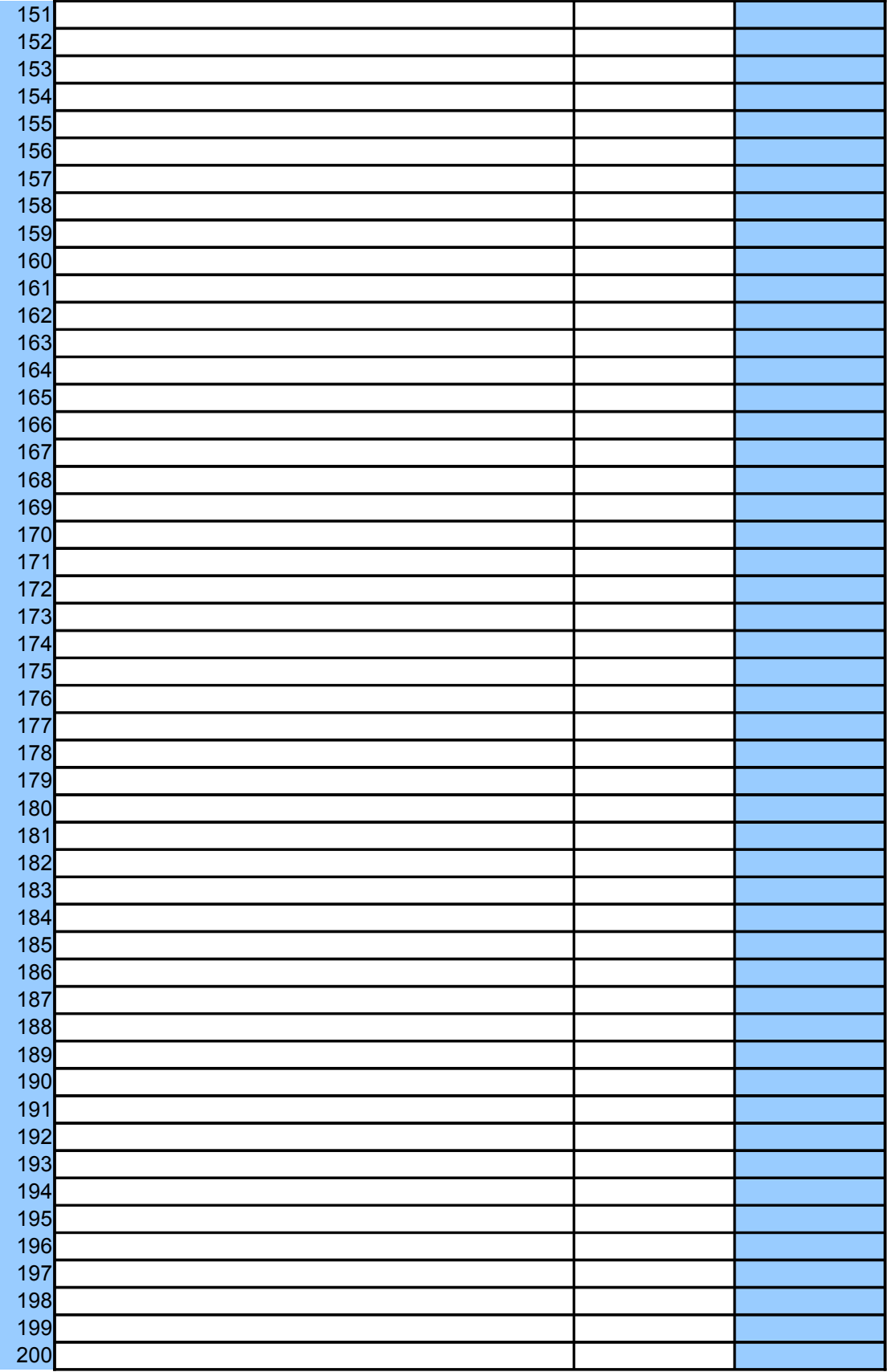

## **Precises**

**INPUT AND RESULTS***:*

*The addence interpreteral for the s cf frequencies.* 

*Refered ance.* 

enu and then

ty A, the sum of the PUMS weights for all er and in the civilian labor force is 59,948, 5% confidence level? Assume that the percent in sample is 1.2.

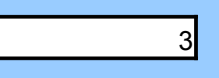

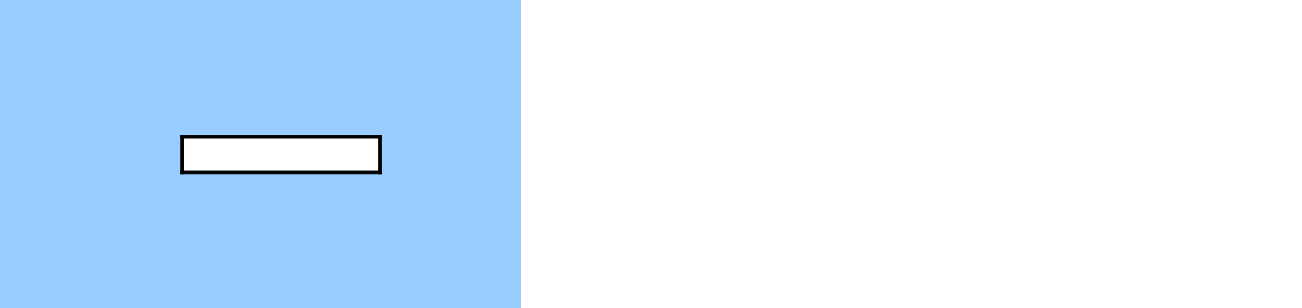

source as indicated by the above input.

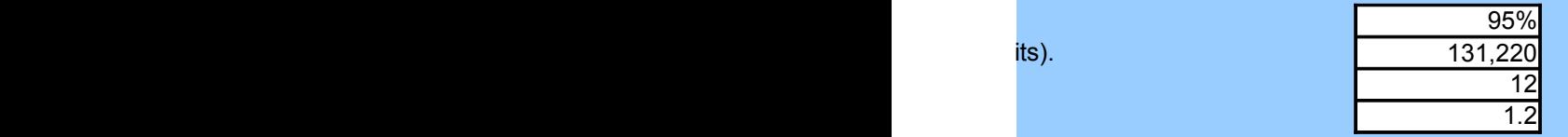

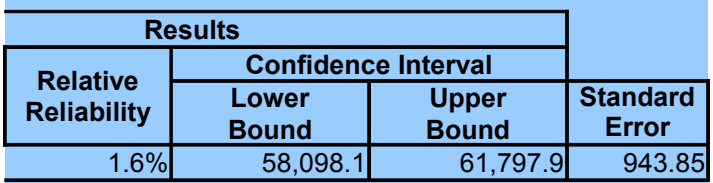

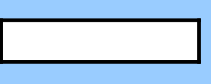

 $P$  *Enterpoone of the following the set of*  $P$ 

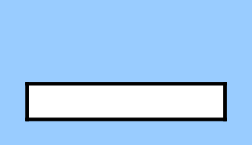

source as indicated by the above input.

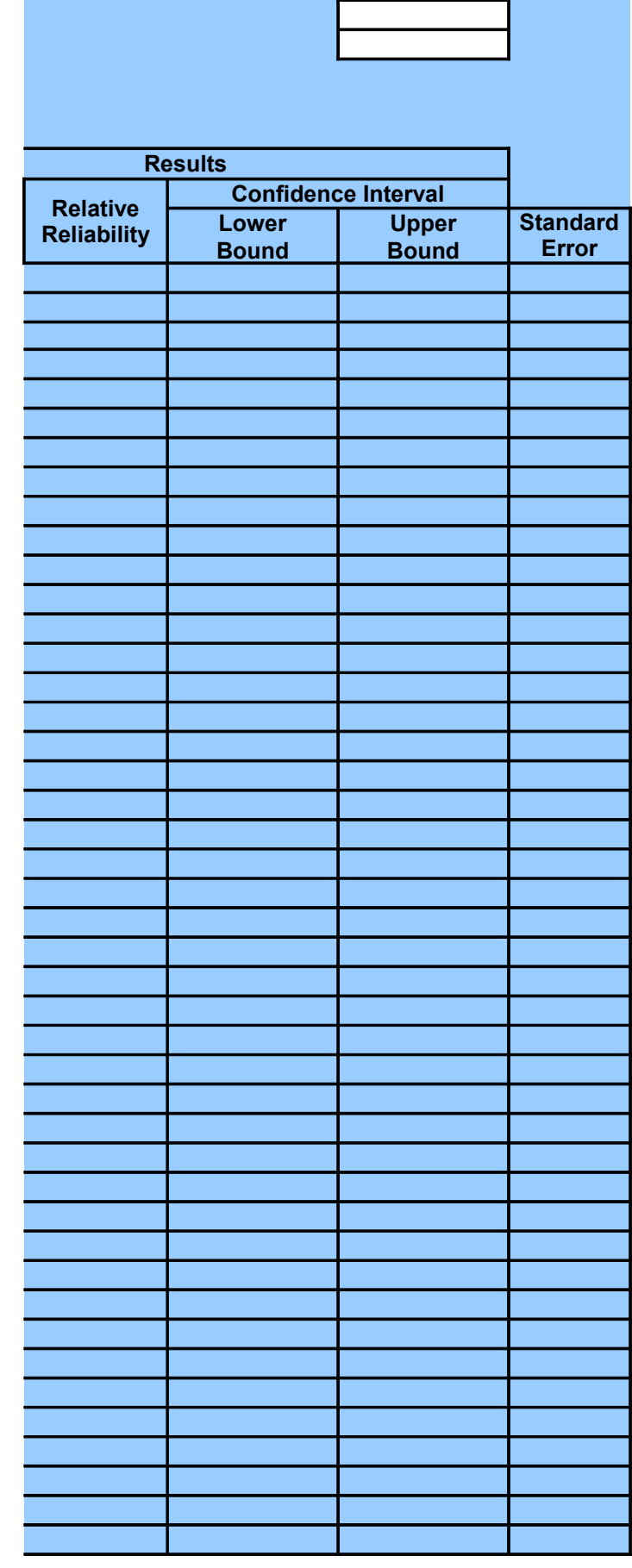

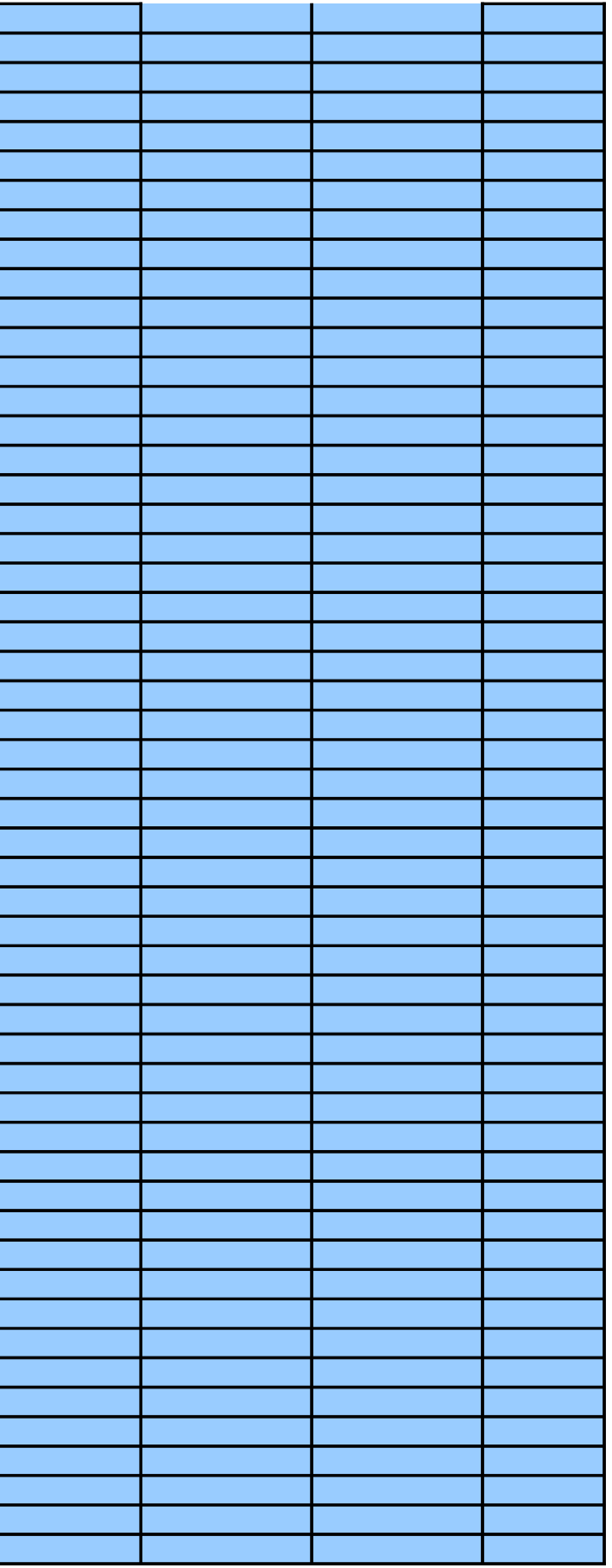

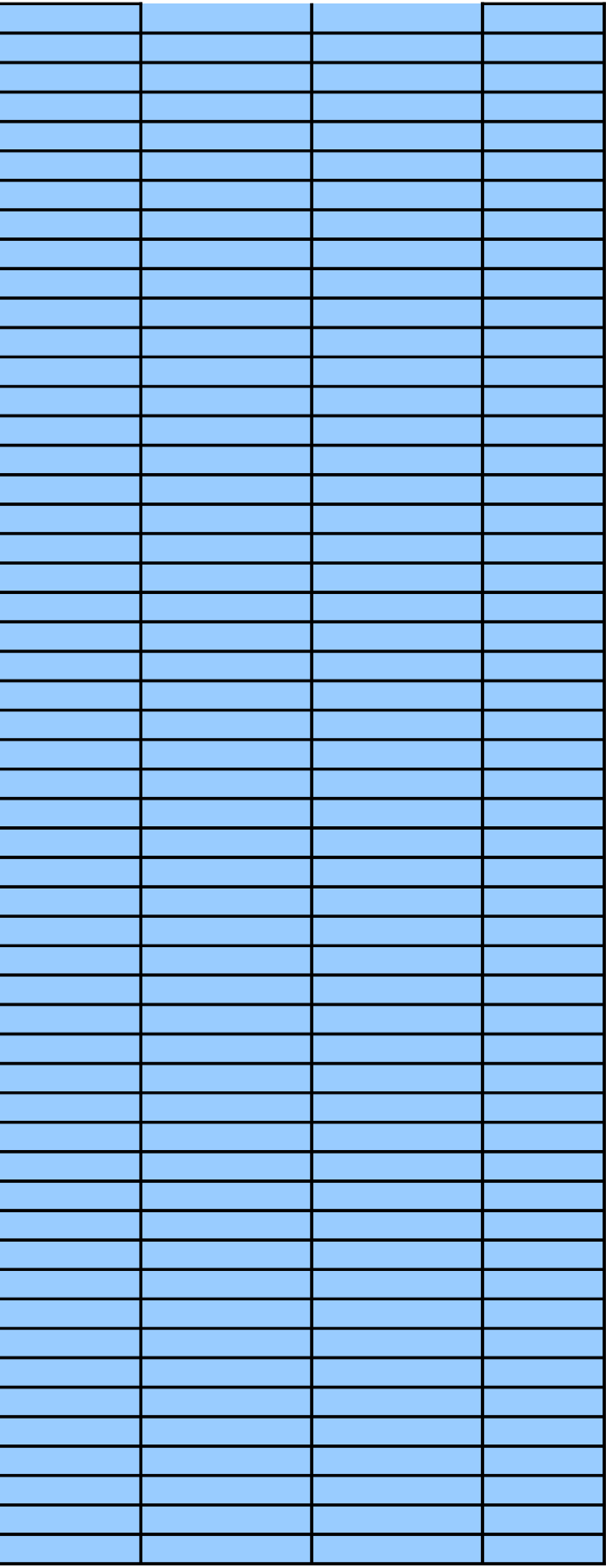

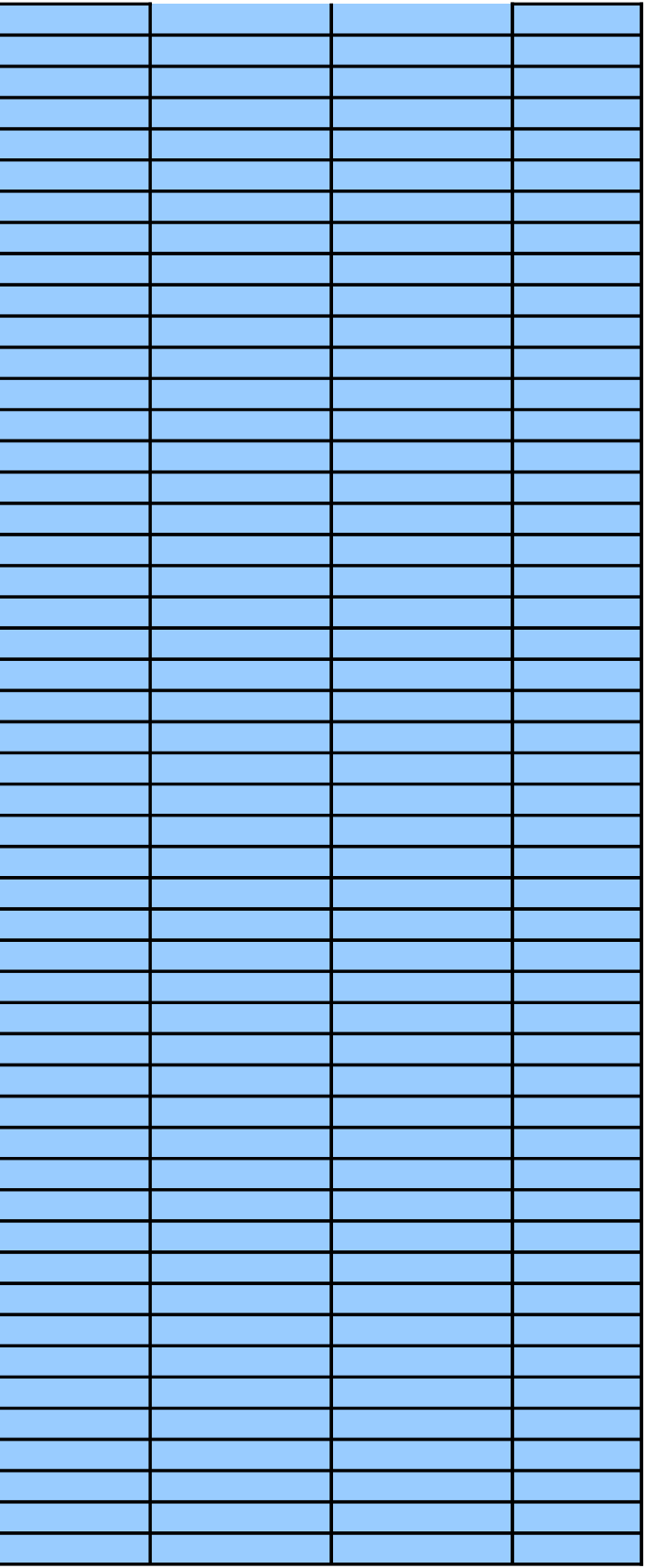

# **Precision Measures for Estimates of Percentages**

Using Design Factors

## INTRODUCTION

USAGE -- *To determine the MOE, relative reliability, and confidence interval for up to 200*

- Published estimates of percentages from Census 2000 at American FacFinder.
- User-derived estimates of percentages from an ACS PUMS.
- User-derived estimates of percentages from a Census 2000 PUMS.

 - Source of estimates DATA NEEDS -- *Enter the following data items into the white cells under* **INPUT and RESULTS***:*

- + Published Census 2000, ACS PUMS, or 2000 PUMS
- + Duration of ACS Period (1, 3, or 5 Years) if ACS PUMS is the source
- + Size of the PUMS (1% or 5%) if 2000 PUMS is the source
- Up to 200 estimates of percentages.
- Base of the percentage.
- Percent in sample for the geographic area if estimates are based on Census 2000.
- Design factor for the subject characteristic and the geographic area.

#### **CONDITIONS**

- Estimates of frequencies are limited to the following:
	- + Persons, including population, workers, etc.
	- + Households
	- + Families
	- + Housing units
- The up to 200 estimates of frequencies are:
	- + from the same source of data (e.g., 1% 2000 PUMS)
	- + from the same geographic area
	- + about the same characteristic shown in a table of design factors

OBTAINING INPUT DATA -- *Refer to the inserted pdf file at K50 in the Cover worksheet for guidance*.

#### ENTERING INPUT DATA -- *The following are suggestions:*

- Paste as Values if numbers are copied and pasted.
- To delete any input data for another use, either use the **Delete** key or select **Edit** from the menu and t the space bar for deleting the content of any cell for input data.
- Adjust cells, columns, and/or rows to increase the readability of both input and output.

## **FXAMPLE**

#### **SETTING**

For Miami City, FL, the Census 2000 Summary File 3 reports 126,539 workers 16 years or older in 200 commuted to work by public transportation (excluding taxi), implying that 11.1 percent of the workers c transportation. The base of the percentage is 126,539 workers in 2000. A total of 12.0 percent of the long-form sample. The design factor for Florida at this sampling rate is 1.4 for estimates related to me At the 90% confidence level, what are the precision measures for this estimate?

SOURCE -- *Enter one of the following three values into this white cell:*

- Published estimates from Census 2000 = **1**.
- User-derived estimates from an ACS PUMS = **2**.
- User-derived estimates from a 2000 PUMS = **3**.

DURATION OF ACS PERIOD (Years) -- *Enter one of the following three values into this white cell if* SOURC

- One-Year Period = **1**.
- Three-Year Period = **3**.
- Five-Year Period = **5**.

SIZE OF 2000 PUMS *-- Enter one of the following two values into this white cell if* SOURCE *= 3:*

- 1% PUMS = **1**.

- 5% PUMS = **5**.

OTHER INPUT -- *Enter the following other input into the appropriate white cells:*

- Up to 200 estimates and their descriptions for the same geography obtained from the same source as + Estimates in column **E**
	- + Description of estimates in column **D**
- Desired confidence for the MOE of all estimates.
- Base used in calculating the estimate of all percentages.
- Percent in sample for the geographic area if estimates are based on Census 2000.
- Design factor for the subject characteristic and the geographic area.

**RESULTS** 

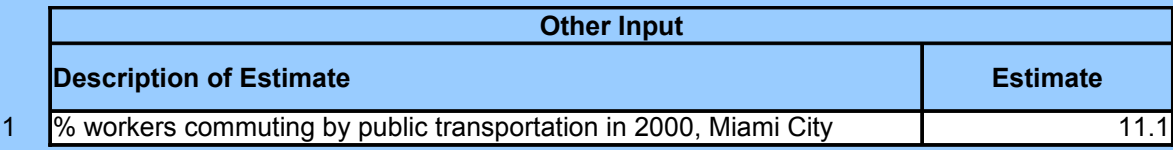

## INPUT AND RESULTS

SOURCE -- *Enter one of the following three values into this white cell:*

- Published estimates from Census 2000 = **1**.

- User-derived estimates from an ACS PUMS = **2**.
- User-derived estimates from a 2000 PUMS = **3**.

DURATION OF ACS PERIOD (Years) -- *Enter one of the following three values into this white cell if SOURC* 

- One-Year Period = **1**.
- Three-Year Period = **3**.
- Five-Year Period = **5**.

SIZE OF 2000 PUMS -- Enter one of the following two values into this white cell if **SOURCE** = 3:

- 1% PUMS = **1**.

- 5% PUMS = **5**.

OTHER INPUT -- *Enter the following other input into the appropriate white cells:*

- Up to 200 estimates and their descriptions for the same geography obtained from the same source as

- + Estimates in column **E**
- + Description of estimates in column **D**

- Desired confidence for the MOE of all estimates.

- Base used in calculating the estimate of all percentages.
- Percent in sample for the geographic area if estimates are based on Census 2000.
- Design factor for the subject characteristic and the geographic area.

### **RESULTS**

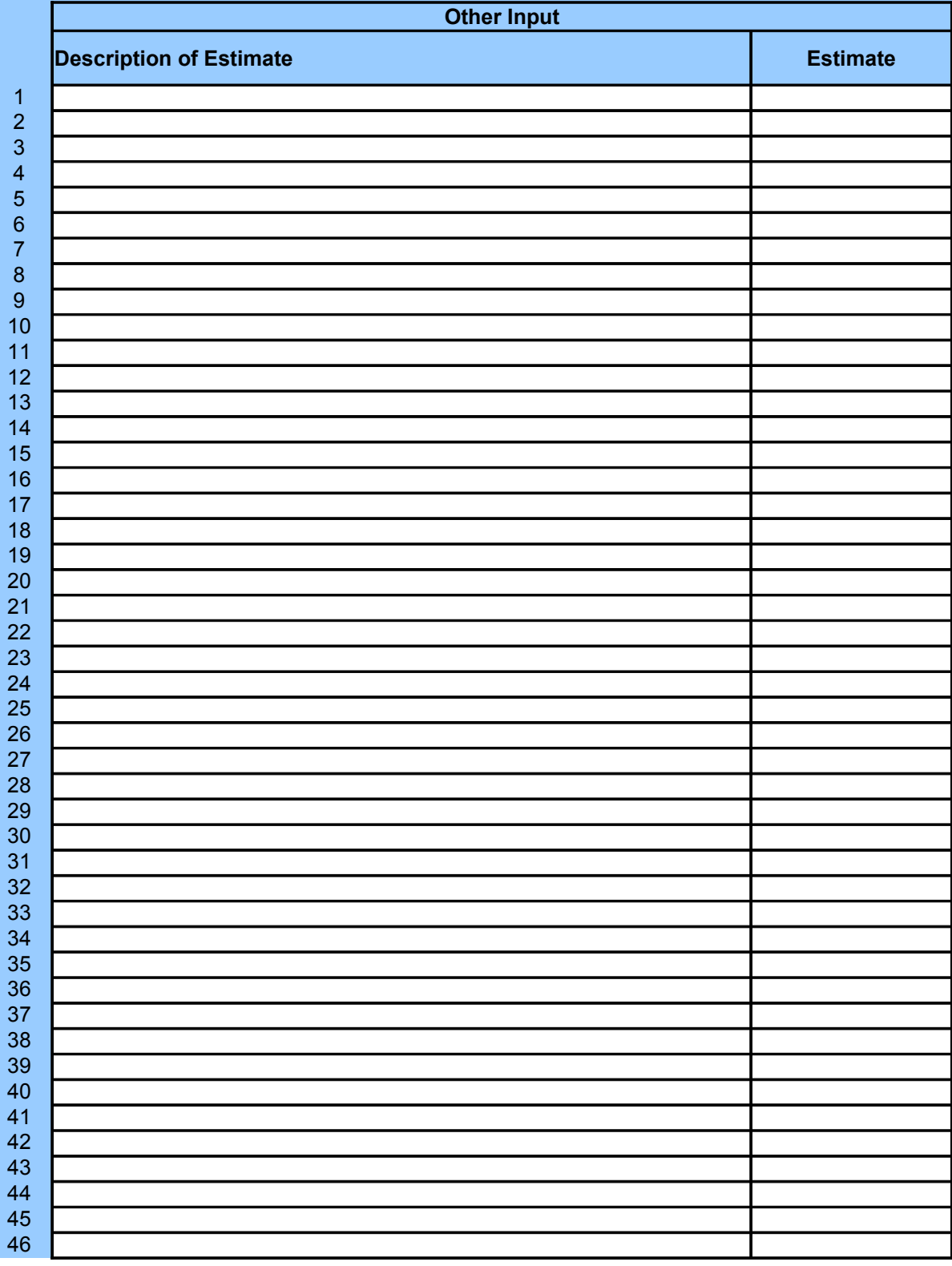

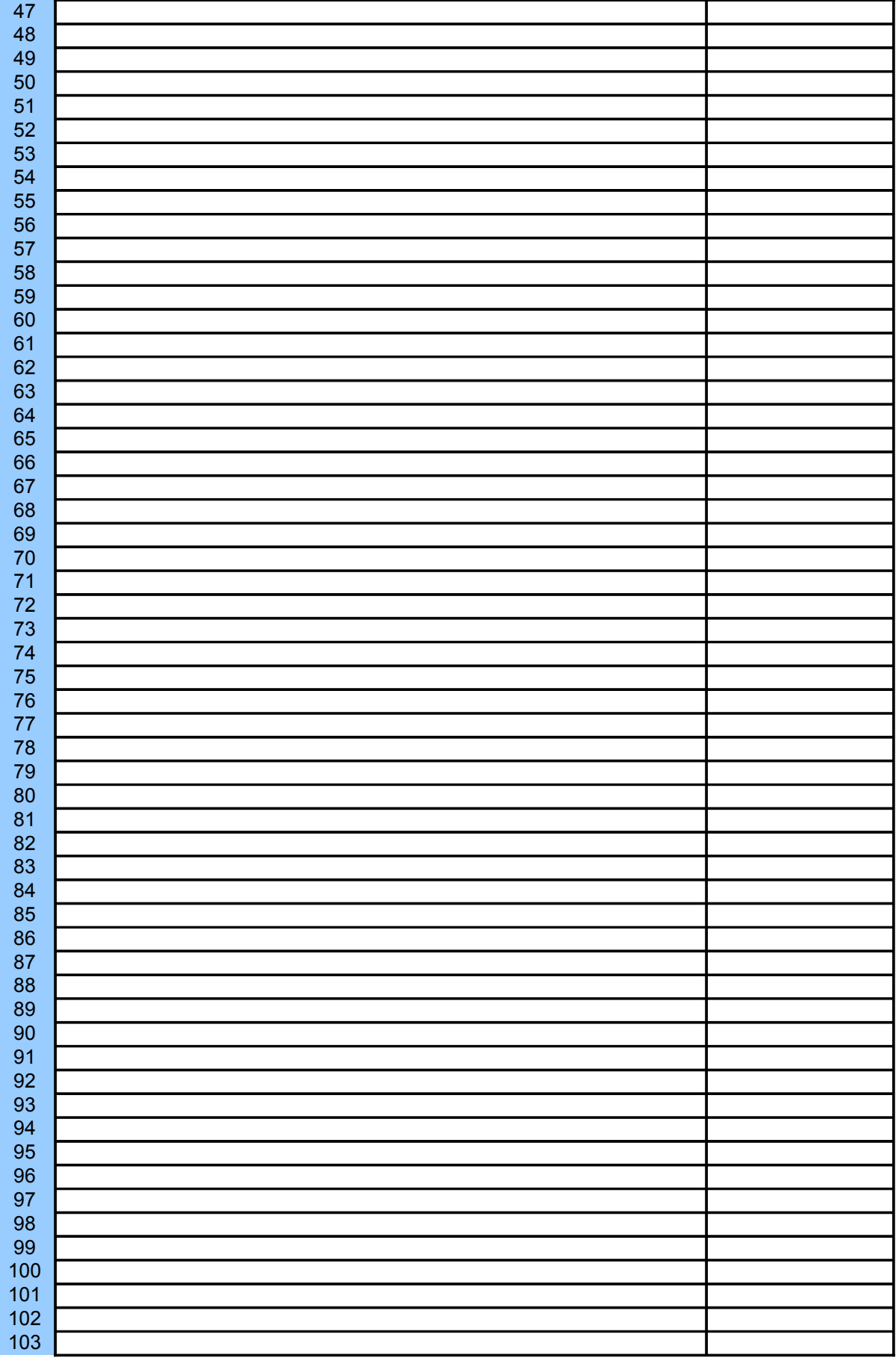

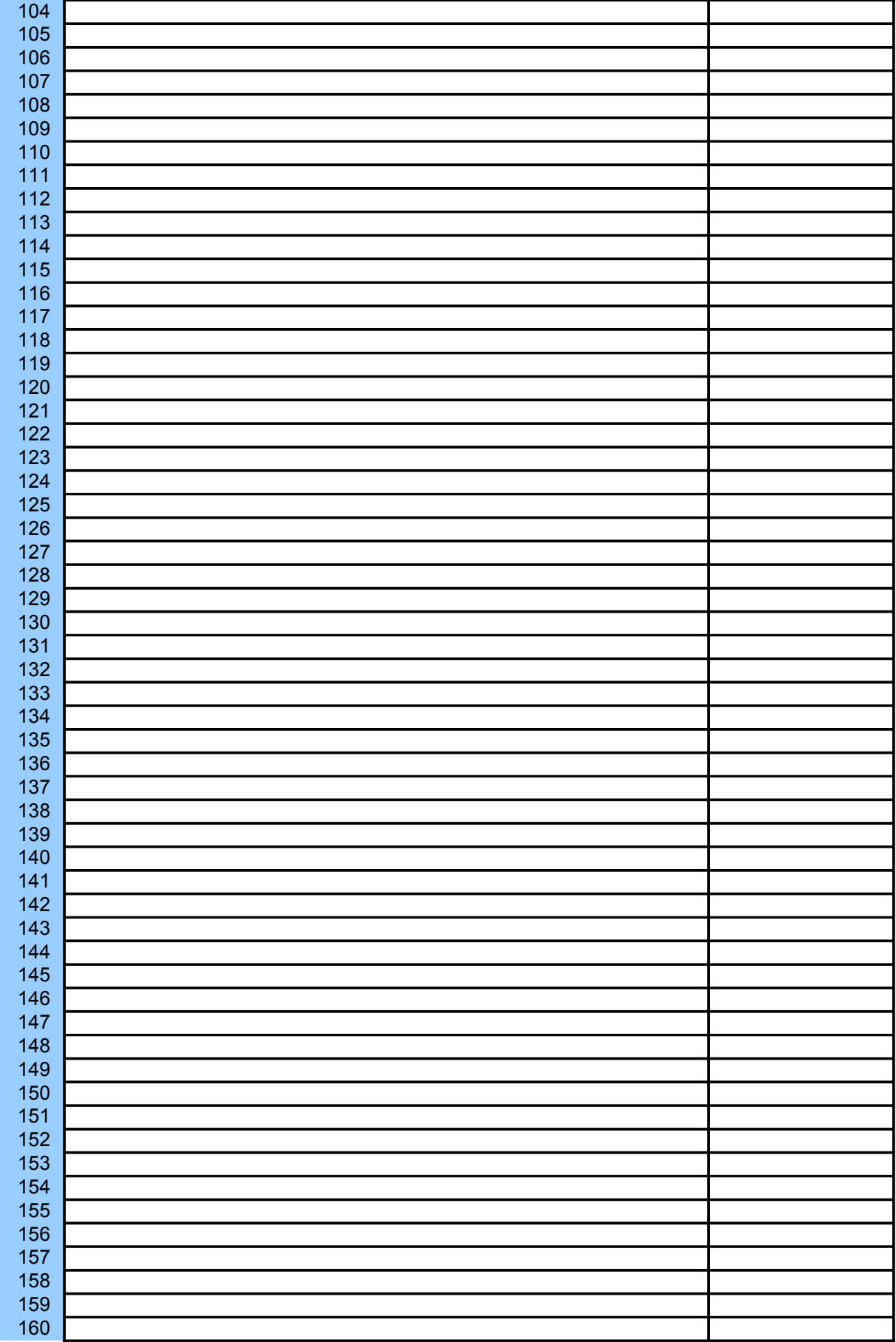

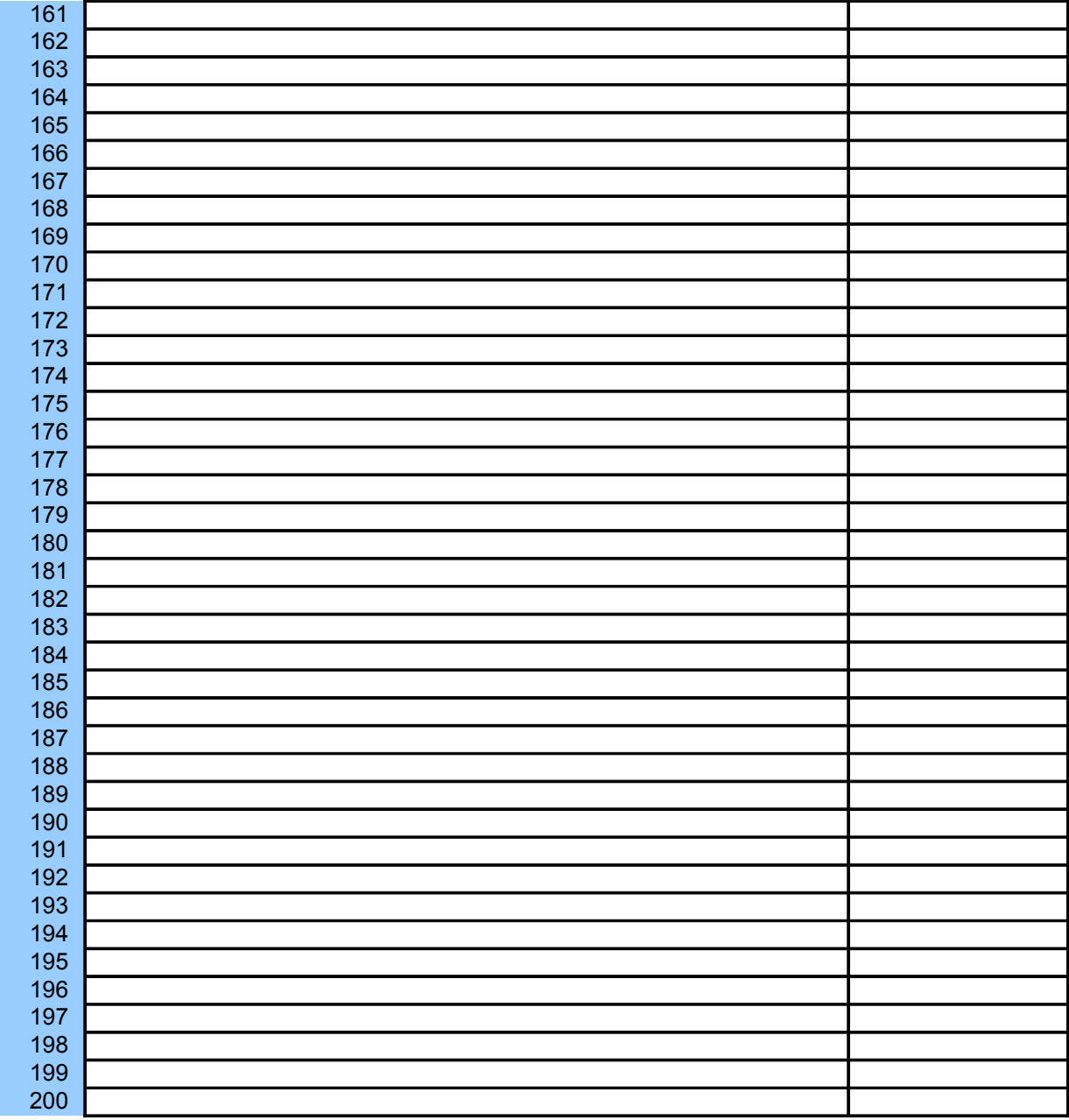

hen click **Clear**. Do not use

 $D0$  and 14,087 among them commuted to work by public total population was in the ans of transportation to work.

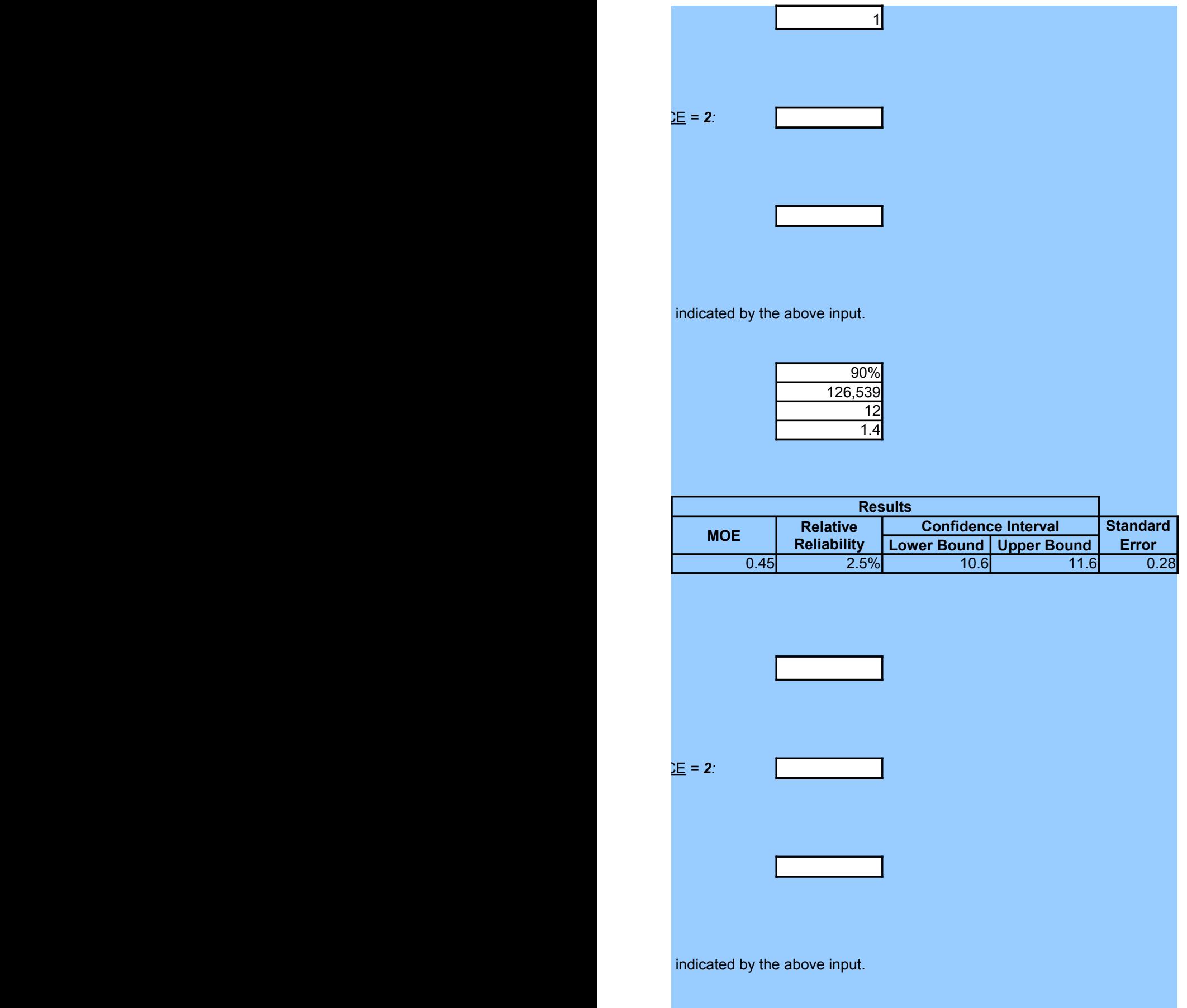

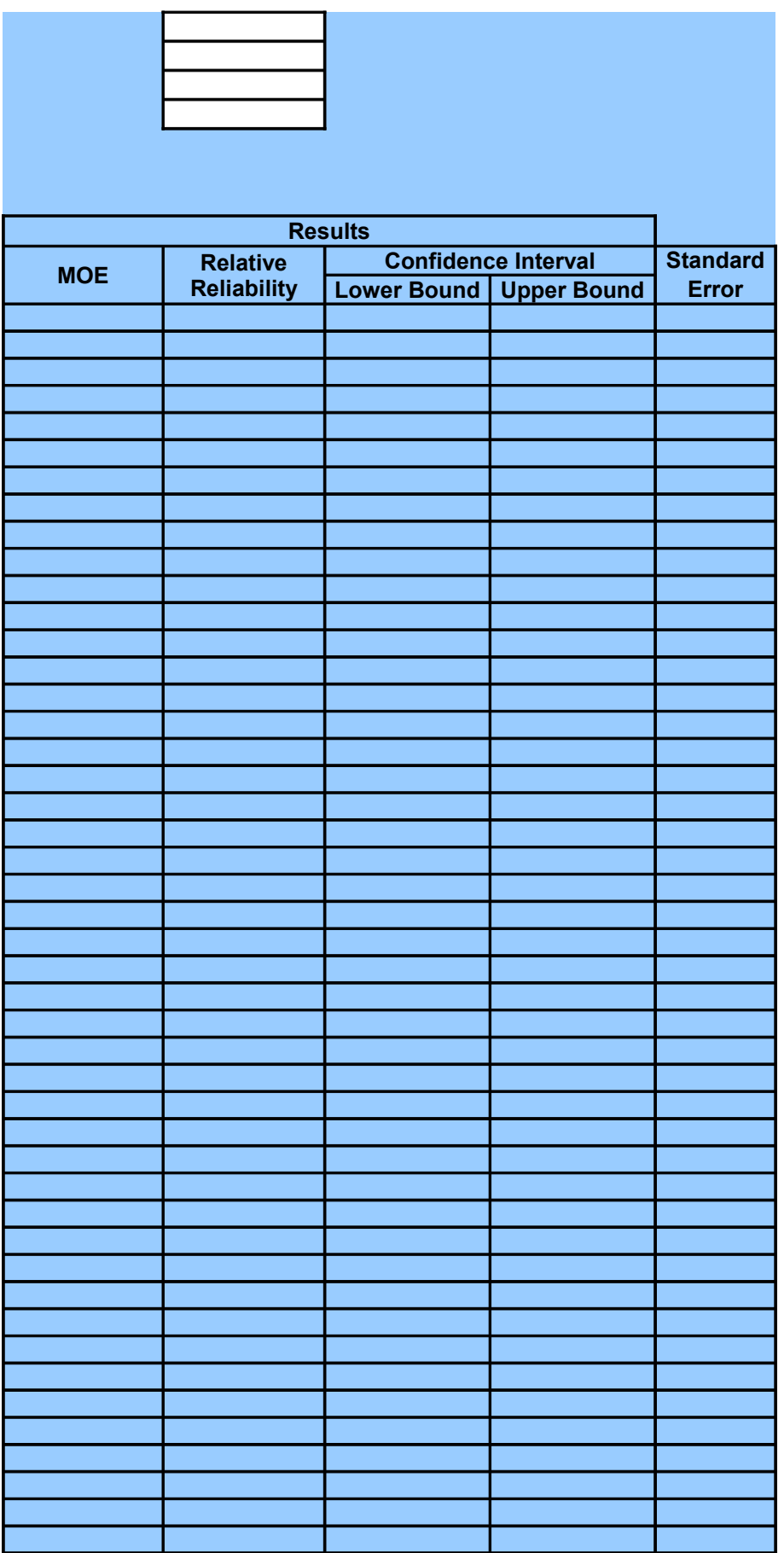

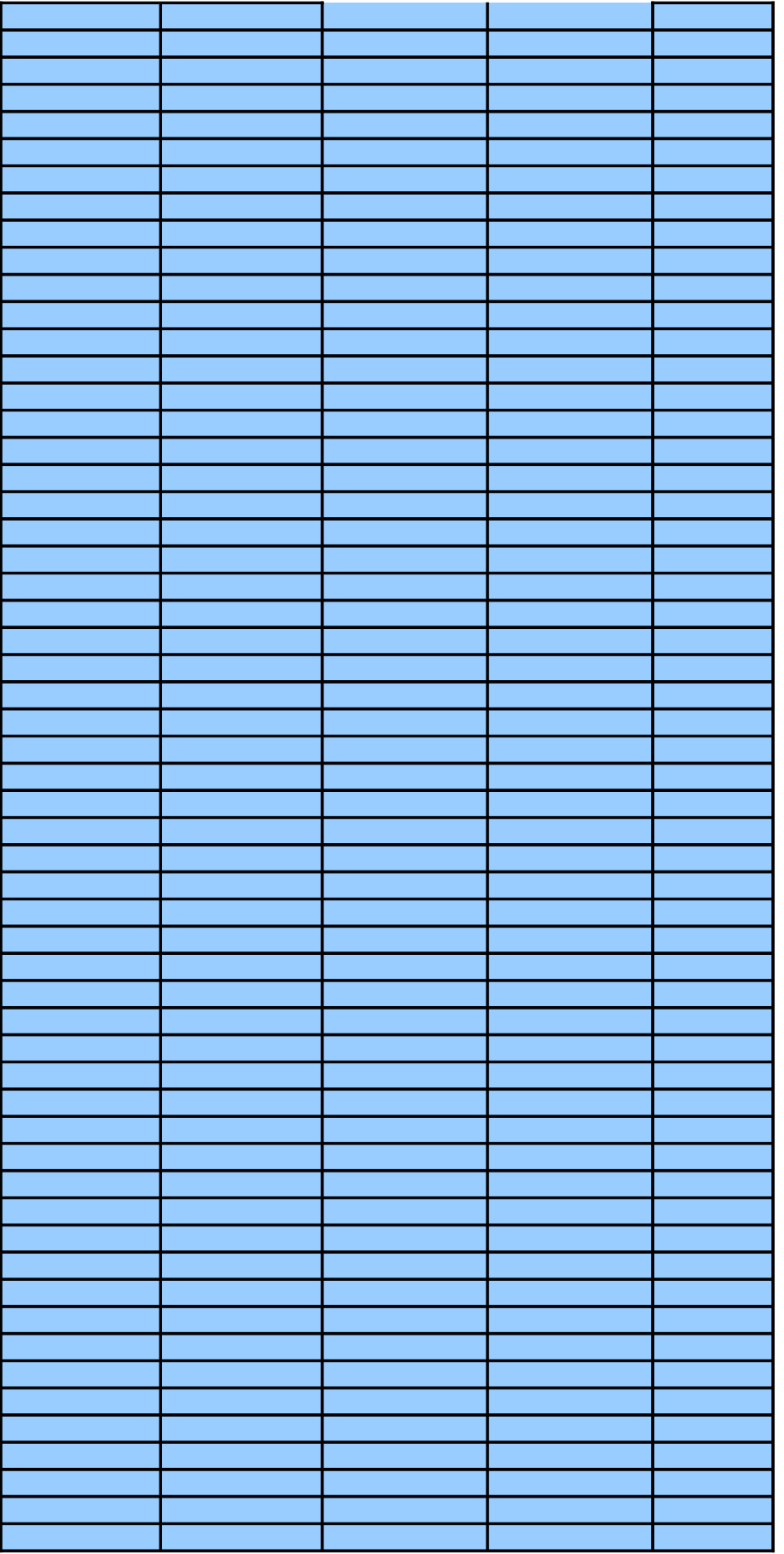
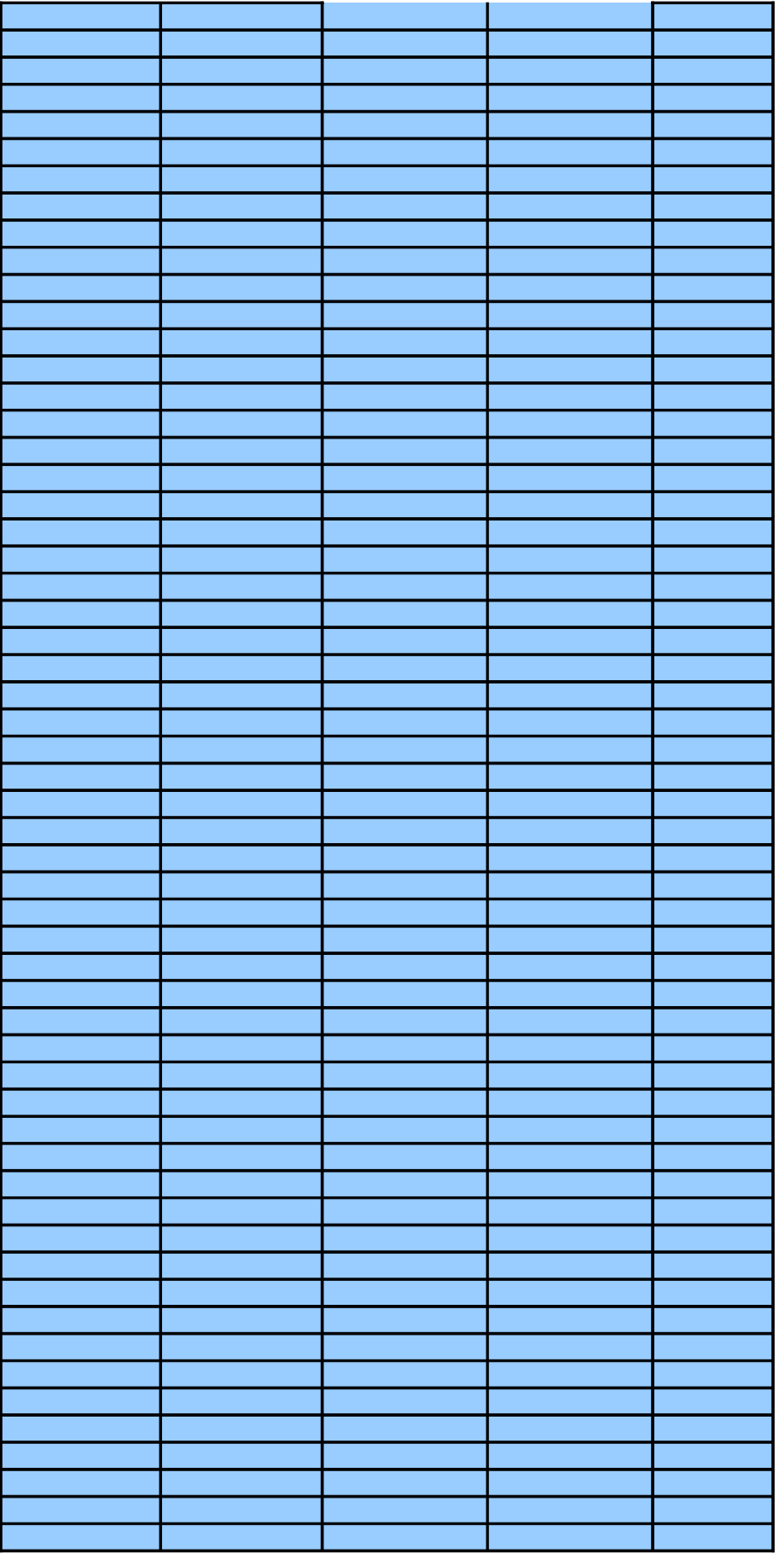

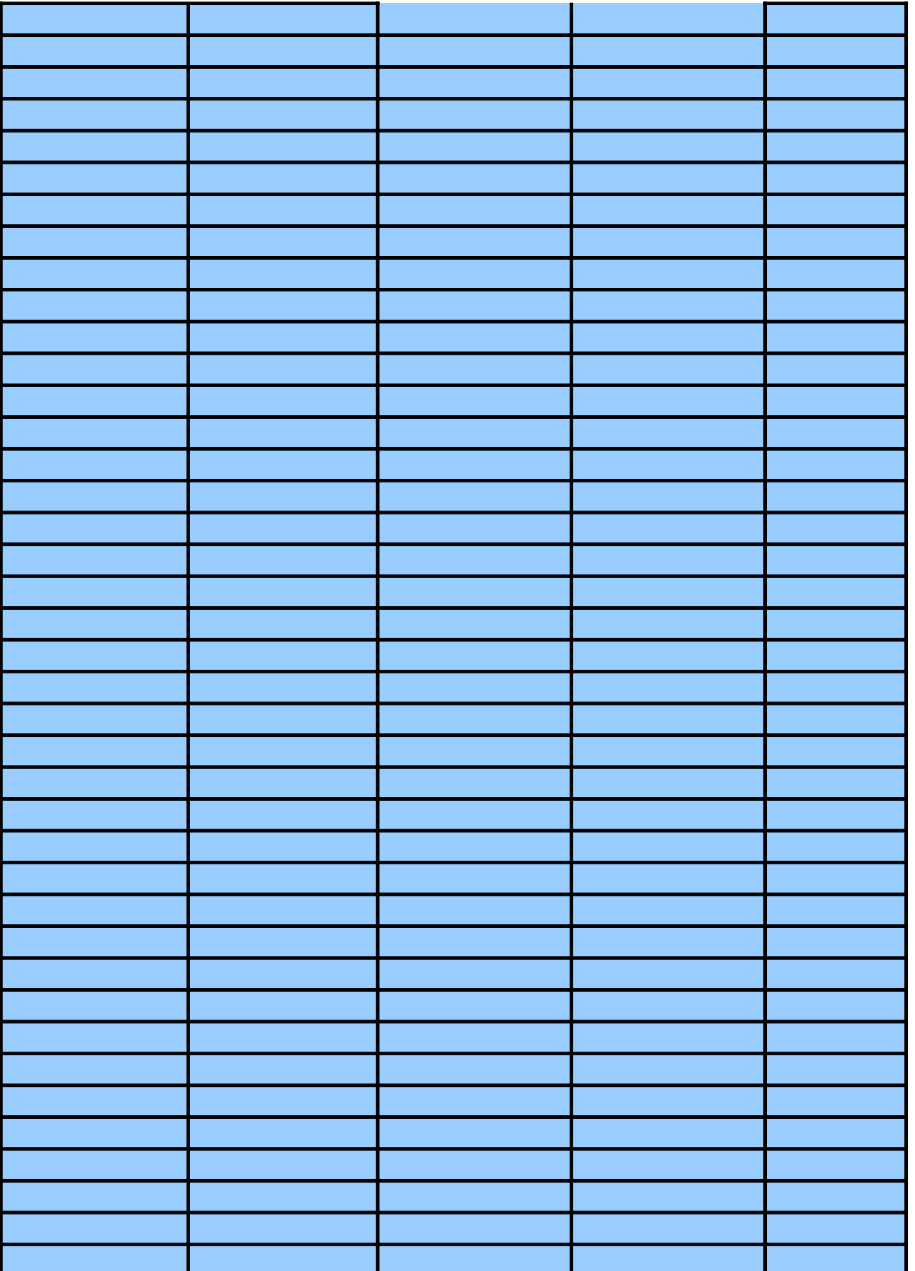

# **Sum of Two or More Estim**

# INTRODUCTION

#### **USAGE**

- To derive a new estimate from summing up to 200 original estimates that already have an MOE.
- To derive the MOE, relative reliability, and confidence interval of the new estimates.

#### DATA NEEDS

- Desired confidence for the MOE of all sums.
- The original estimates to be summed.
- MOE for each original estimate.
- Confidence for the original estimates' MOE.
- If the original estimates are published ACS estimates at American FactFinder:
	- + Enter 90% as the confidence for the original estimates
	- + Year of data for the original estimates (actual year for single-years; 2006 for multiyears); bla

#### **CONDITIONS**

- The MOE of the original estimates is based on the same confidence level.
- If published ACS estimates at American FactFinder, the original estimates are based on ACS da
- Not applicable to original estimates of averages, medians, or ratios.

#### ENTERING INPUT DATA -- *The following are suggestions:*

- Paste as Values if numbers are copied and pasted.
- To delete any input data for another use, either use the **Delete** key or select **Edit** from the menu not use the space bar for deleting the content of any cell for input data.
- Adjust cells, columns, and/or rows to increase the readability of both input and output.

### ANALYSIS

#### DATA INPUT

- Desired confidence level for the MOE of the sum.
- Confidence for original estimates' MOE; 90% if published ACS estimates.
- Year of data if published ACS estimates; blank otherwise.

#### **RESULTS**

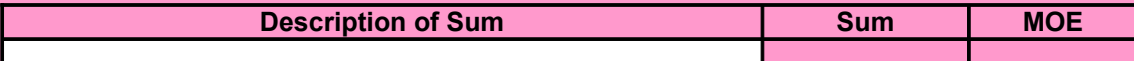

#### OTHER DATA INPUT

**Data Description**

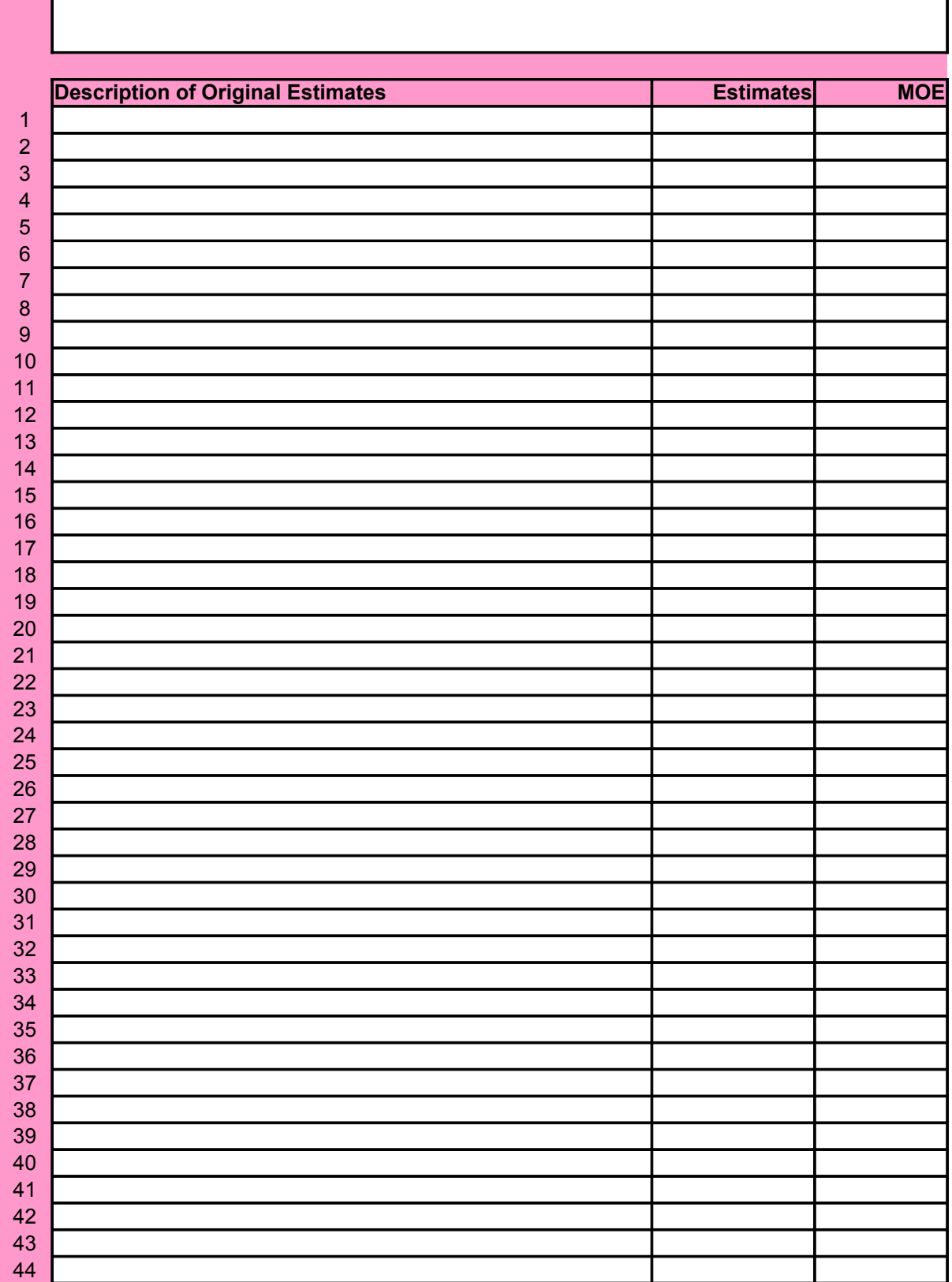

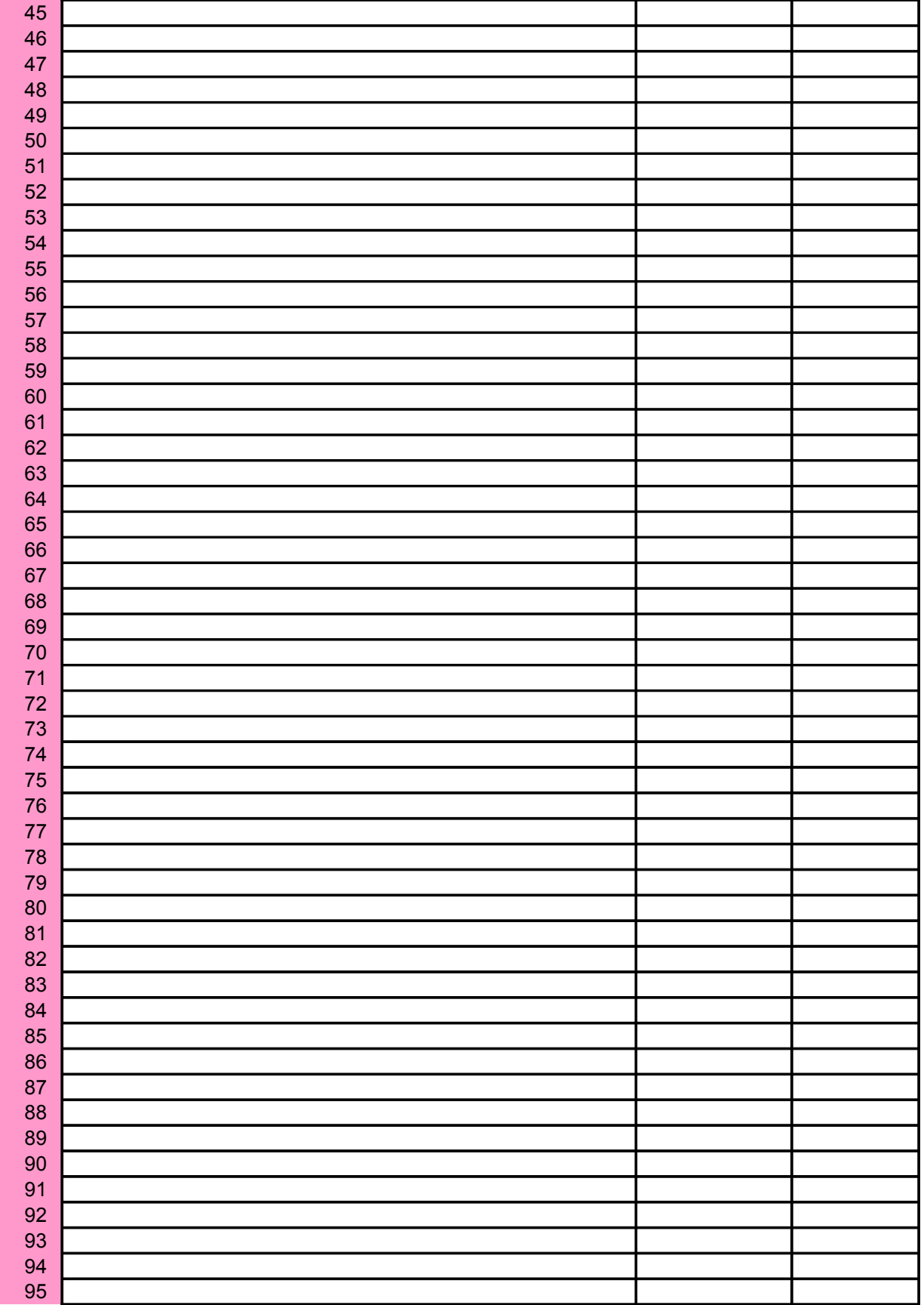

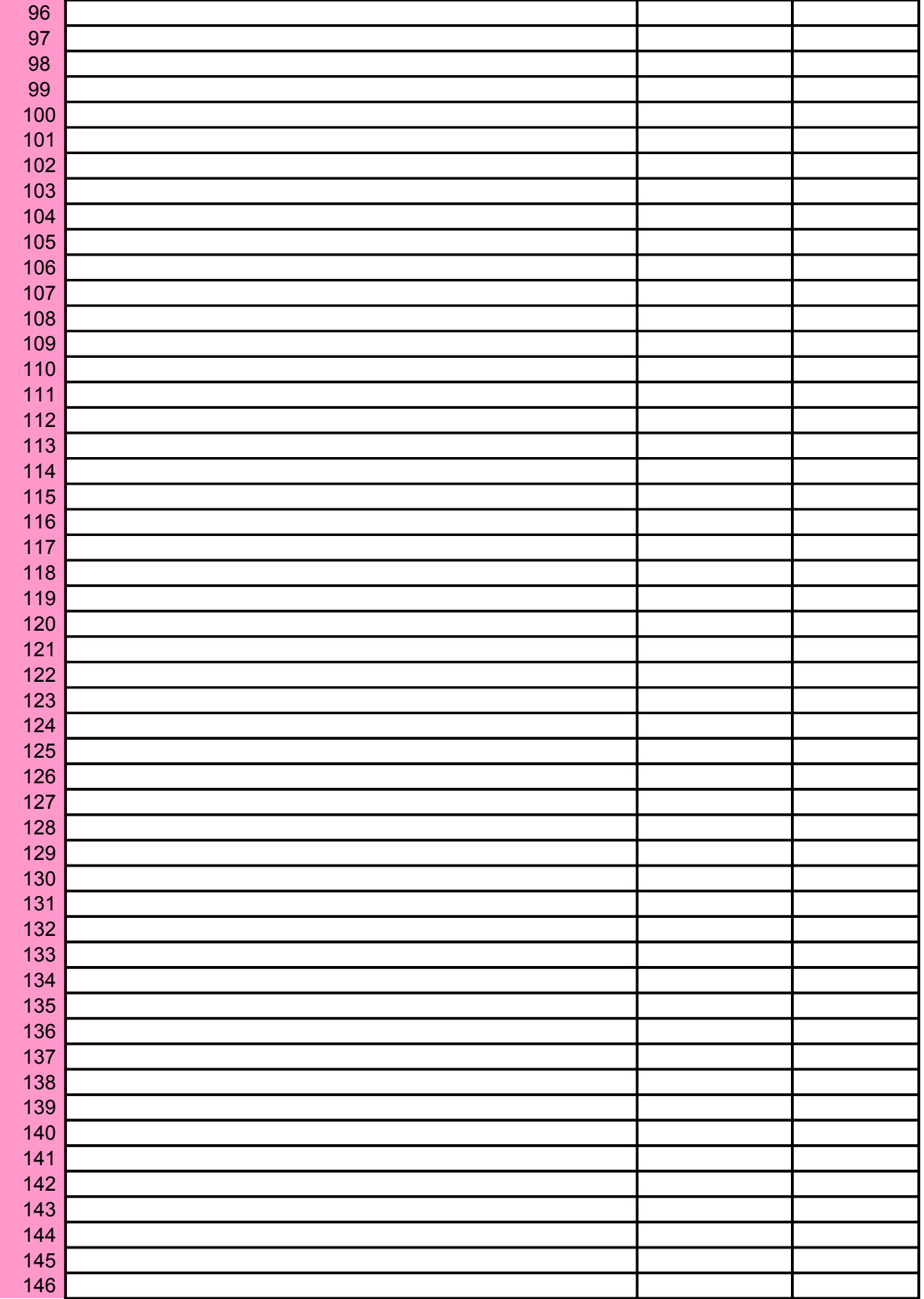

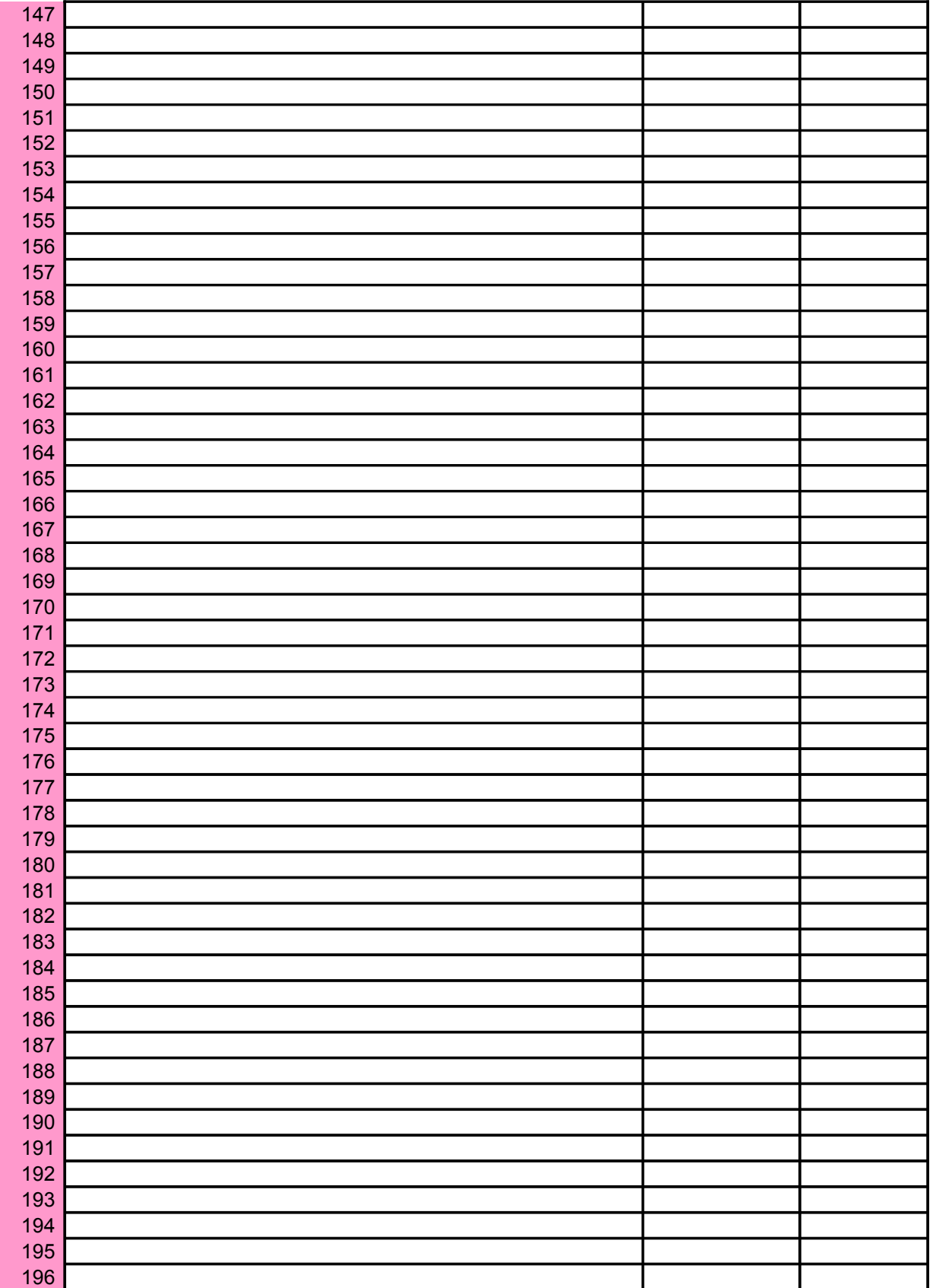

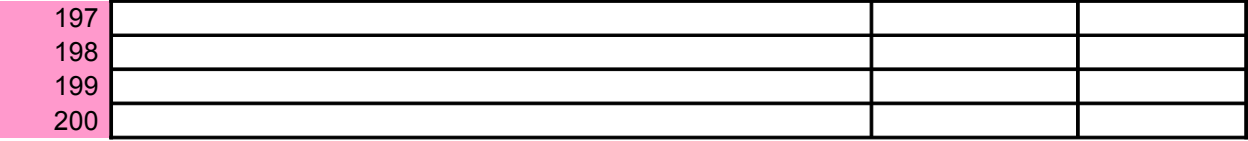

# **Rates**

To derive a new estimate from summing up to 200 original estimates that already have an MOE.

ink otherwise

ita of the same year.

**and then click Clear.** Do

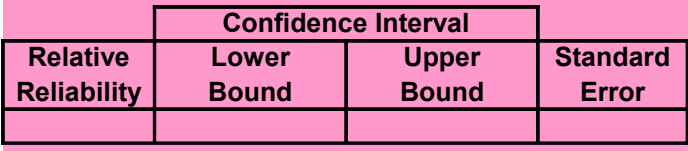

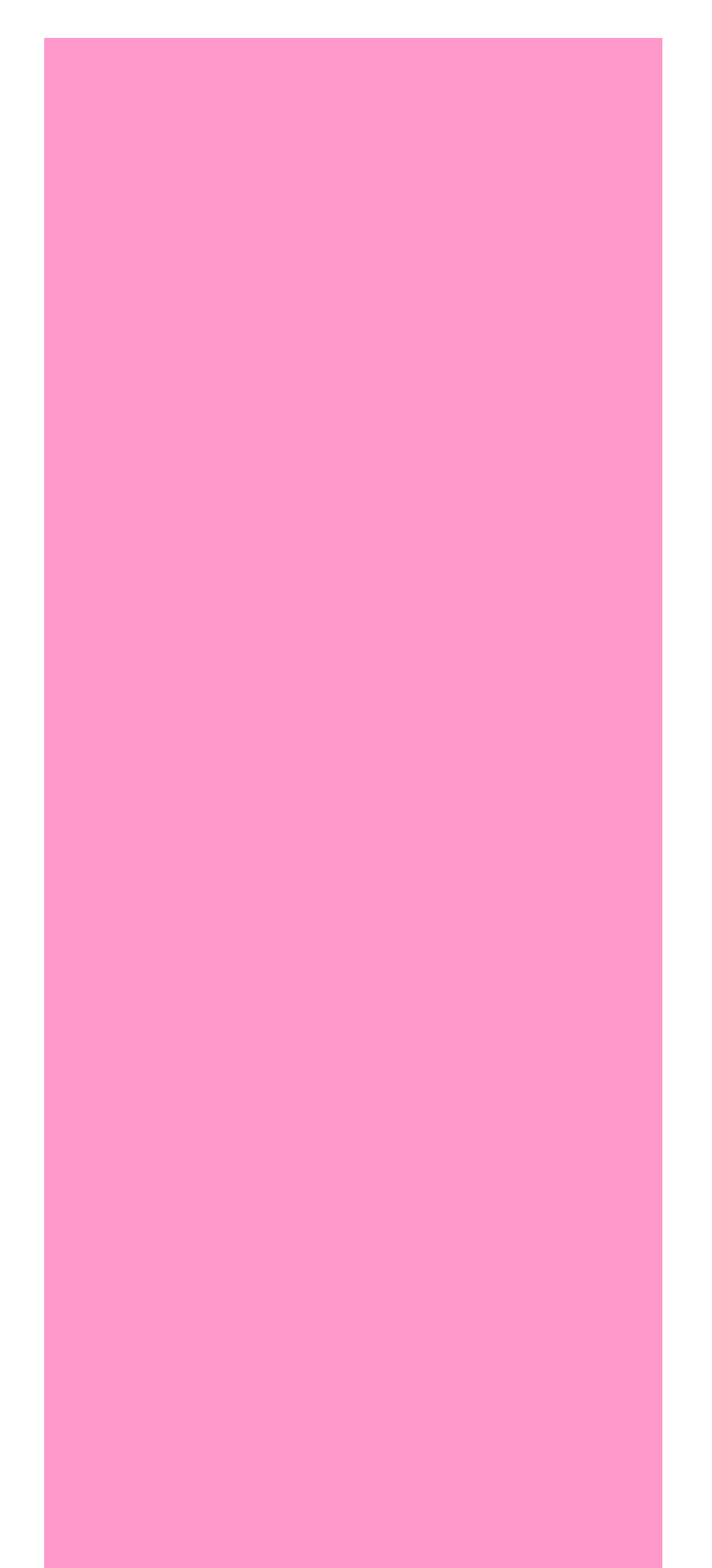

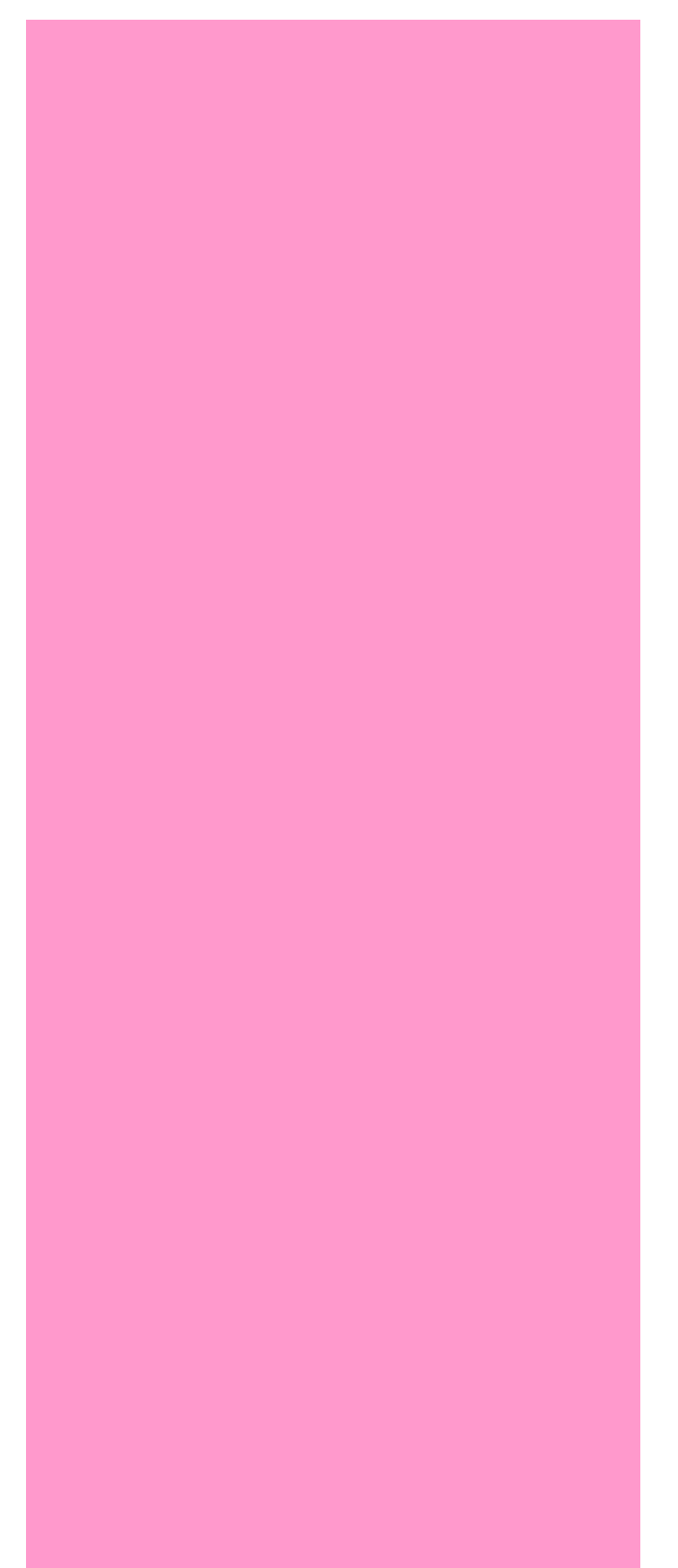

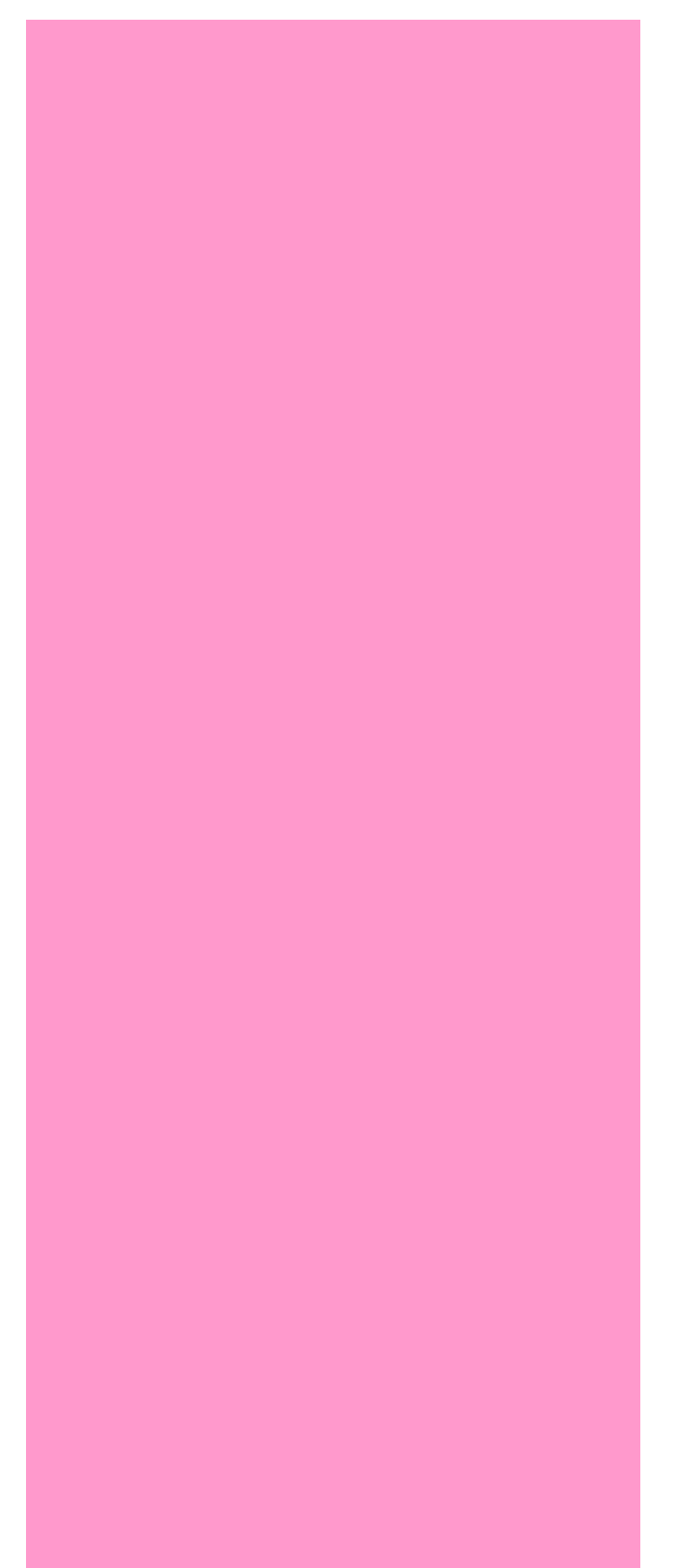

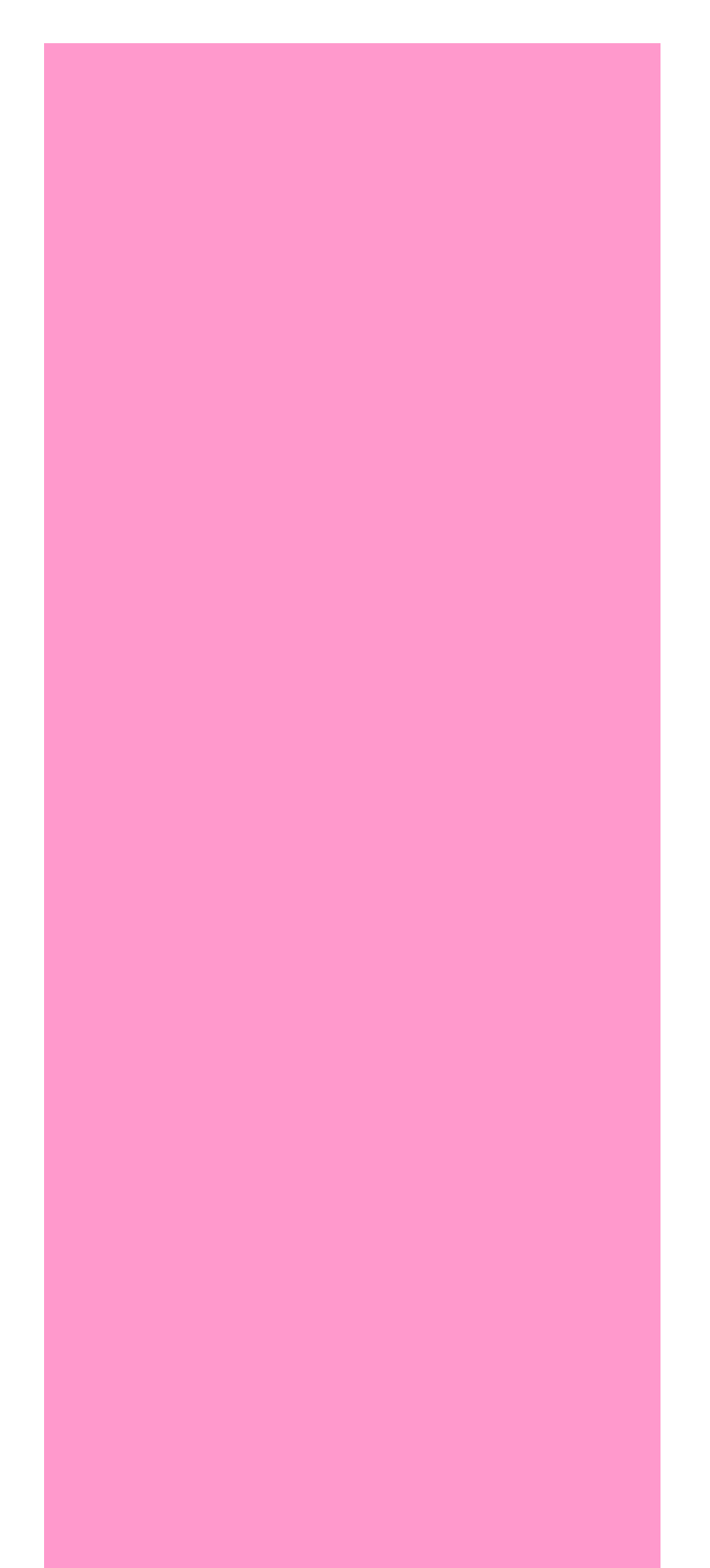

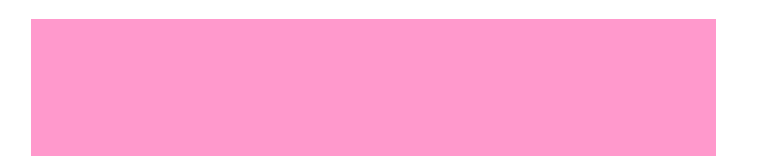

# **Difference of Two Estima**

# INTRODUCTION

#### USAGE

- To derive the difference between two original estimates that already have an MOE.
- Diff = **Minuend Subtrahend**.
- To derive the MOE, relative reliability, and confidence interval of the difference.

#### DATA NEEDS

- Desired confidence for the difference's MOE.
- The original estimates.
- MOE for each original estimate.
- If an original estimate is a **published ACS** estimate from American FactFinder:
	- + Year of data for the original estimate (actual year for single-years; 2006 for multiyears); blank
	- + Leave the cell for confidence blank
- If an original estimate is **not** a published ACS estimate from American FactFinder:
	- + Confidence for the original estimate' MOE
	- + Leave the cell for year of data blank

#### **CONDITIONS**

- The subtrahend is not part of the minuend.
- Use **B05 Frequency** instead if:
	- + The subtrahend is part of the minuend (e.g., all persons persons of Hispanic ethnicity)
	- + Estimates are frequencies (e.g., persons) not totals (e.g., total income)

#### ENTERING INPUT DATA -- *The following are suggestions:*

- Paste as Values if numbers are copied and pasted.
- To delete any input data for another use, either use the **Delete** key or select **Edit** from the menu a **Clear**. Do not use the space bar for deleting the content of any cell for input data.
- Adjust cells, columns, and/or rows to increase the readability of both input and output.

### ANALYSIS

#### DATA INPUT

- Desired confidence level for the difference:
- Original estimates and related information:

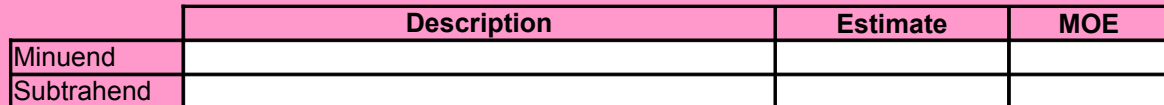

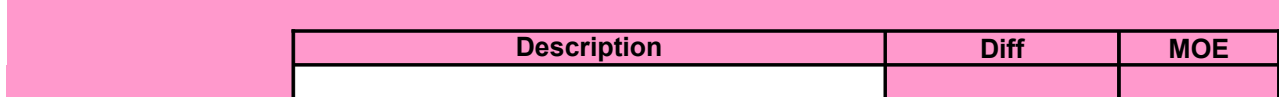

# tes

otherwise

ind then click

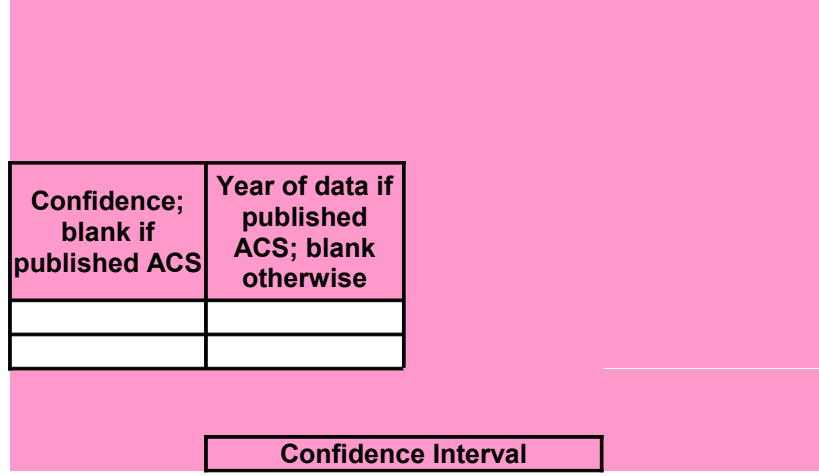

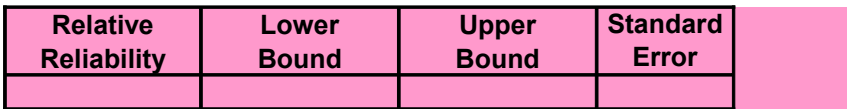

# **% Difference of Two Estimate**

## INTRODUCTION

#### USAGE

- To derive the % difference between two original estimates that already have an MOE.
- %Diff = 100 \* **Denominator Numerator** - **Denominator**

- To derive the MOE, relative reliability, and confidence interval of the % difference.

#### DATA NEEDS

- Desired confidence for the % difference's MOE.
- The original estimates.
- MOE for each original estimate.
- If an original estimate is **published ACS** estimate from American FactFinder:
	- + Year of data for the original estimate (actual year for single-years; 2006 for multiyears); blank
	- + Leave the cell for confidence blank
- If an original estimate is **not** a published ACS estimate from American FactFinder:
	- + Confidence for the original estimate' MOE
	- + Leave the cell for year of data blank

#### **CONDITIONS**

- The numerator is not part of the denominator.

#### ENTERING INPUT DATA -- *The following are suggestions:*

- Paste as Values if numbers are copied and pasted.
- To delete any input data for another use, either use the **Delete** key or select **Edit** from the menu **Clear**. Do not use the space bar for deleting the content of any cell for input data.
- Adjust cells, columns, and/or rows to increase the readability of both input and output.

### ANALYSIS

#### DATA INPUT

- Desired confidence level for the % difference:
- Original estimates and related information:

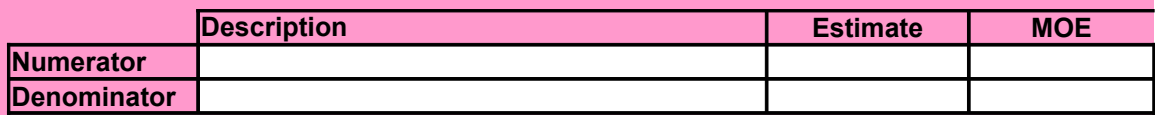

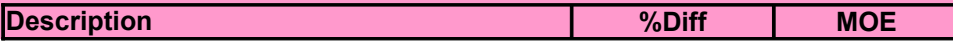

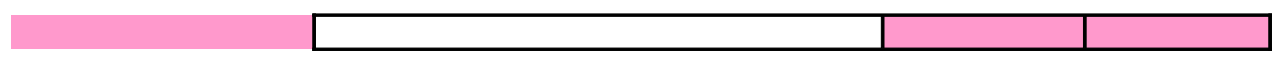

# ates

 $\kappa$  otherwise

### and then click

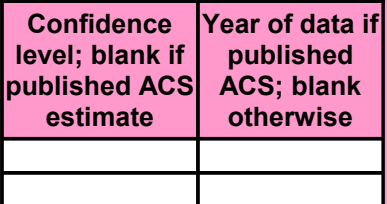

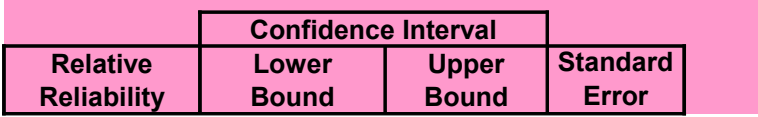

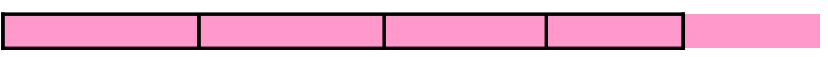

# **Ratio of Two Estimates**

# INTRODUCTION

#### USAGE

- To derive the ratio of two estimates that already have an MOE.

- Ratio = **Numerator**

#### **Denominator**

- To derive the MOE, relative reliability, and confidence interval of the ratio.

#### DATA NEEDS

- Desired confidence for the ratio's MOE.
- The original estimates.
- MOE for each original estimate.
- If an original estimate is a **published ACS** estimate from American FactFinder:
	- + Year of data for the original estimate (actual year for single-years; 2006 for multiyears)
	- + Leave the cell for confidence blank
- If an original estimate is **not** a published ACS estimate from American FactFinder:
	- + Confidence for the original estimate' MOE
	- + Leave the cell for year of data blank

#### **CONDITIONS**

- The numerator is not part of the denominator.
- Use sub-function **C11 Percentage** instead if the numerator is part of the denominator.

#### ENTERING INPUT DATA -- *The following are suggestions:*

- Paste as Values if numbers are copied and pasted.
- To delete any input data for another use, either use the **Delete** key or select **Edit** from the click **Clear**. Do not use the space bar for deleting the content of any cell for input data.
- Adjust cells, columns, and/or rows to increase the readability of both input and output.

### ANALYSIS

#### DATA INPUT

- Desired confidence level for the ratio:

- Original estimates and related information:

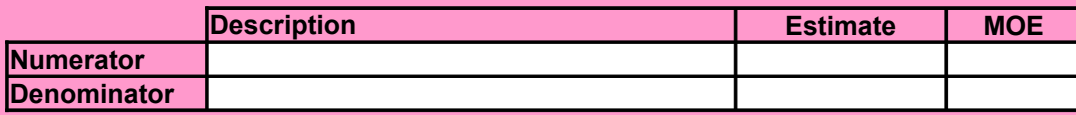

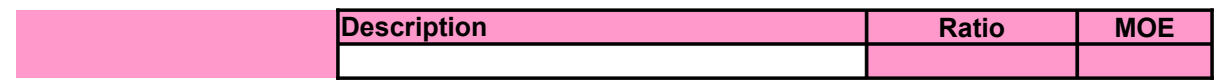

# ; blank otherwise

#### menu and then

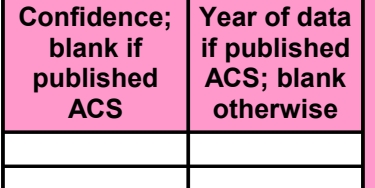

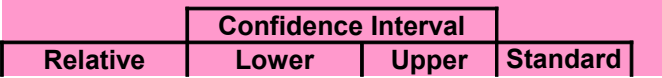

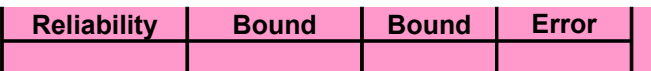

# **Percentage Derived from Two Estimates**

# INTRODUCTION

#### **USAGE**

- To derive the percentage from two estimates that already have an MOE.
- Percentage = 100 \*  $\leftarrow$  **Numerator**

#### **Denominator**

- To derive the MOE, relative reliability, and confidence interval of the percentage.

#### DATA NEEDS

- Desired confidence for the percentage's MOE.
- The original estimates.
- MOE for each original estimate.
- If an original estimate is a **published ACS** estimate from American FactFinder:
	- + Year of data for the original estimate (actual year for single-years; 2006 for multiyears); blank ot + Leave the cell for confidence blank
- If an original estimate is **not** a published ACS estimate from American FactFinder:
	- + Confidence for the original estimate' MOE
	- + Leave the cell for year of data blank

#### **CONDITIONS**

- The numerator is part of the denominator.
- Applicable to estimates of both frequencies and totals.

#### ENTERING INPUT DATA -- *The following are suggestions:*

- Paste as Values if numbers are copied and pasted.
- To delete any input data for another use, either use the **Delete** key or select **Edit** from the menu and then click **Clear**. Do not use the space bar for deleting the content of any cell for input data.
- Adjust cells, columns, and/or rows to increase the readability of both input and output.

### ANALYSIS

#### DATA INPUT

- Desired confidence level for the percentage:
- Original estimates and related information:

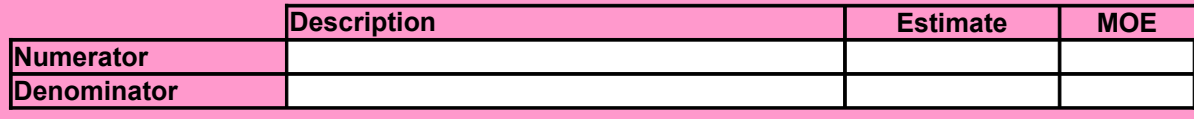

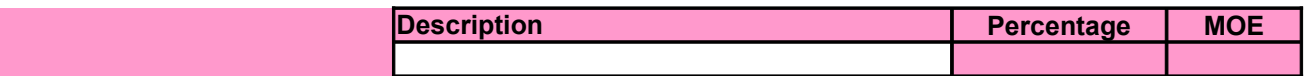

#### the rwise

### **d** then click

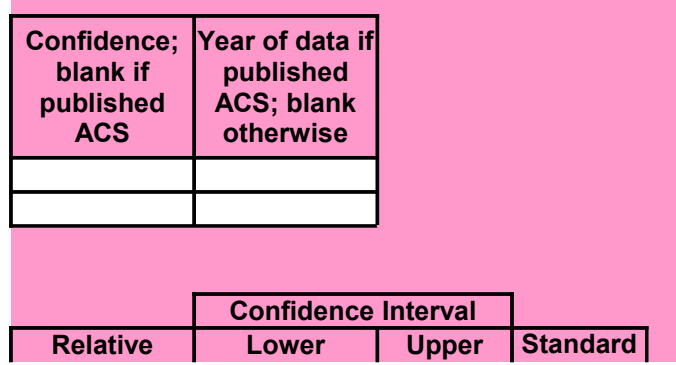

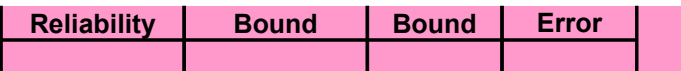

# **Product of Two Estimates**

### INTRODUCTION

#### **USAGE**

- To derive the product of two original estimates that already have an MOE.
- Product = **Estimate 1** \* **Estimate 2**.
- To derive the MOE, relative reliability, and confidence interval of the product.

#### DATA NEEDS

- Desired confidence for the product's MOE.
- The original estimates.
- MOE for each original estimate.
- If an original estimate is a **published ACS** estimate from American FactFinder:
	- + Year of data for the original estimate (actual year for single-years; 2006 for multiyears); blank other
	- + Leave the cell for confidence blank
- If an original estimate is **not** a published ACS estimate from American FactFinder:
	- + Confidence for the original estimate' MOE
	- + Leave the cell for year of data blank

#### ENTERING INPUT DATA -- *The following are suggestions:*

- Paste as Values if numbers are copied and pasted.
- To delete any input data for another use, either use the **Delete** key or select **Edit** from the menu and then clear Do not use the space bar for deleting the content of any cell for input data.
- Adjust cells, columns, and/or rows to increase the readability of both input and output.

### ANALYSIS

#### DATA INPUT

- Desired confidence level for the difference:
- Original estimates and related information:

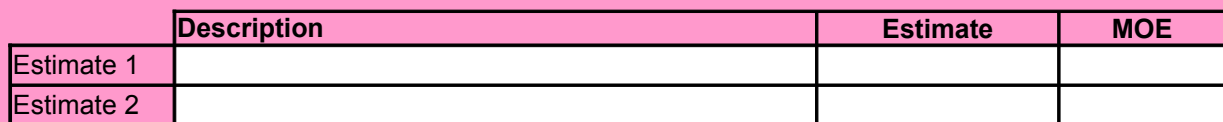

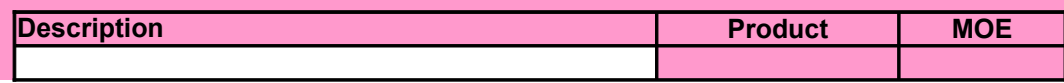

the original estimate (actual years); and the original estimate (b)  $\sim$ 

len click **Clear**.

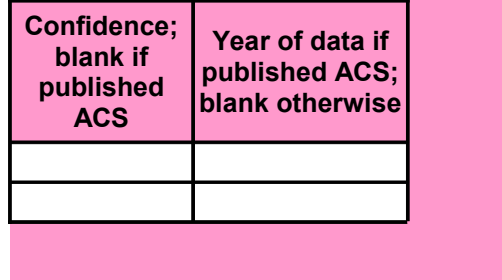

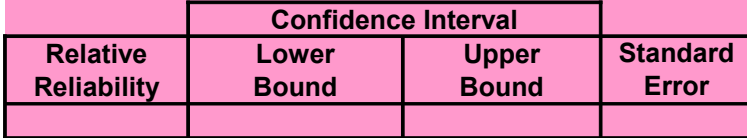

# **Comparison of Two ACS Estimates**

# INTRODUCTION

#### **USAGE**

- To determine if the difference between each of up to 200 pairs of ACS estimates is statistically significant

#### DATA NEEDS

- Desired confidence for comparison of all pairs in **E60**. Enter 95 rather than 0.95 for 95%.
- The estimates and their MOE for each pair of estimates to be compared.
	- + The estimates in columns E and H
	- + The MOE in columns F and I
	- + The confidence in columns G and J
- Enter 90% as the confidence for estimates from American FactFinder or CTPP.

#### **CONDITIONS**

- *Two ACS Estimates within a Period*
	- + The two areas being compared do not overlap. That is, they do not share a common area.
	- + The two population groups do not overlap. That is, they do not include a common group.
- *Two ACS Estimates across Periods*
	- + Avoid comparing a single-year period with a multi-year period (e.g., one-year vs. three-year).
	- + Avoid comparing two multi-year periods of different lengths (e.g., three-year vs. five-year).
	- + Avoid comparing one pre-2006 and one post-2006 (inclusive of 2006) periods for an area with
	- + Avoid comparing two multi-year periods that overlap (e.g., 2005-2009 vs. 2006-2010).

#### - *Use a higher confidence level for the comparison*

- + If more than one comparison is to be made, or
- + If the impact of an incorrect conclusion is substantial

### **FXAMPIF**

#### DESIRED CONFIDENCE LEVEL **EXECUTE A SERVE AND SUPPORT OF SALE**

### OTHER INPUT AND RESULTS

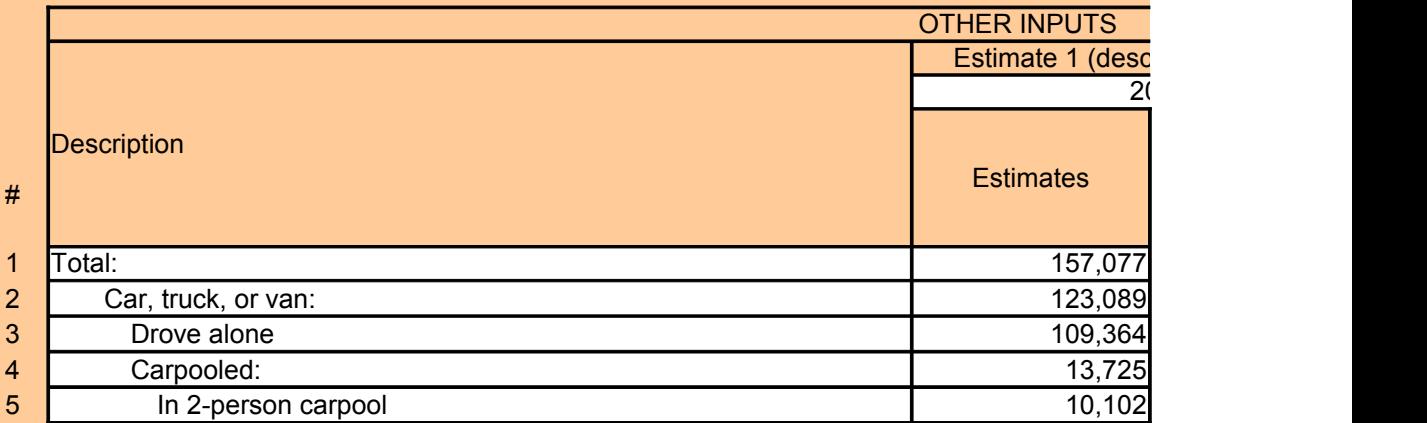

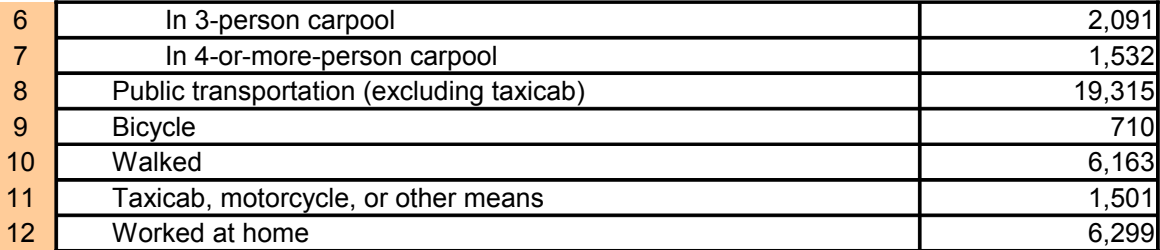

# INPUT AND RESULTS

DESIRED CONFIDENCE LEVEL

### OTHER INPUT AND RESULTS

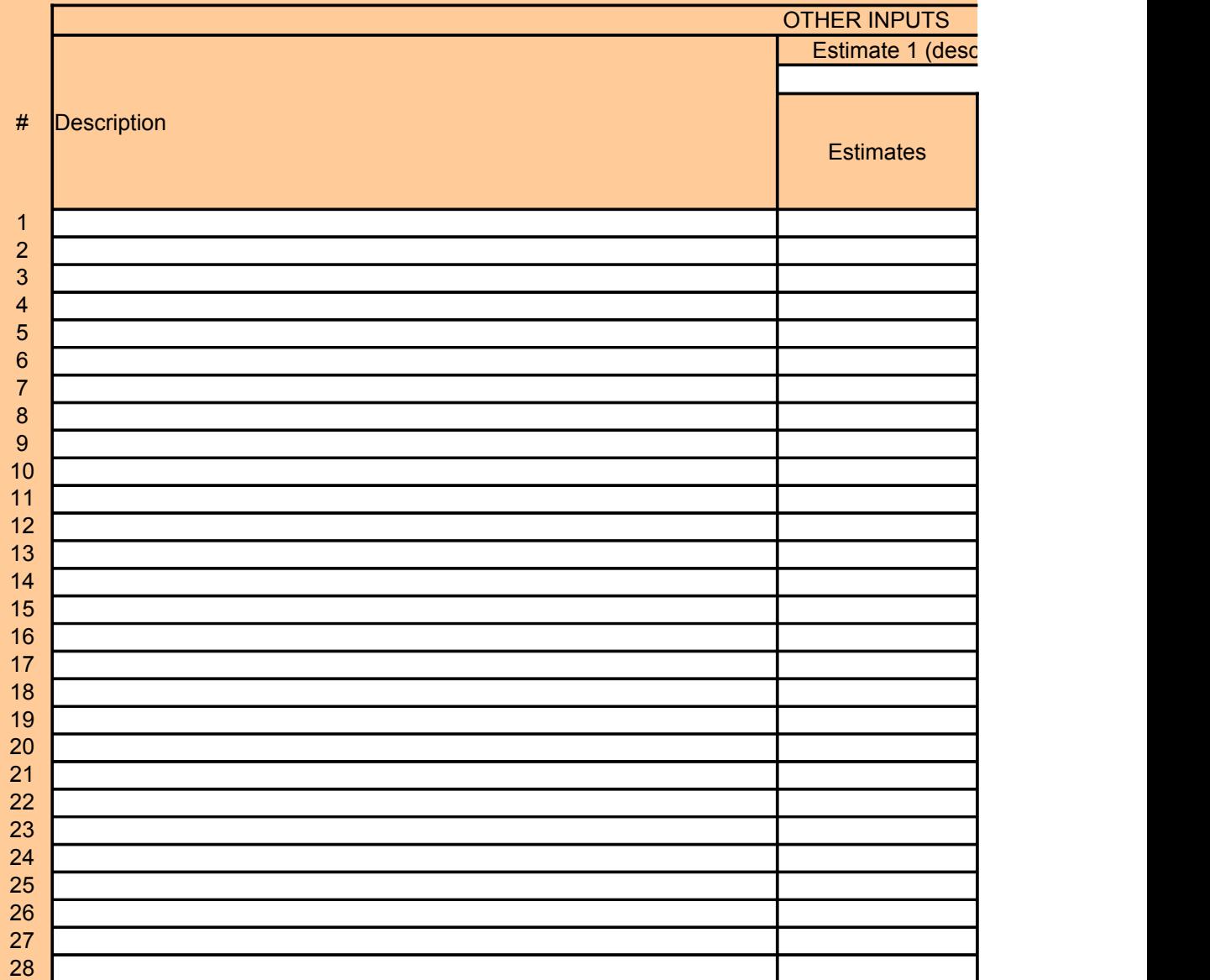

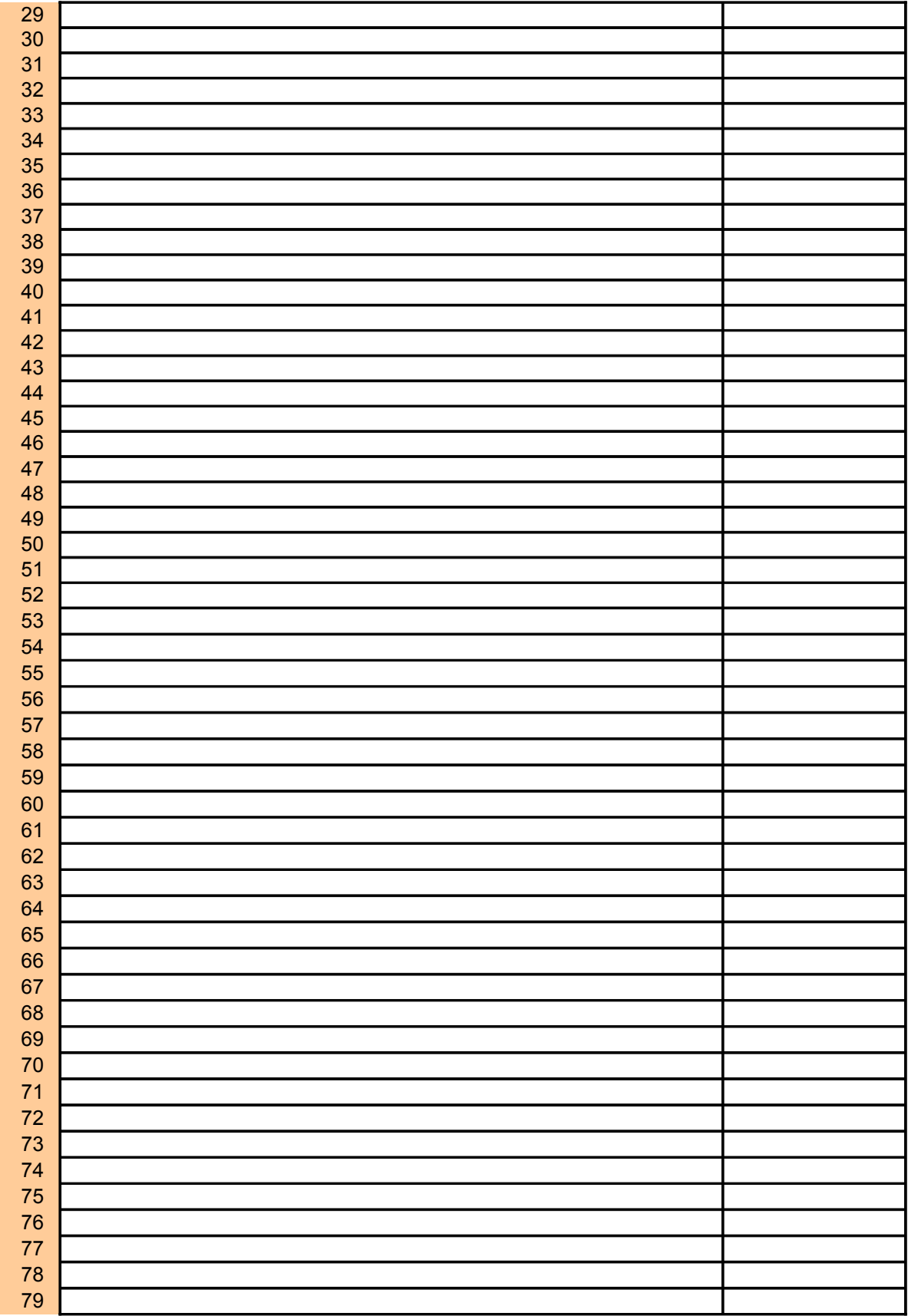

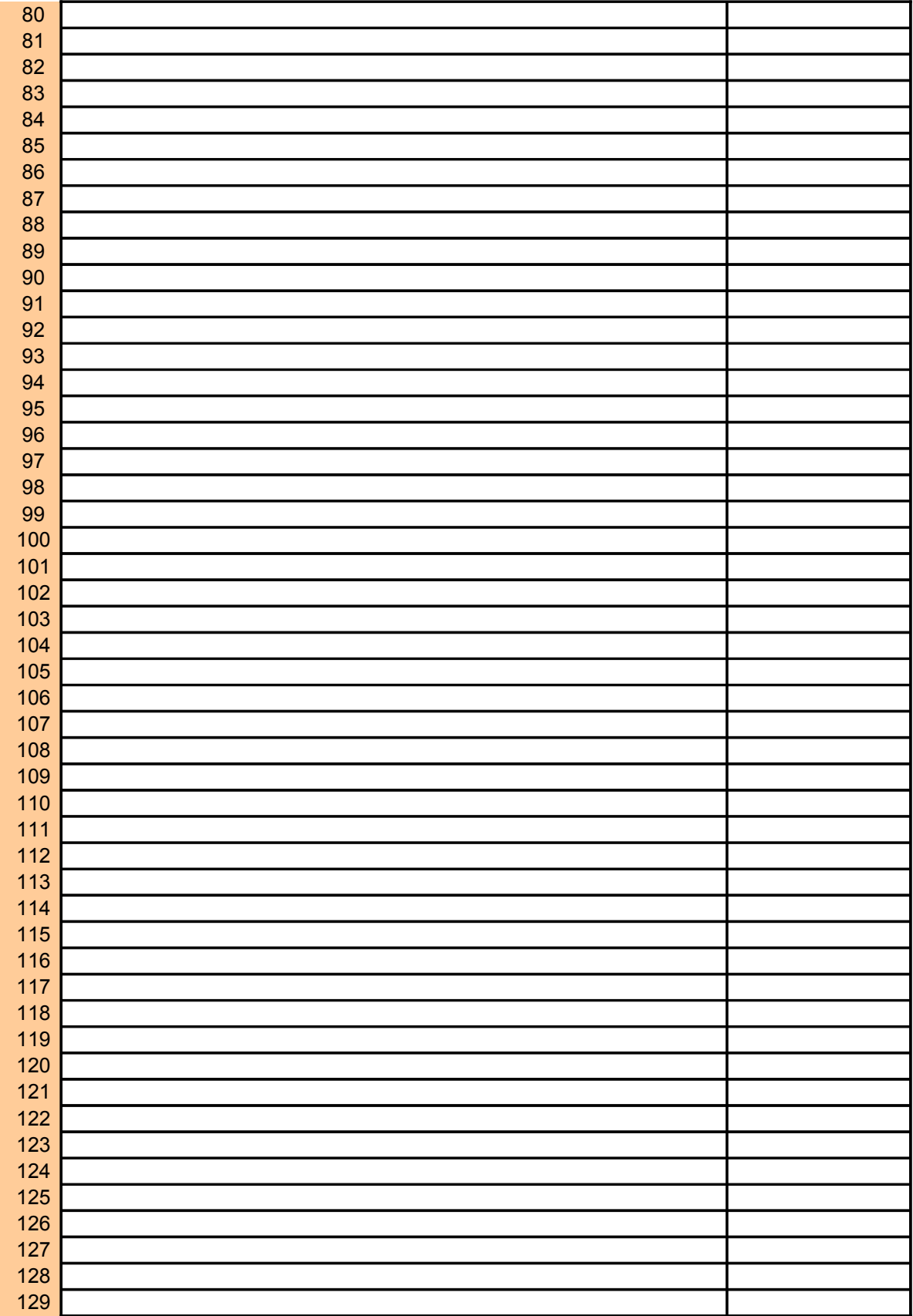
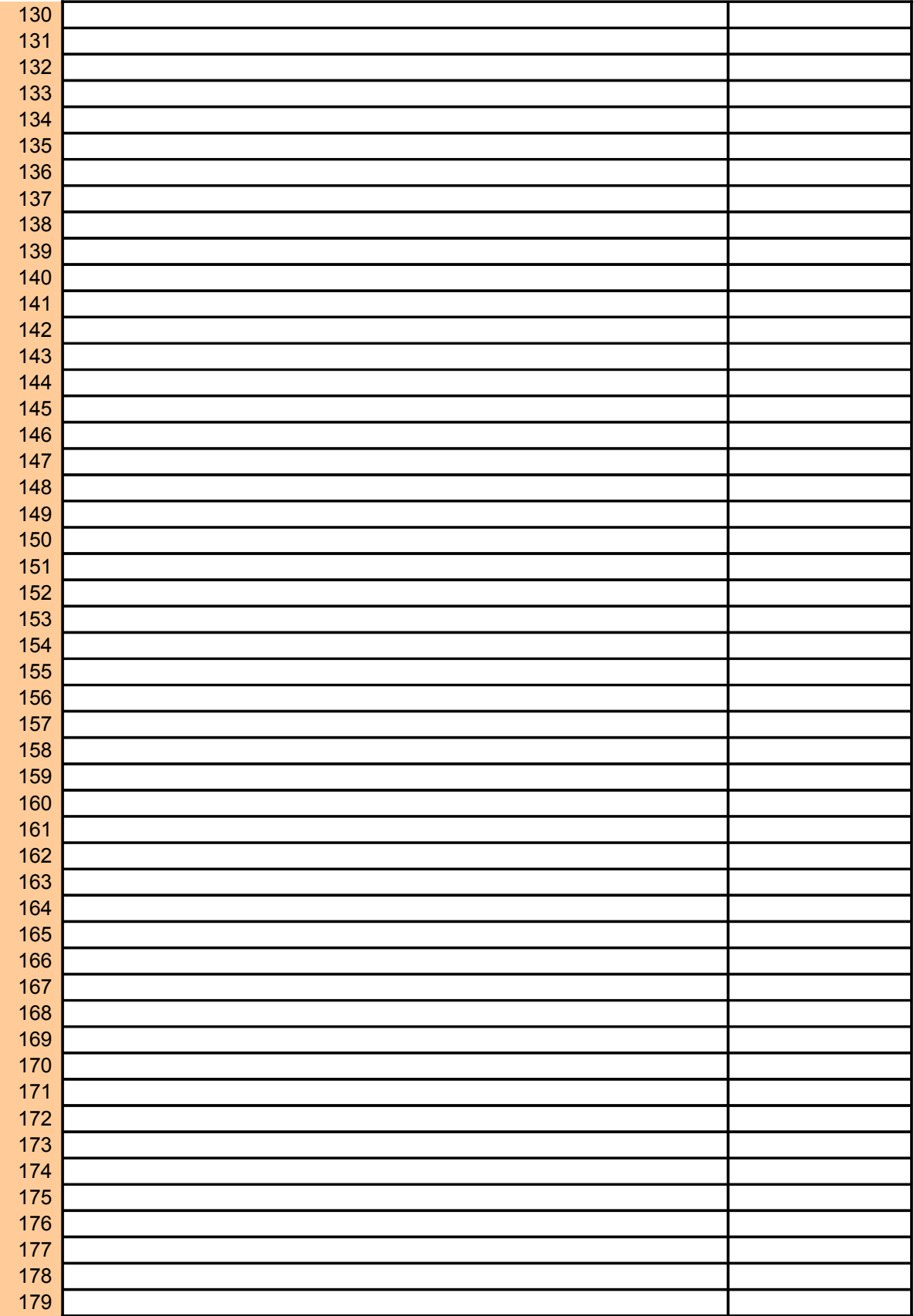

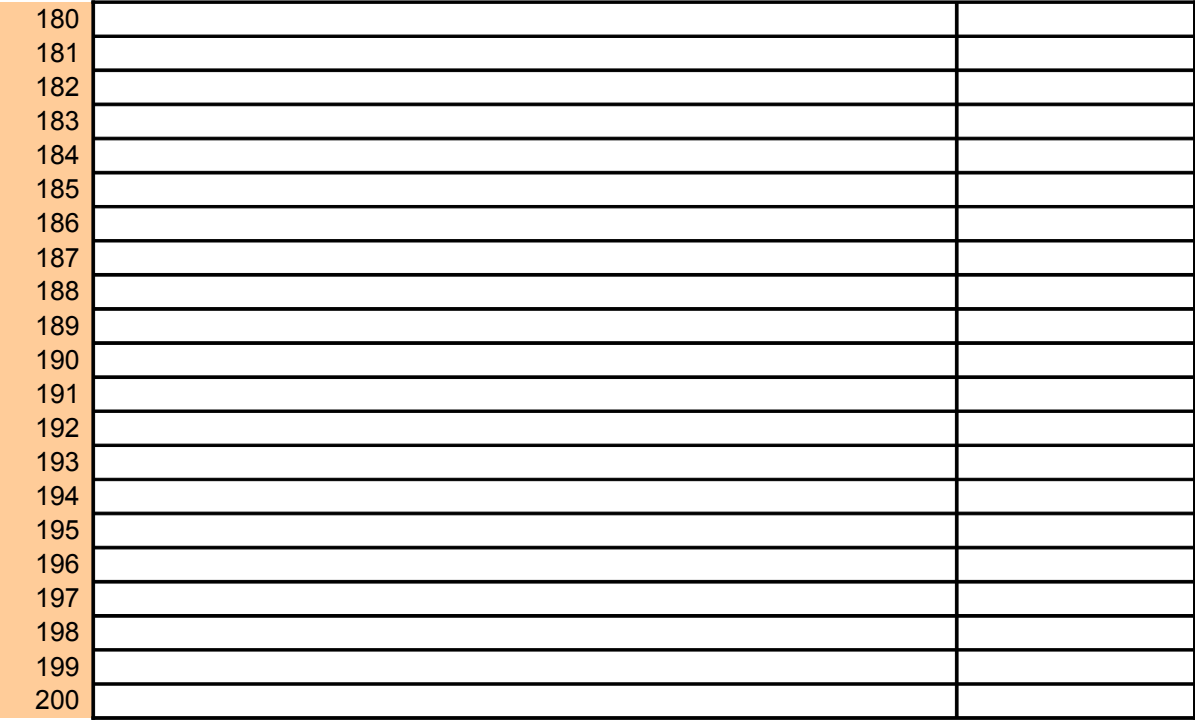

ificant at a user-desired significance level.

n a substantial group quarters population.

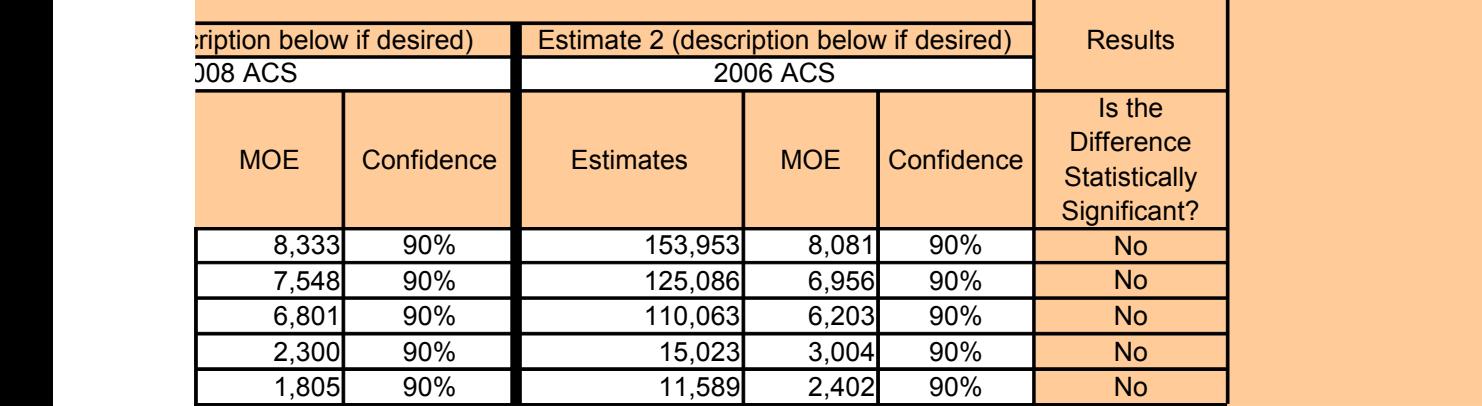

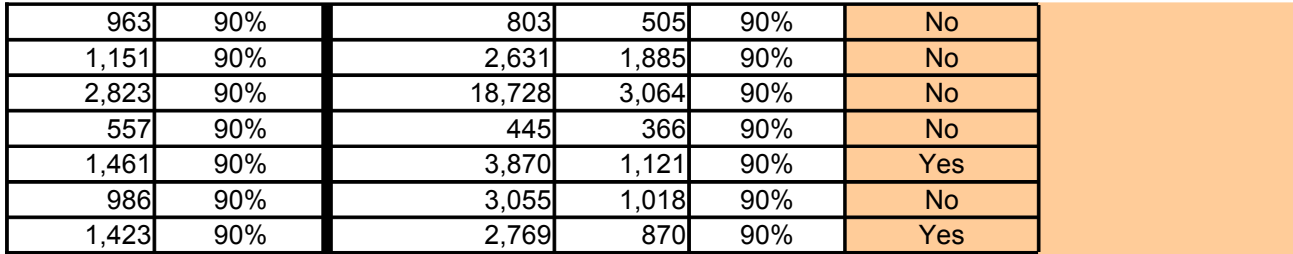

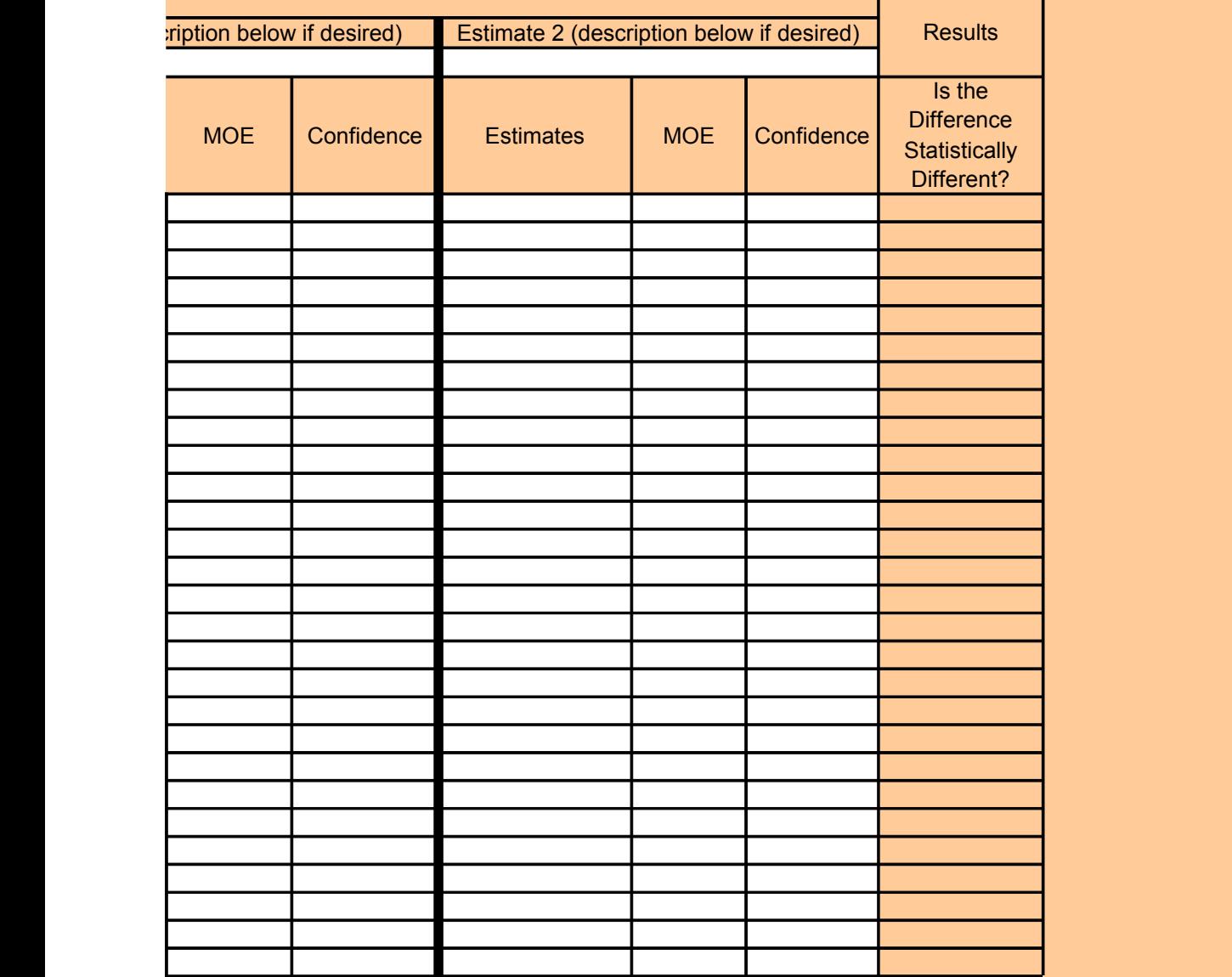

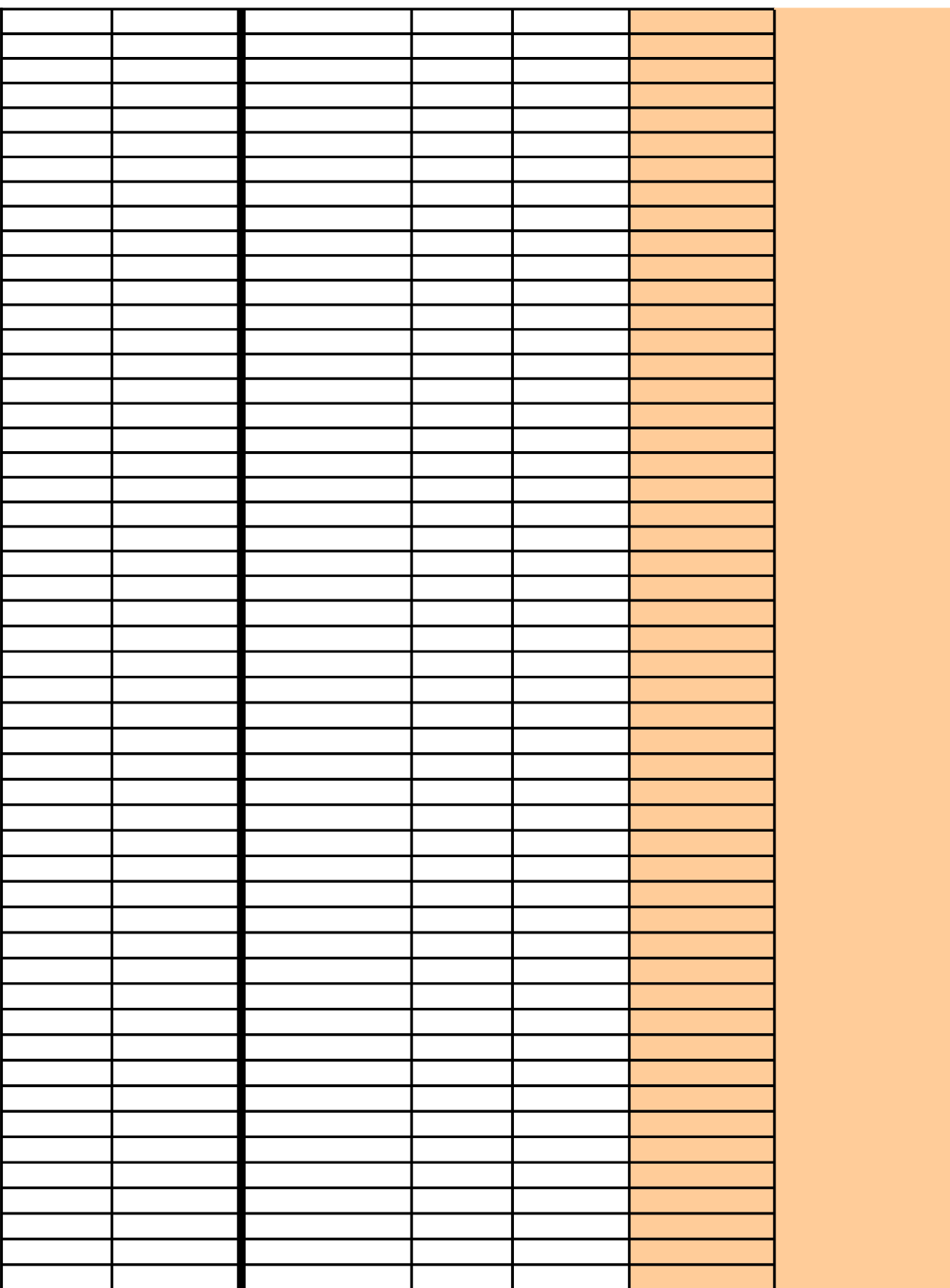

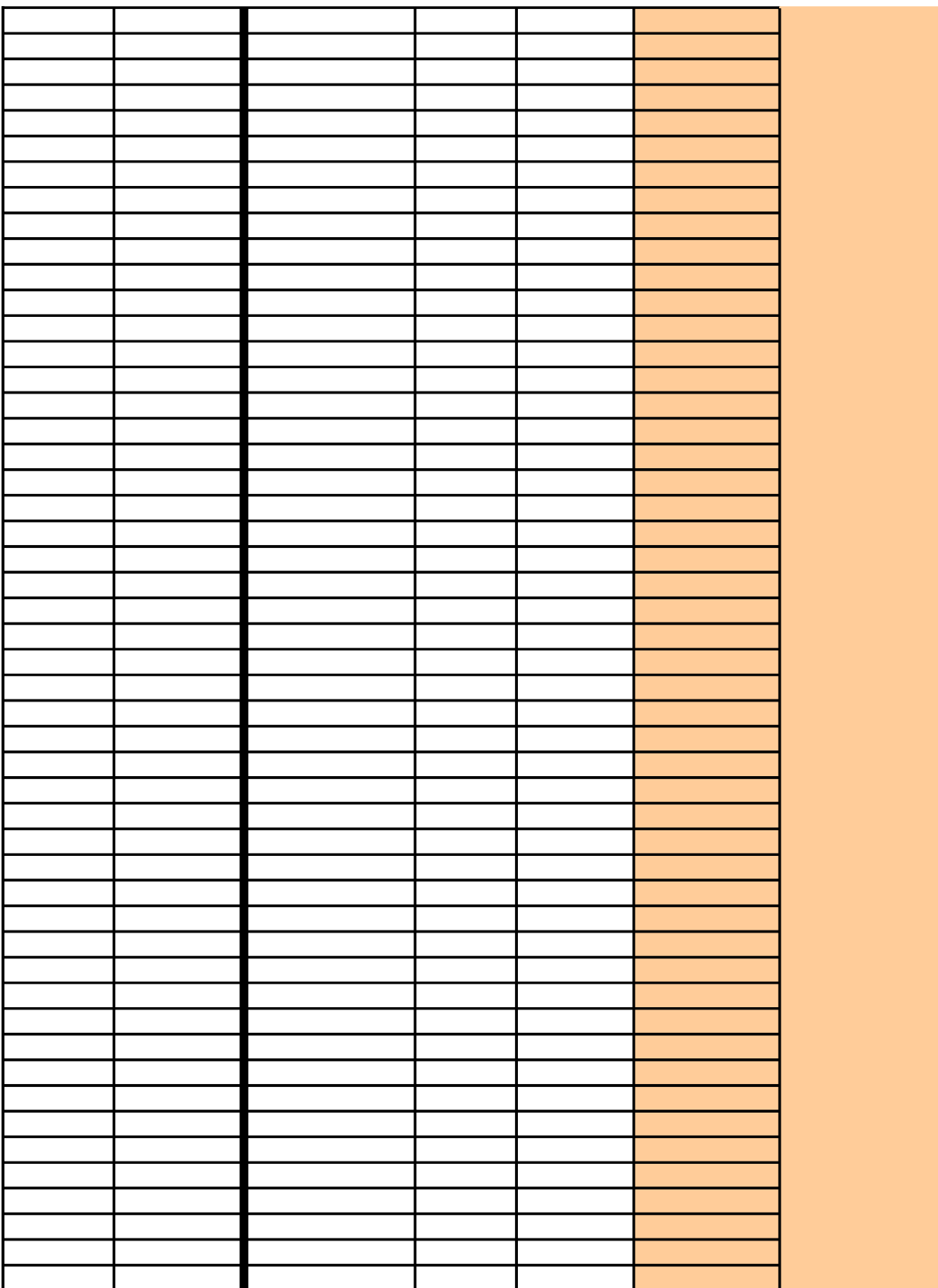

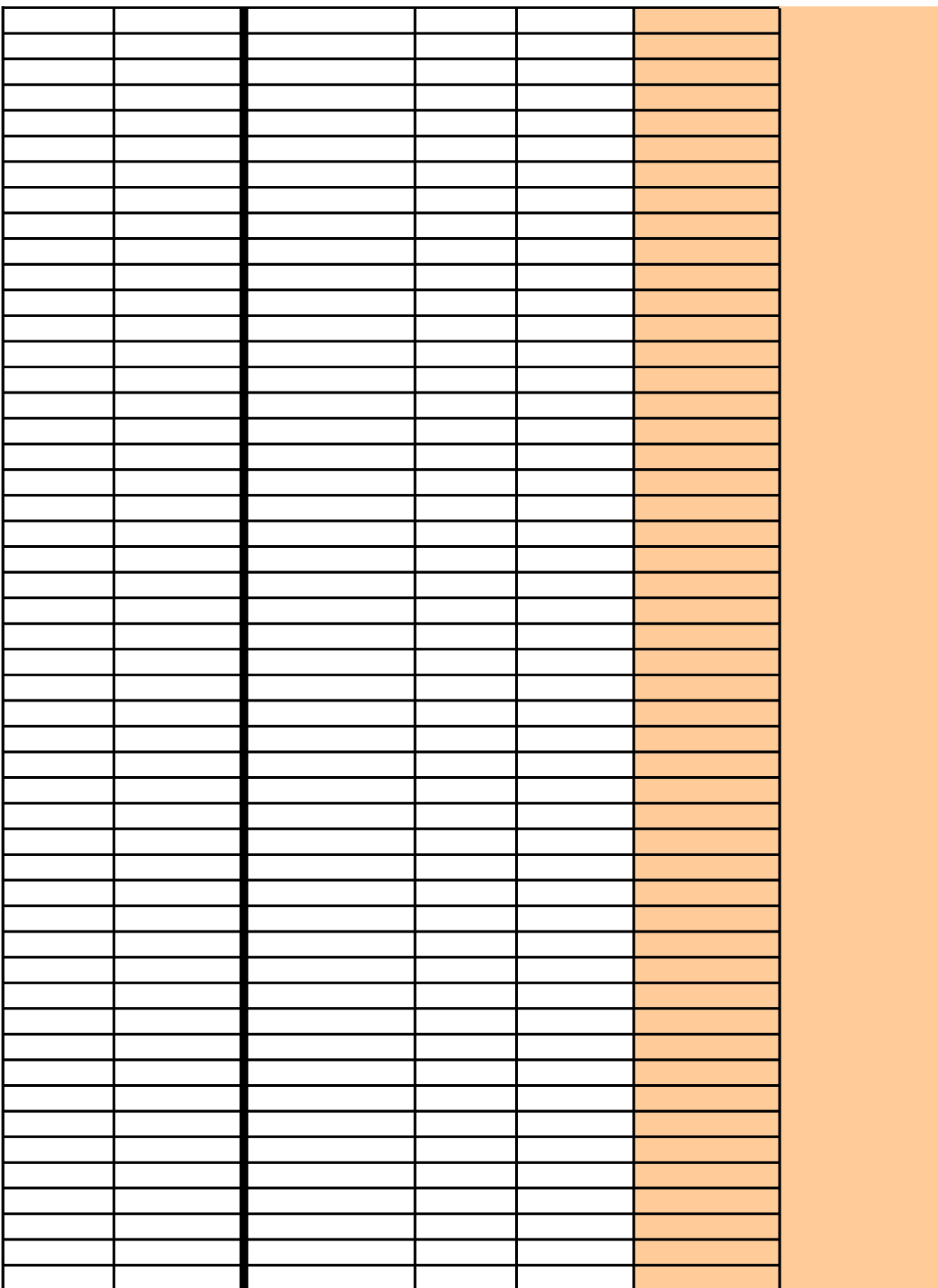

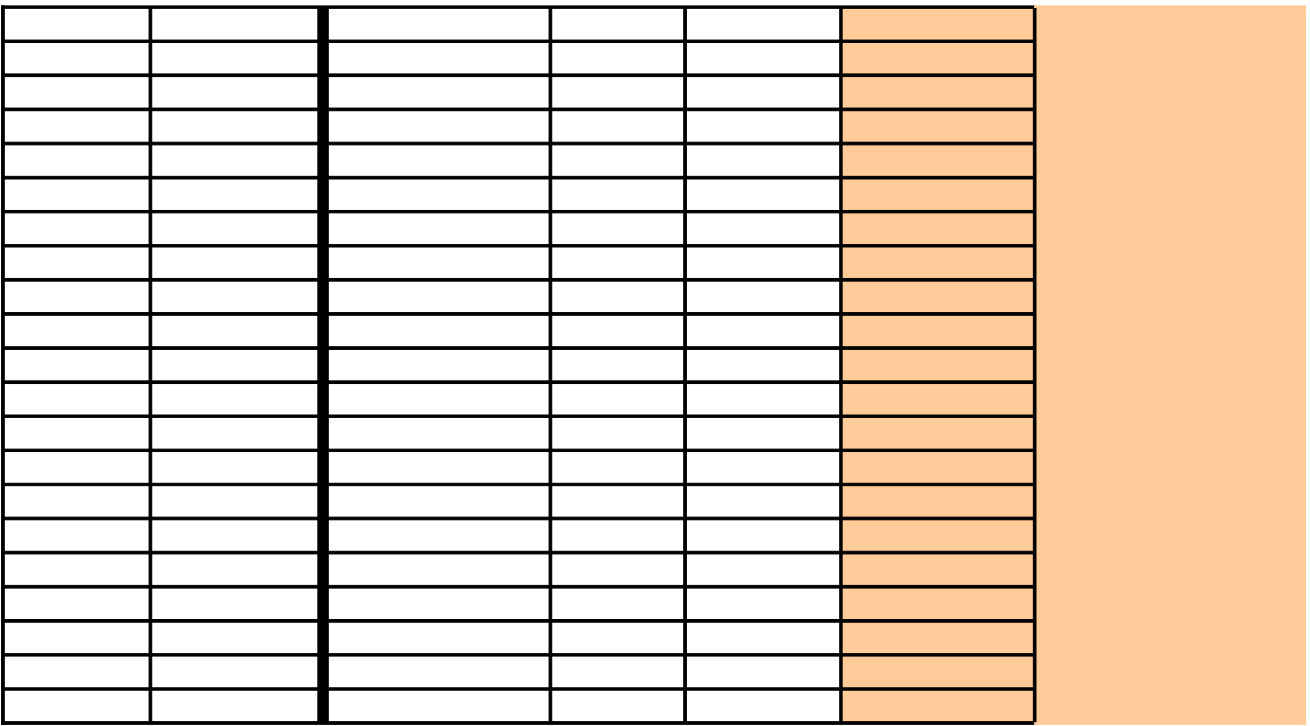

# **One ACS Estimate and One 2000 Estimate**

Using Actual MOE for the 2000 Estimate

# INTRODUCTION

### USAGE

- To determine if the difference between an ACS estimate and a Census 2000 estimate is statisticall

### DATA NEEDS

- Desired confidence for comparison in cell **E62**. Enter 95 rather than 0.95 for 95%.
- For the ACS estimate:
	- + The estimate in column E
	- + The MOE in column F
	- + The confidence in column G. Enter 90% for estimates from American FactFinder or CTPP.
- For the Census 2000 estimate:
	- + The estimate in column H
	- + MOE in column I
	- + Confidence in column J.

### **CONDITIONS**

- *Avoid comparing estimates that may be affected by these differences:*
	- + Residence rule (usual residence for Census 2000 but two-month residence for the ACS)
	- + Reference period (prior calendar year for Census 2000 but prior 12 months for the ACS for inc
	- + Seasonable variation (April 1 for Census 2000 but continuous for the ACS)
- *The two estimates may be from any of the following sources:*
	- + Published at American FactFinder
	- + Available from the CTPP
	- + Derived within this template
	- + Derived from a PUMS
	- + Derived in any other way
- *Use a higher confidence level for the comparison*
	- + If more than one comparison is to be made, or
	- + If the impact of an incorrect conclusion is substantial

### EXAMPLE

### **QUESTION**

- Does a difference truly exist (95% confidence) in the percent of workers who usually commute to w and 2008 (ACS) for Miami City, FL?

The 2008 ACS reports that 12.3 percent (90% MOE =  $0.9$ ) of the workers 16 years or older in Mian 2008. The Census 2000 Summary File 3 reports 126,539 workers 16 years or older in 2000 and 1 (excluding taxi), implying that 11.1 percent of the workers commuted to work by public transportation.

To determine the actual 90% MOE for the Census 2000 estimate, additional information is used. The base of the P of the total population was in the long-form sample. The design factor for Florida at this sampling r Using sub-function **B06 - Percentage**, the actual 90% MOE for the Census 2000 estimate is deter

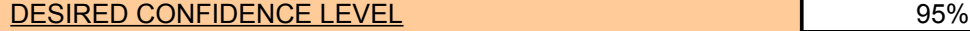

OTHER INPUT AND RESULTS

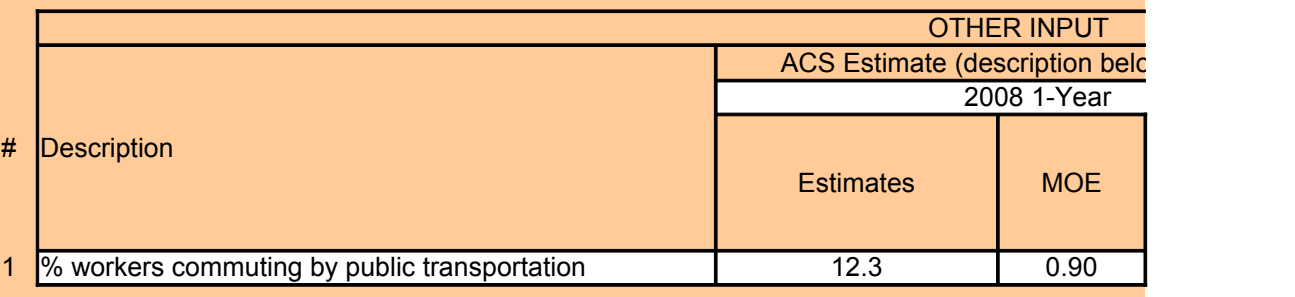

# INPUT AND RESULTS

DESIRED CONFIDENCE LEVEL

OTHER INPUT AND RESULTS

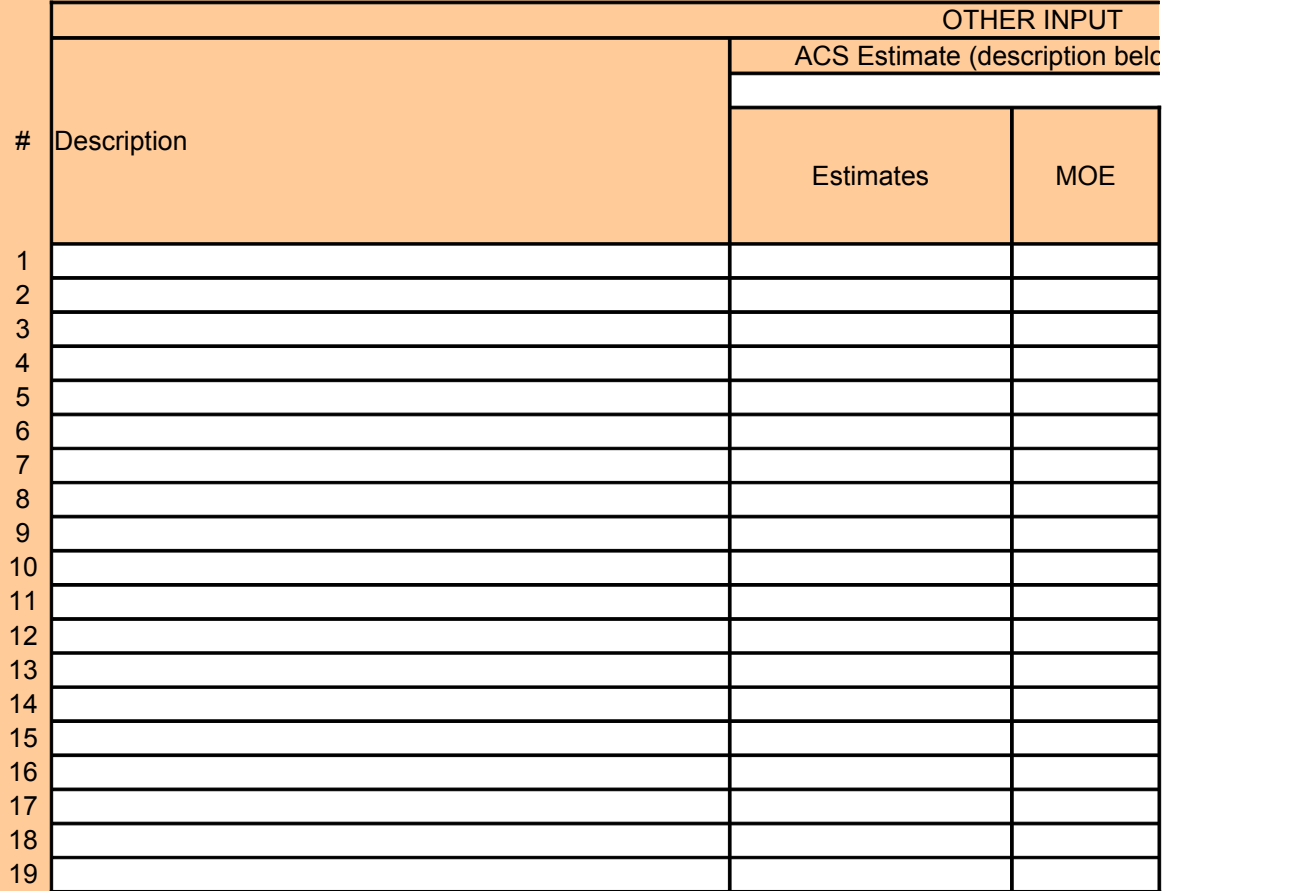

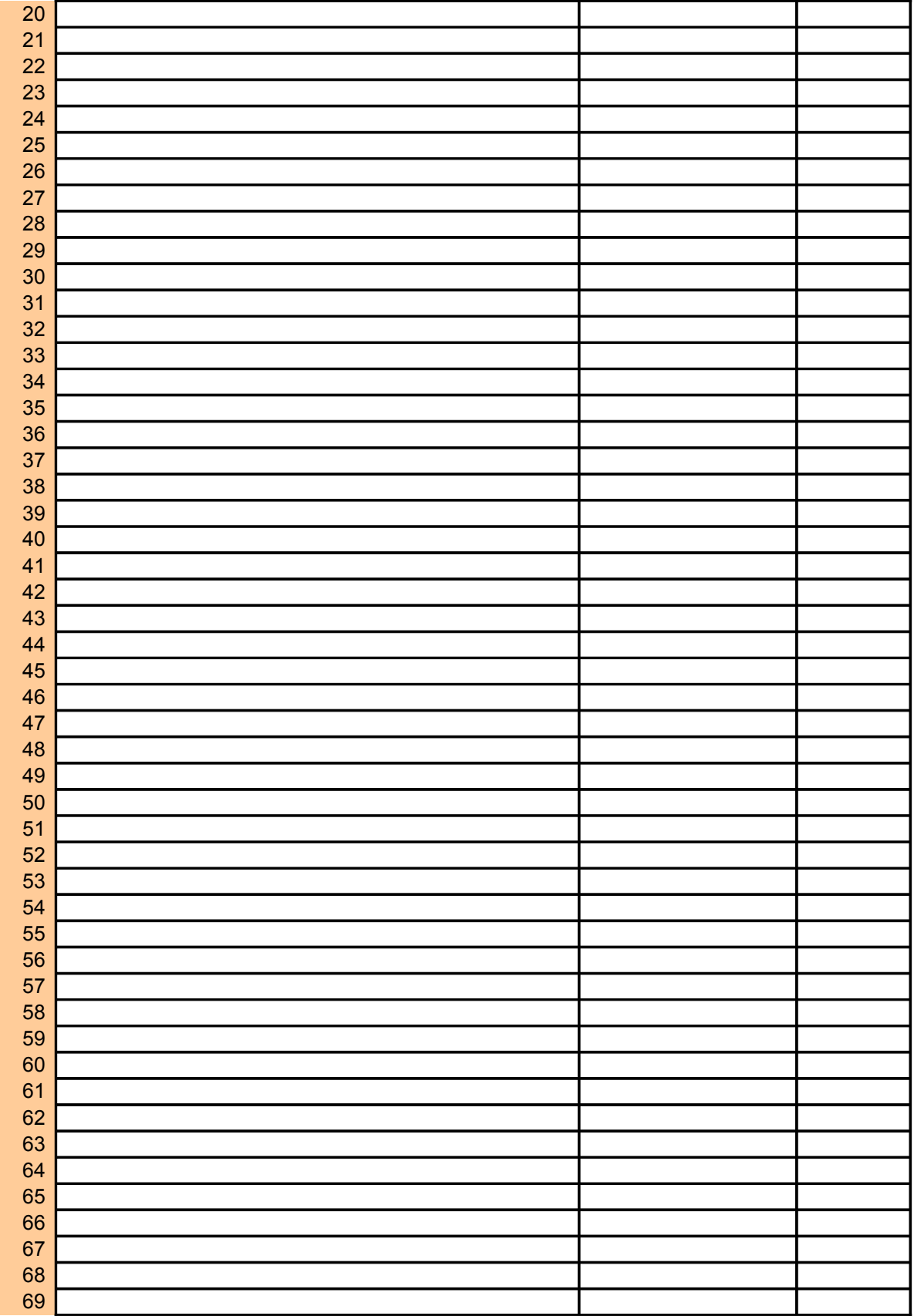

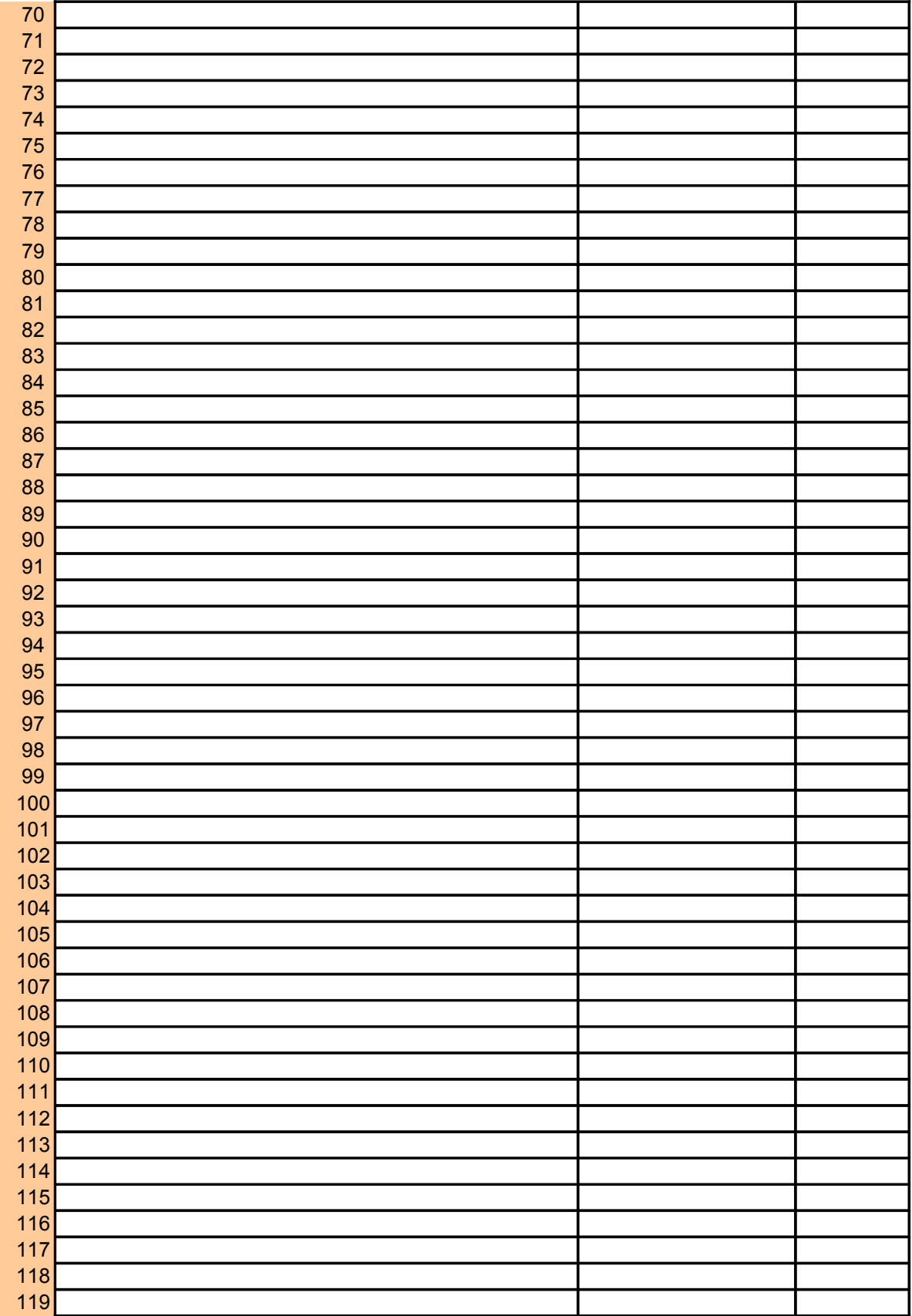

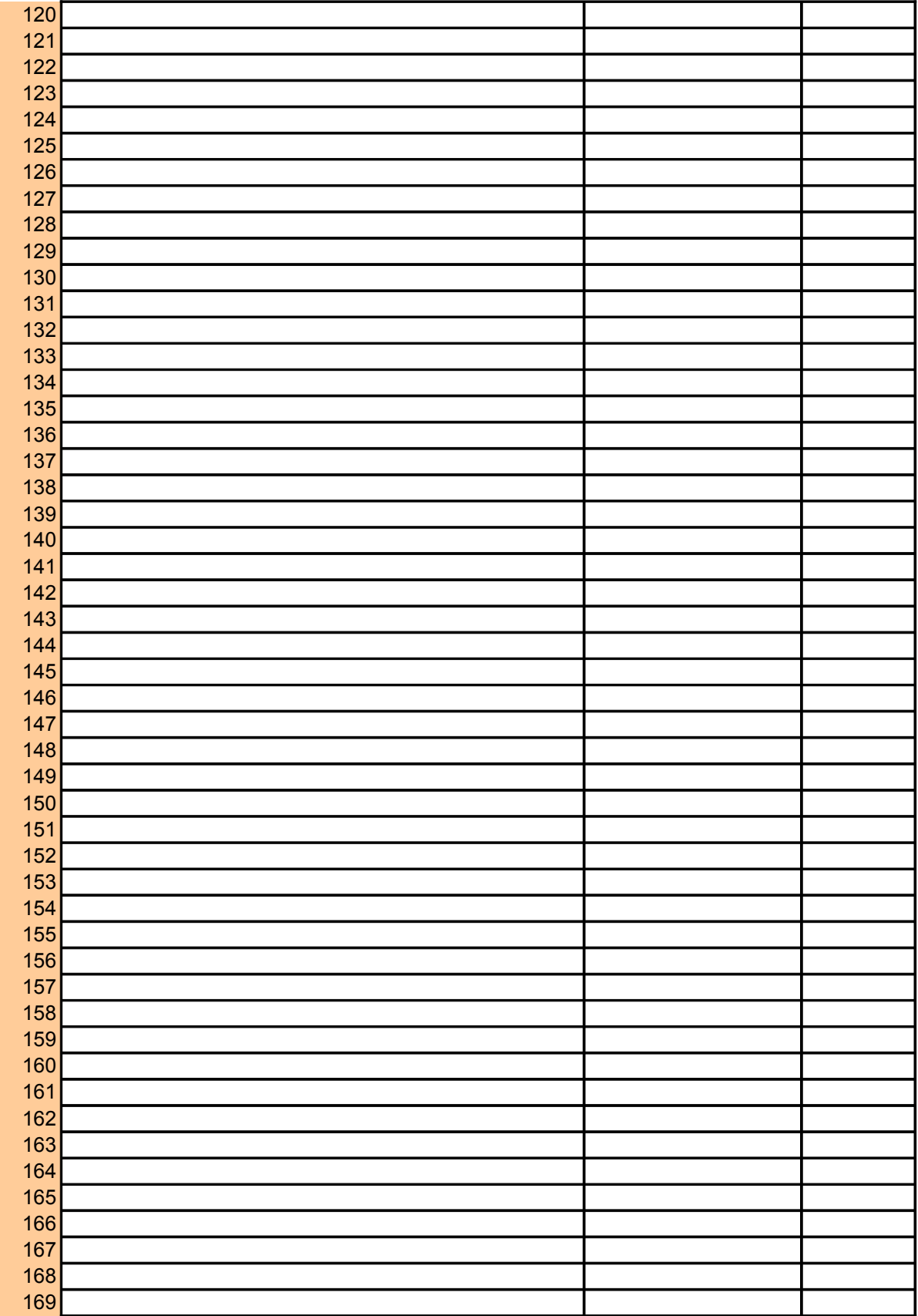

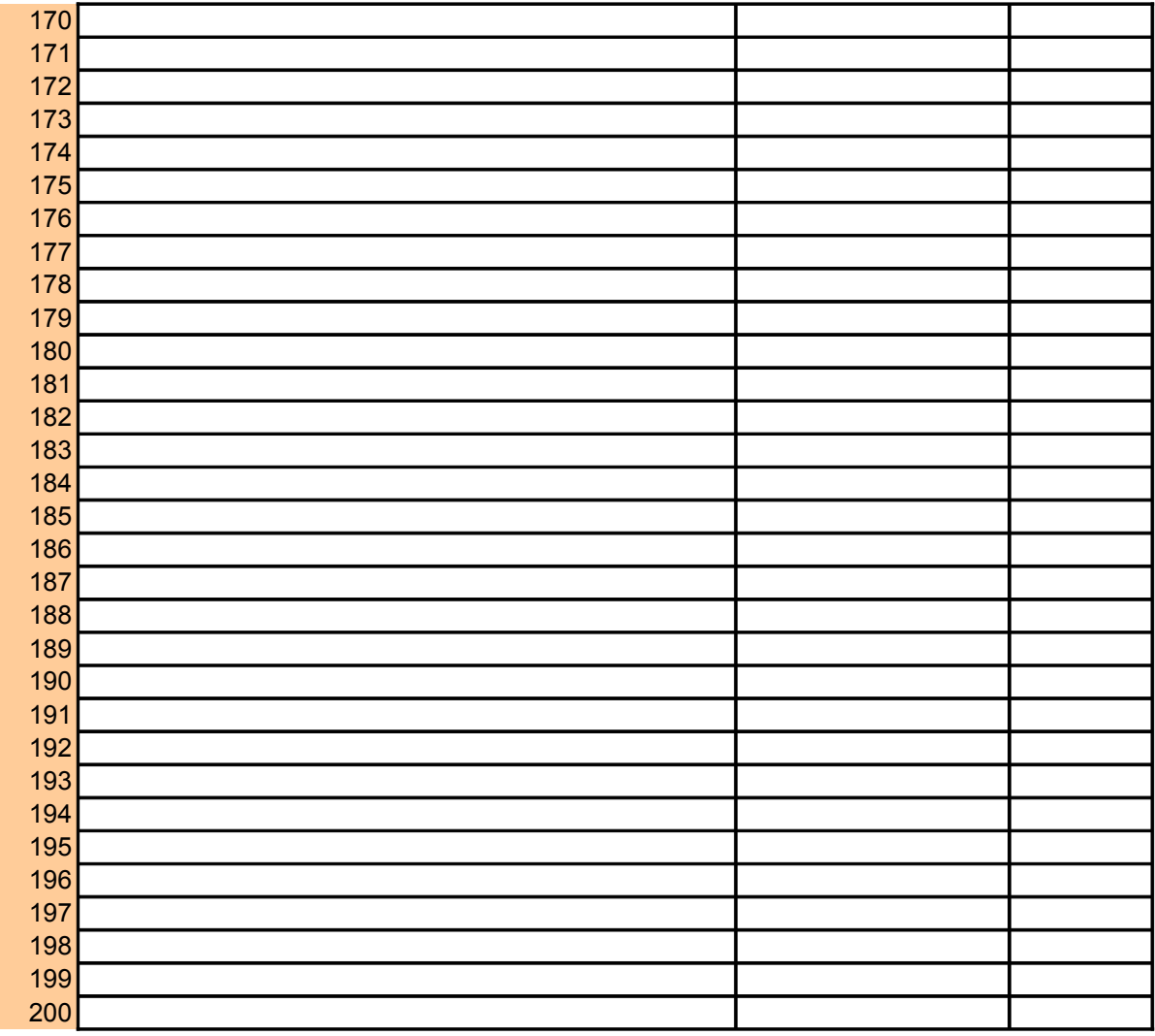

y significant at a user-specified confidence for up to 200 pairs.

come and school attendance)

rork by public transportation (excluding taxi) between 2000 (Census)

ni City, FL commuted to work by public transportation (excluding taxi) in 4,087 among them commuted to work by public transportation  $\mathsf{R}^{\mathsf{r}}$  percent of the workers commuted to  $\mathsf{r}$ 

The base of the percentage is 126,539 in 2000. A total of 12.0 percent ate is 1.4 for estimates related to means of transportation to work. mined to be  $0.45$ .

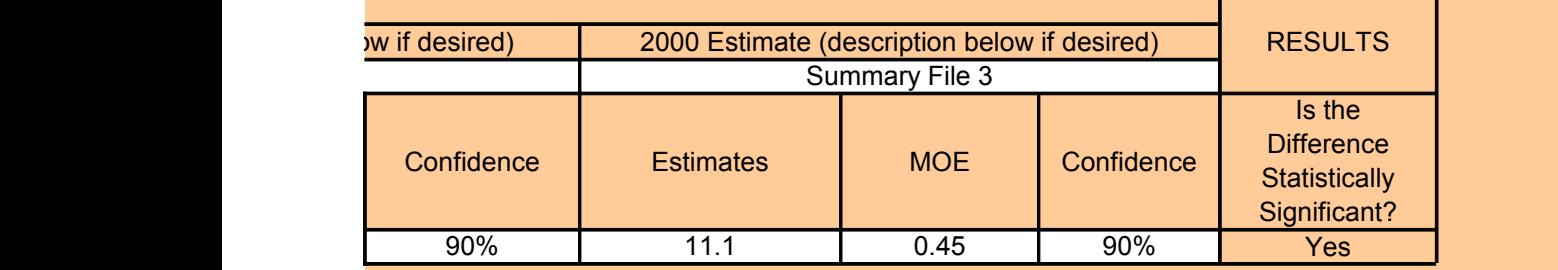

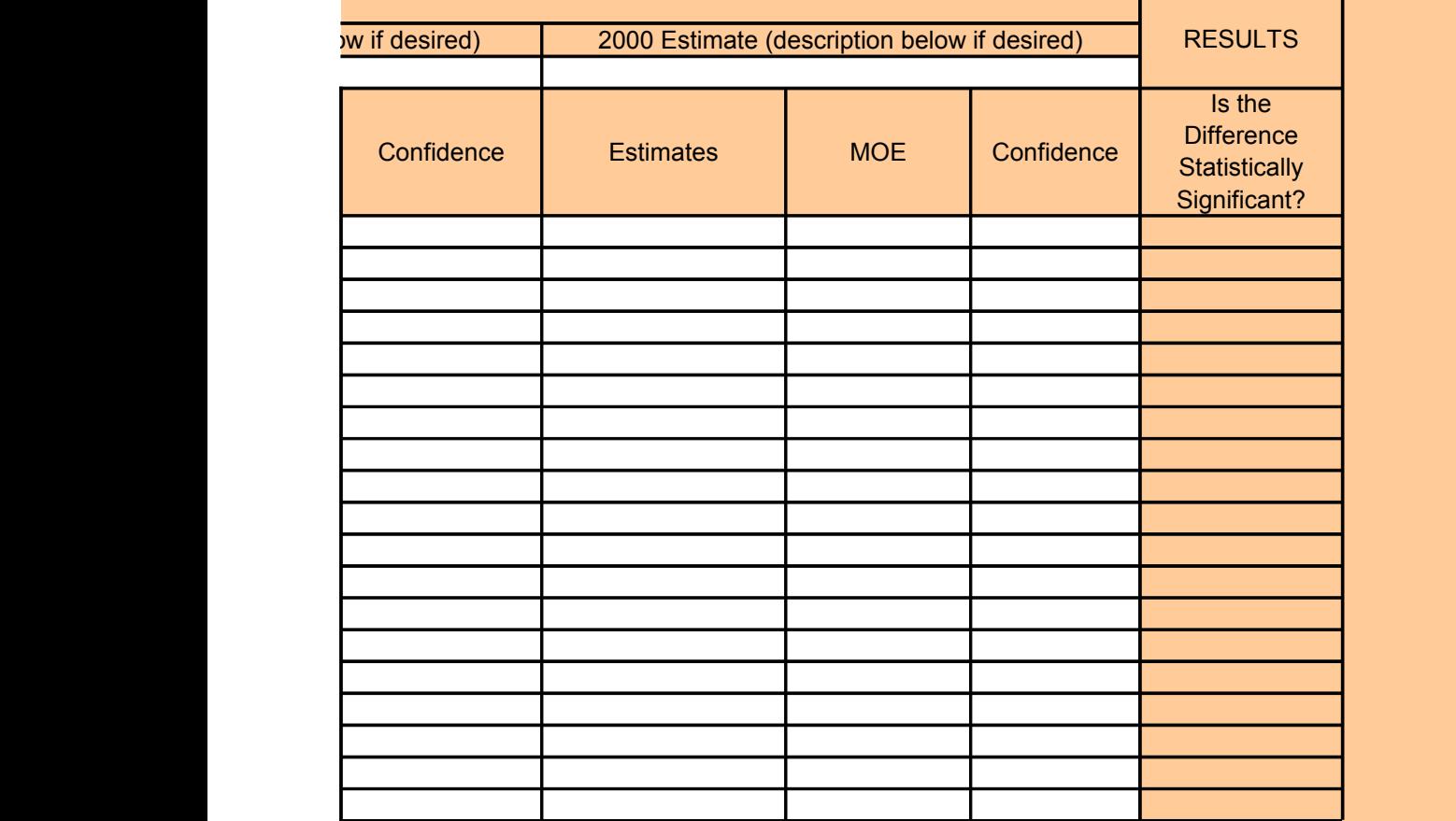

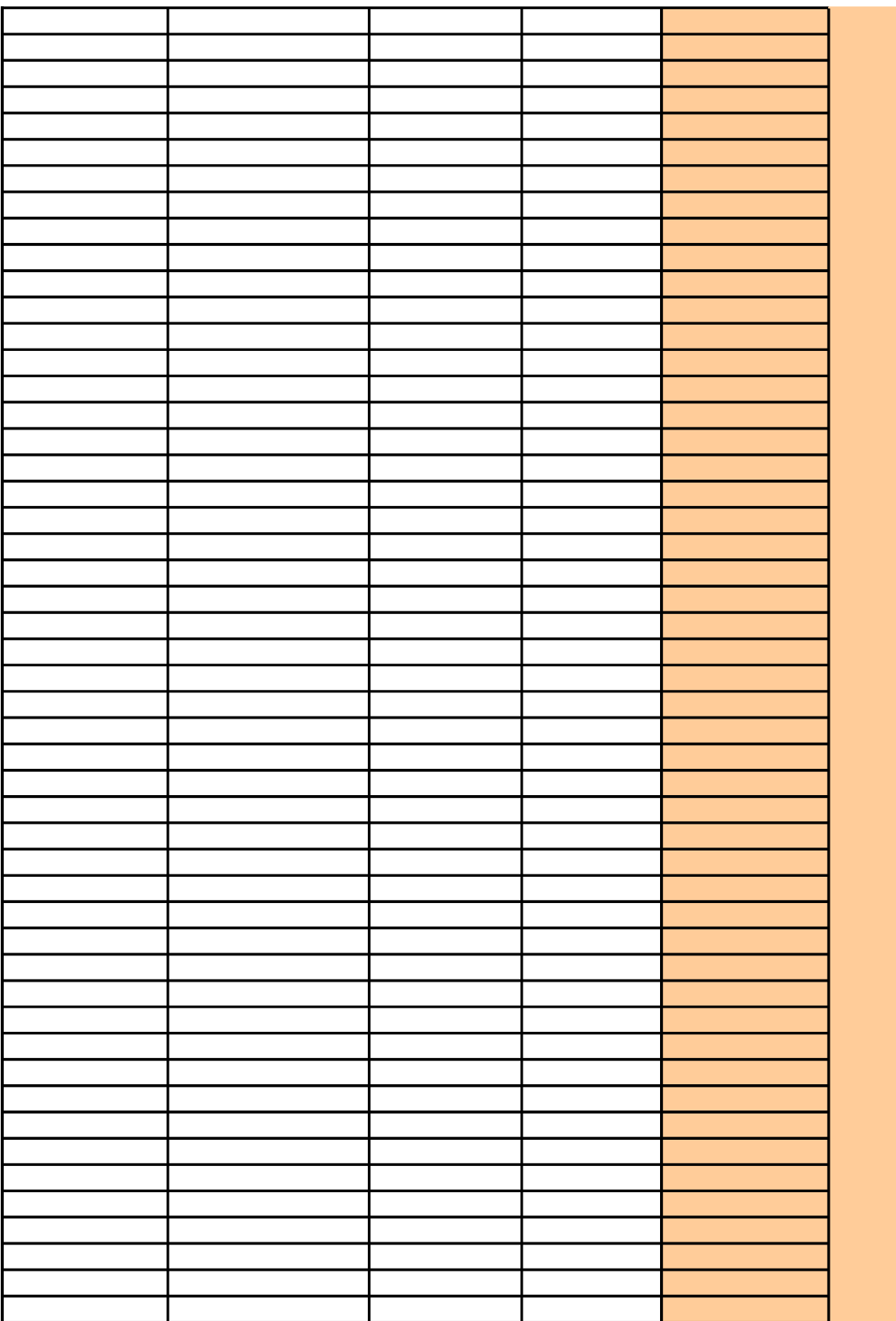

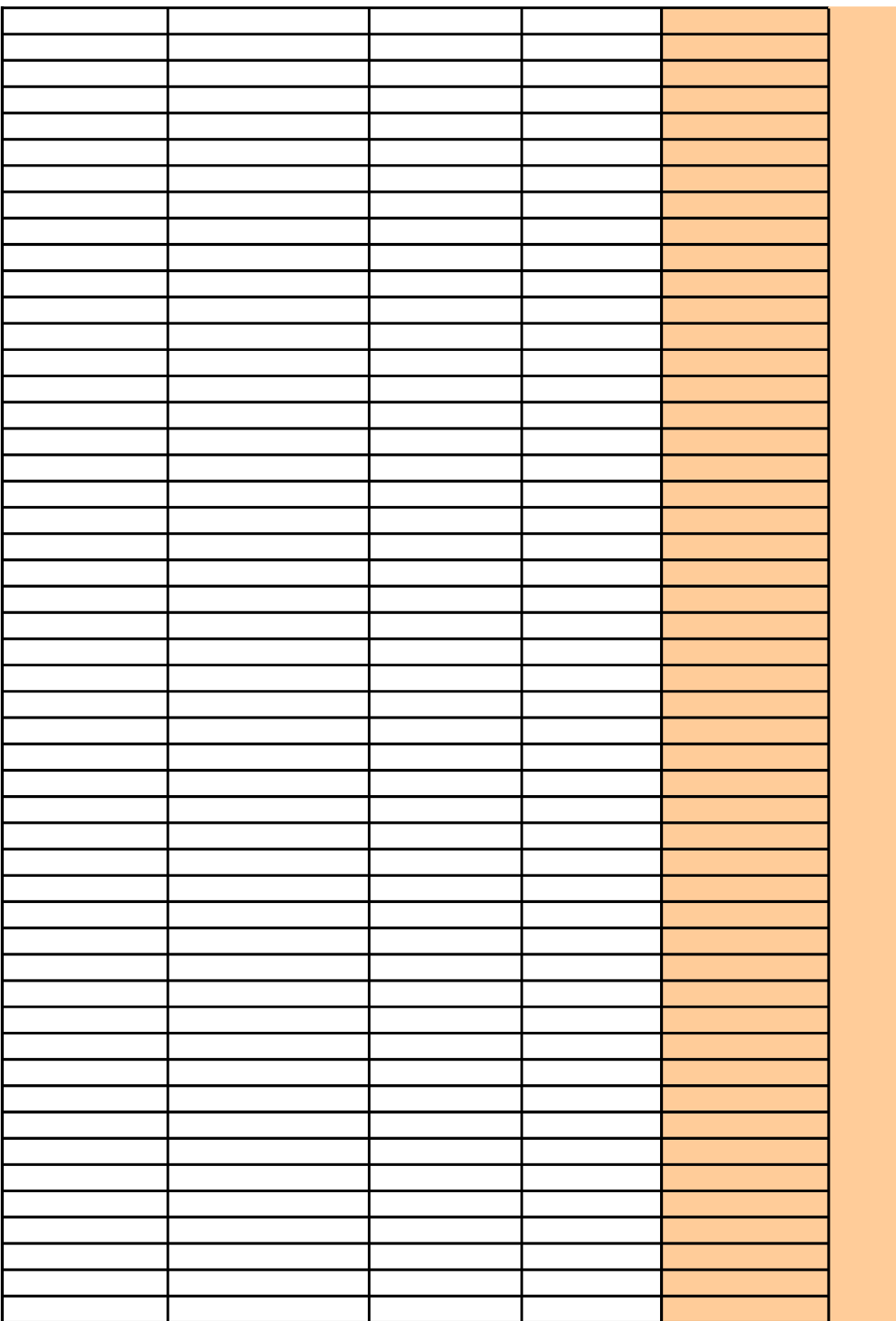

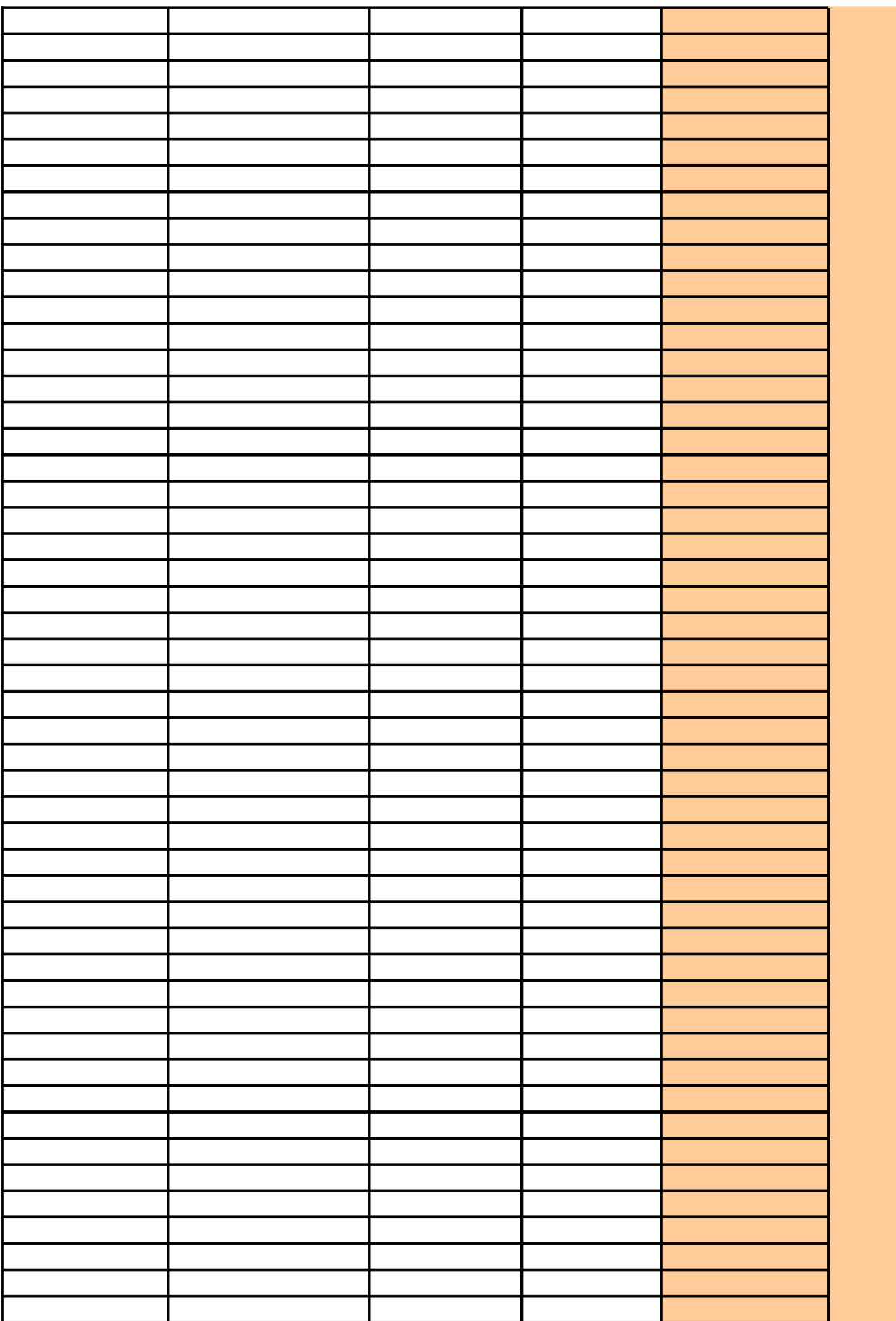

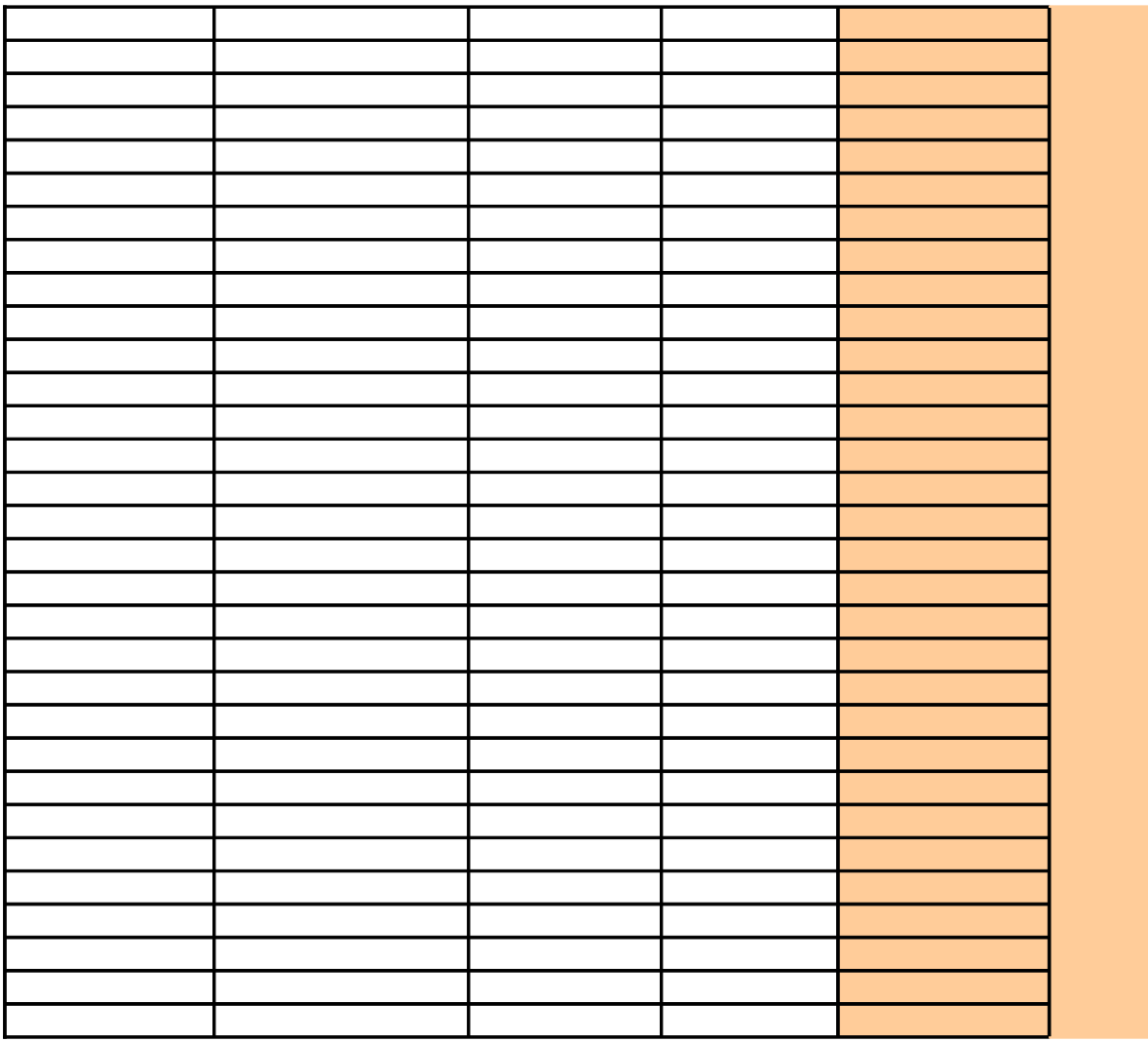

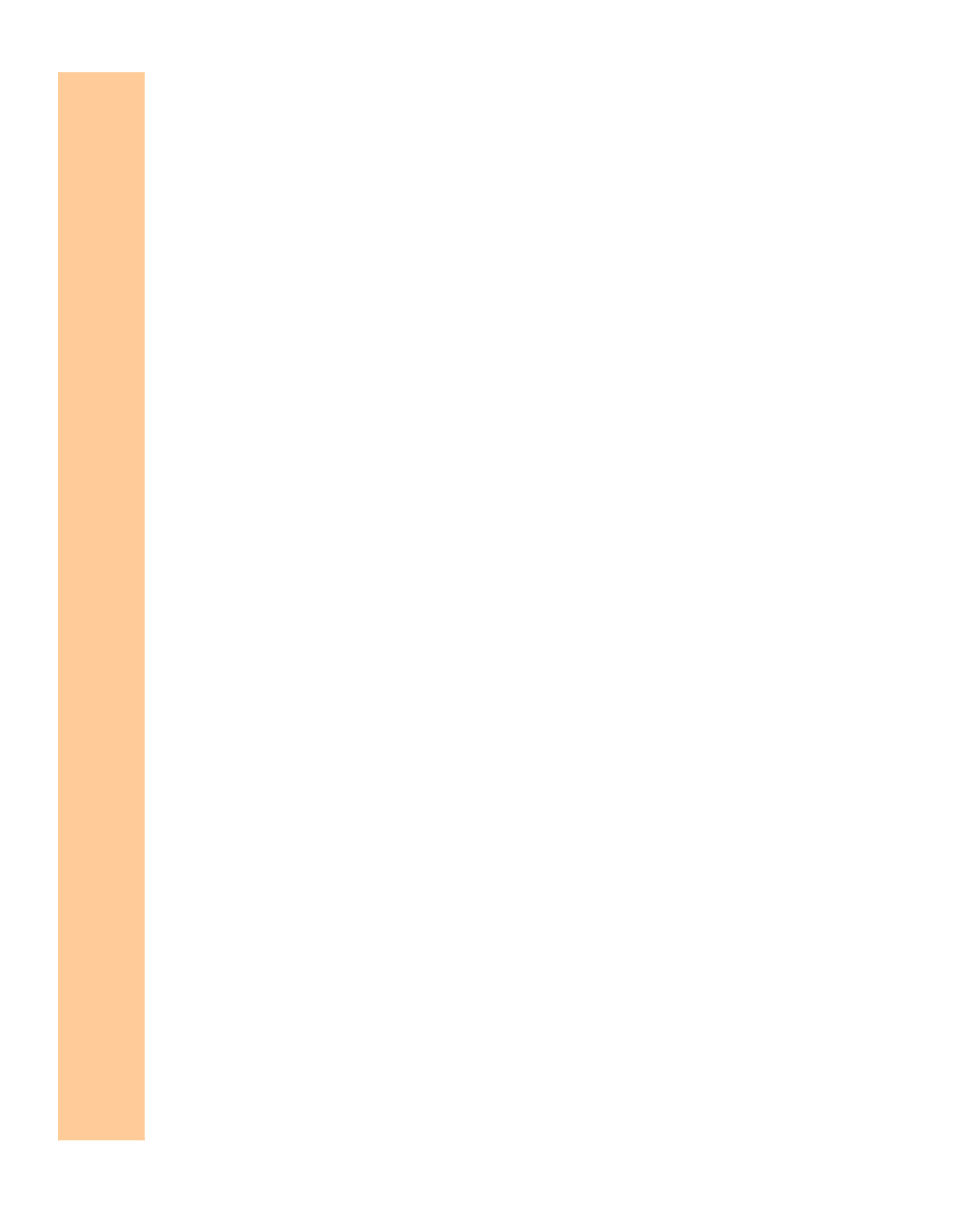

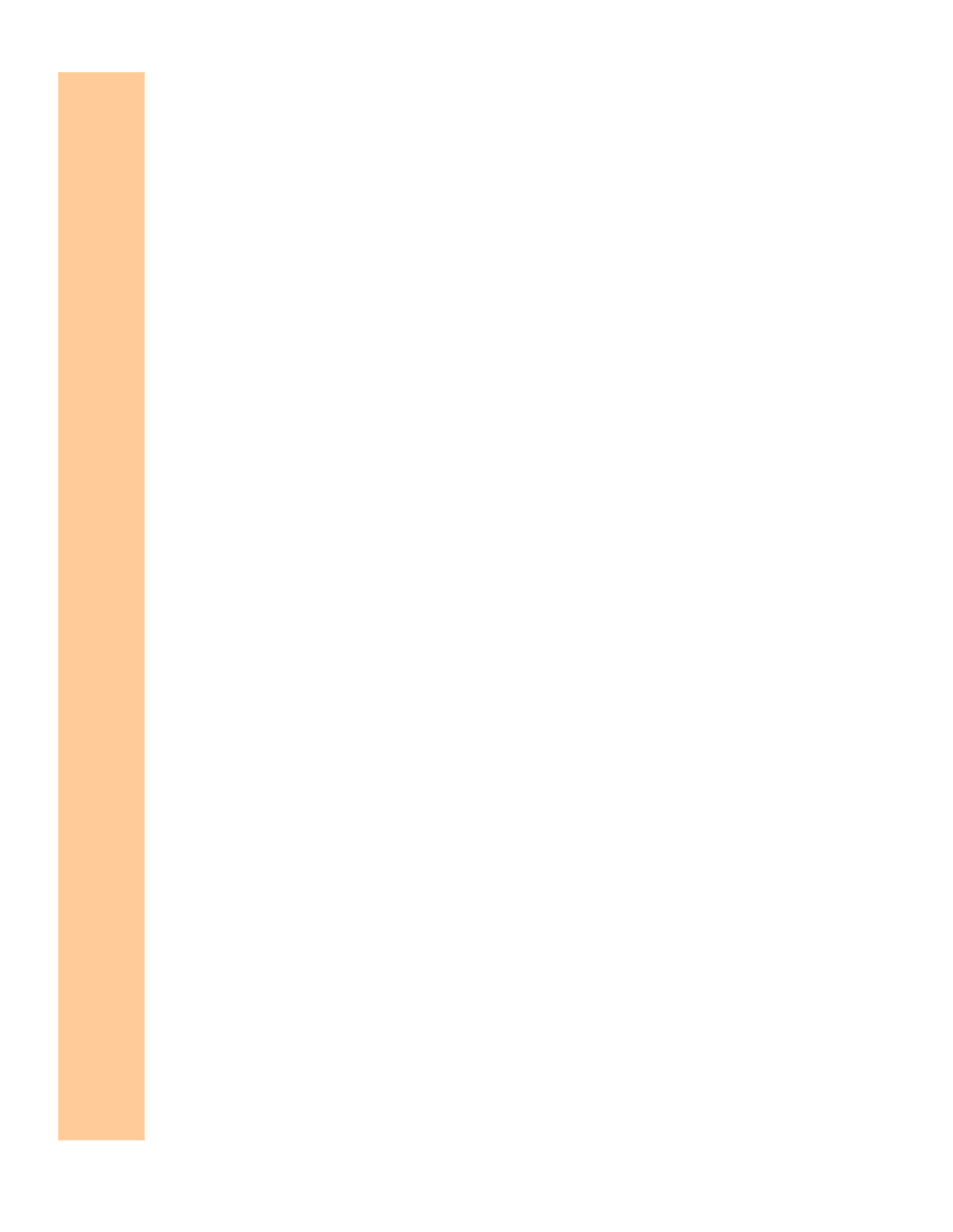

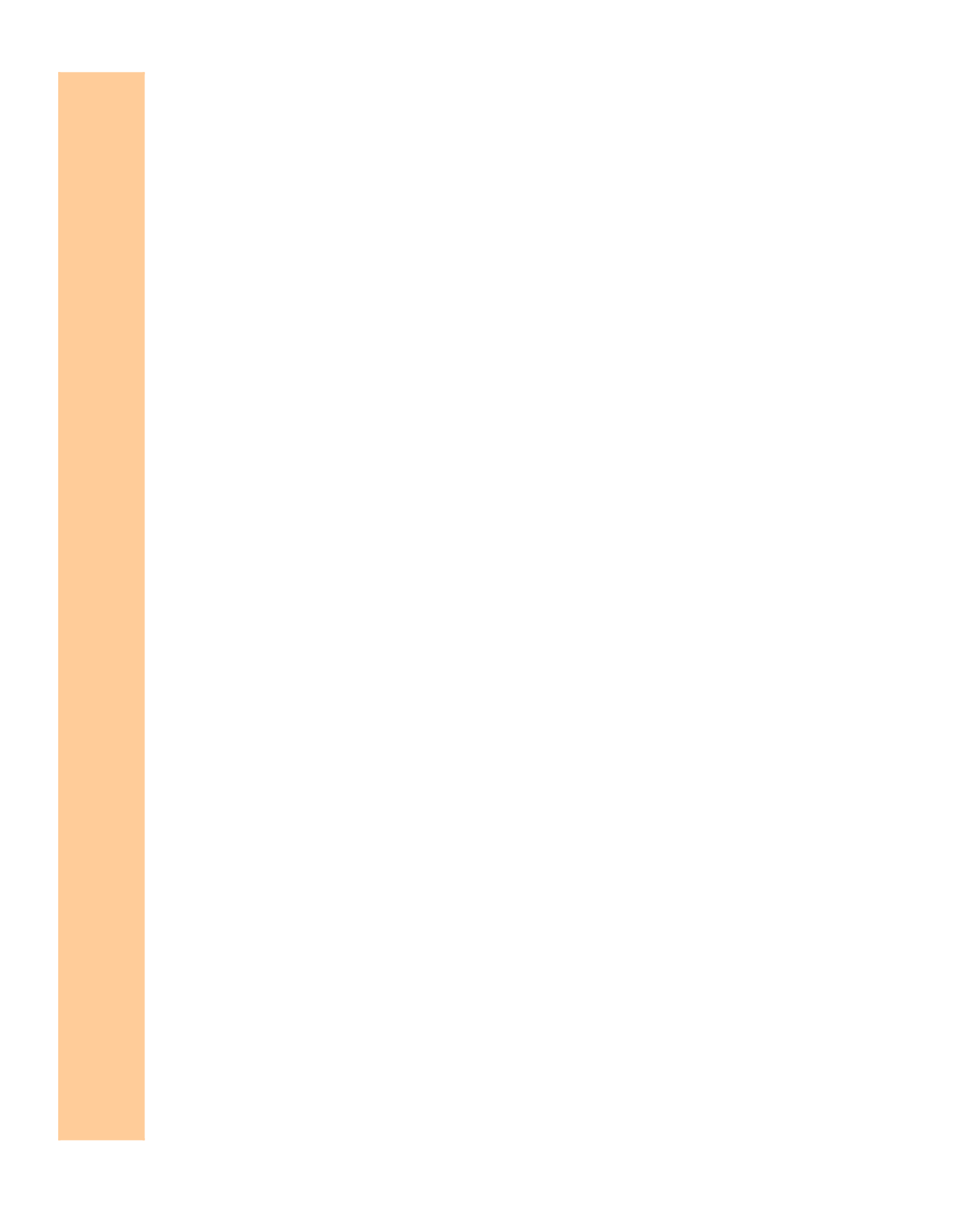

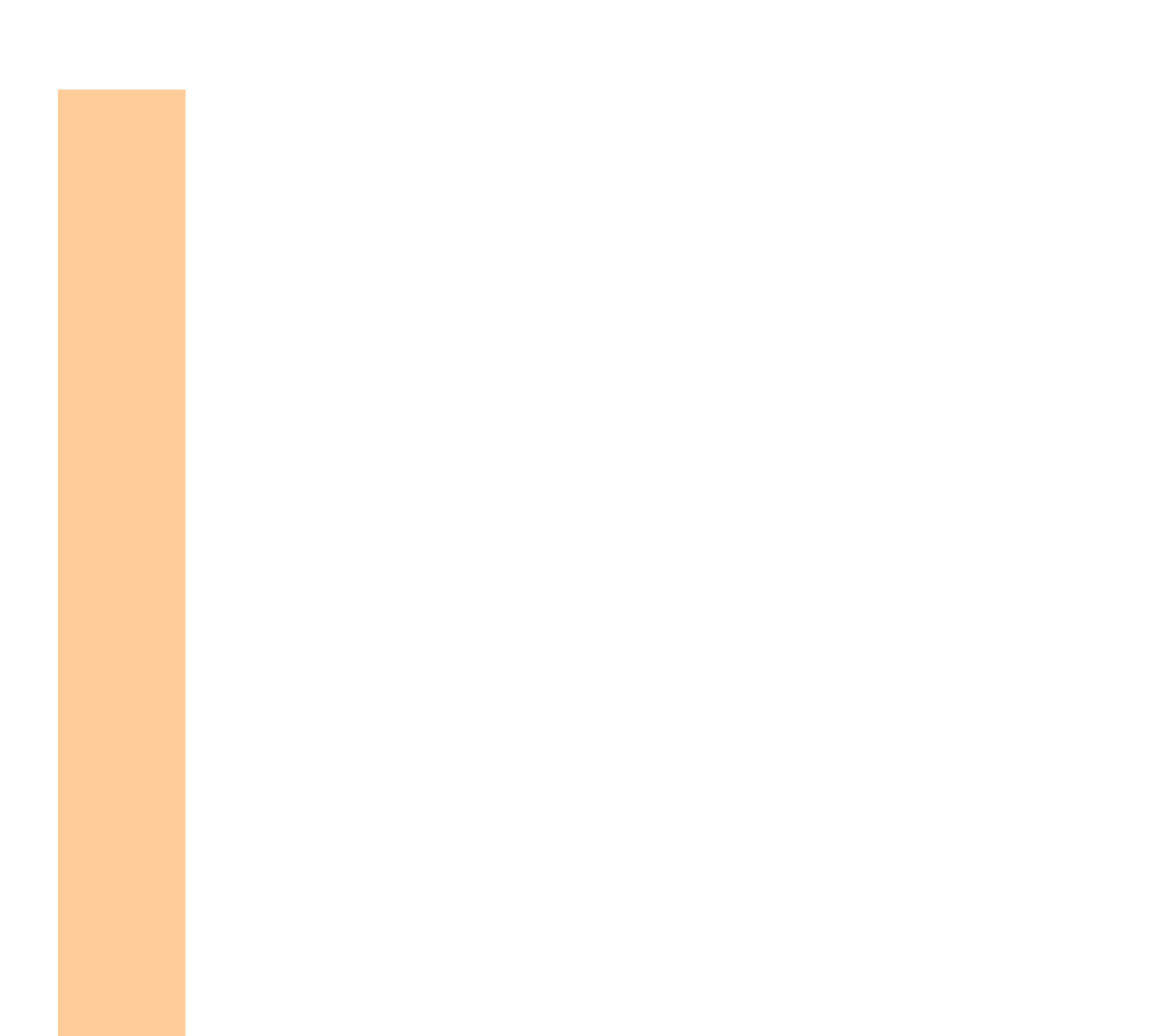

# **One ACS Estimate and One 2**

Using the ACS MOE for the 2000

# INTRODUCTION:

### USAGE

- To determine if the difference between an ACS estimate and a Census 2000 estimate is stati an MOE for the 2000 estimate.

### DATA NEEDS

- Desired confidence for comparison in cell **E72**. Enter 95 rather than 0.95 for 95%.
- For the ACS estimate:
	- + The estimate in column E
	- + The MOE in column F

+ The confidence in column G. Enter 90% for estimates from American Fact Finder or CT - For the Census 2000 estimate, enter the estimate in column H.

### **CONDITIONS**

- *The ACS estimates must not be obtained through population controls.*

- *Avoid comparing estimates that may be affected by these differences:*
	- + Residence rule (usual residence for Census 2000 but two-month residence for the ACS)
	- + Reference period (prior calendar year for Census 2000 but prior 12 months for the ACS
	- + Seasonable variation (April 1 for Census 2000 but continuous for the ACS)
- *MOE for the Census 2000 estimate*
	- + If the difference between two estimates is fount to be statistically significant, the result is valid.
	- + If the difference between two estimates is found not to be statistically significant, the result
	- + If the user still wants to compare the two estimates when this worksheet finds their differ Census 2000 estimate and use **D14 - ACS&2000 Actual**.
- *The two estimates may be from any of the following sources:*
	- + Published at American Fact Finder
	- + Available from the CTPP
	- + Derived within this template
	- + Derived from a PUMS
	- + Derived in any other way
- *Use a higher confidence level for the comparison*
	- + If more than one comparison is to be made, or
	- + If the impact of an incorrect conclusion is substantial

### **ASSUMPTION**

- *The MOE for the 2000 estimate is smaller than that for the ACS estimate.*
- *This is true for almost all cases. But there are a few exceptions.*
- *Use D14 ACS&2000 Actual if the use wants to be sure.*

EXAMPLE:

QUESTION

- For Miami City, Florida, is the difference in the percent of workers who commute to work by p 2008 (ACS) statistically different at the 95% confidence level?

The 2008 ACS reports that 12.3 percent (90% MOE =  $0.9$ ) of the workers 16 years or older in 2008. The Census 2000 Summary File 3 reports 126,539 workers 16 years or older in 2000 and 14,087 among them commu (excluding taxi), implying that 11.1 percent of the workers commuted to work by public transp

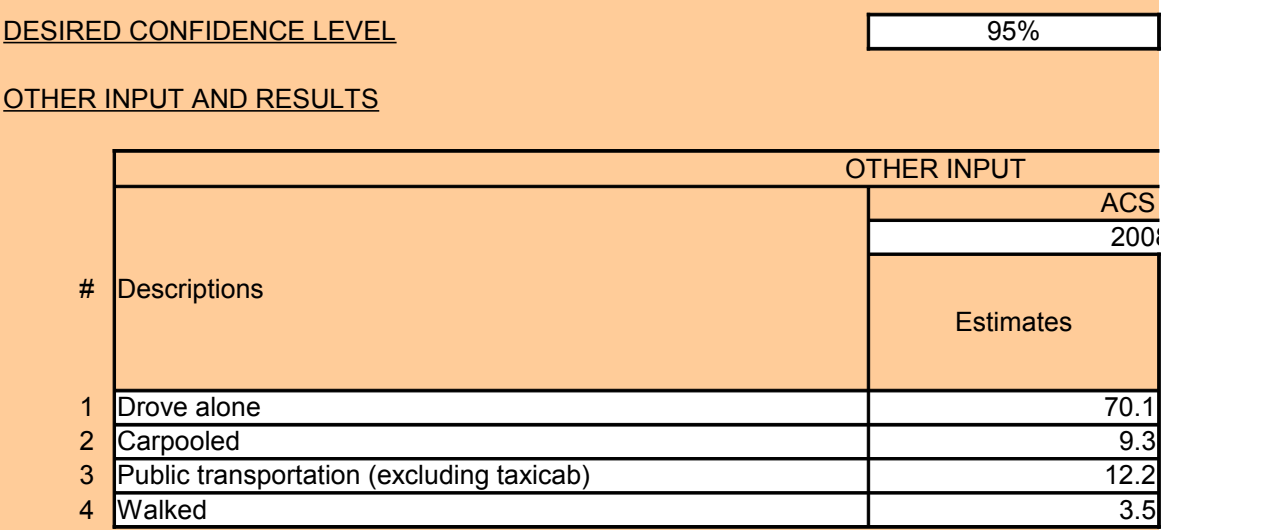

To determine the actual 90% MOE for the Census 2000 estimate, additional information is us percent of the total population was in the long-form sample. The design factor for Florida at t work. Using sub-function **B05 - Percentage**, the actual 90% MOE for the Census 2000 estin comparison.

# INPUT AND RESULTS

DESIRED CONFIDENCE LEVEL

OTHER INPUT AND RESULTS

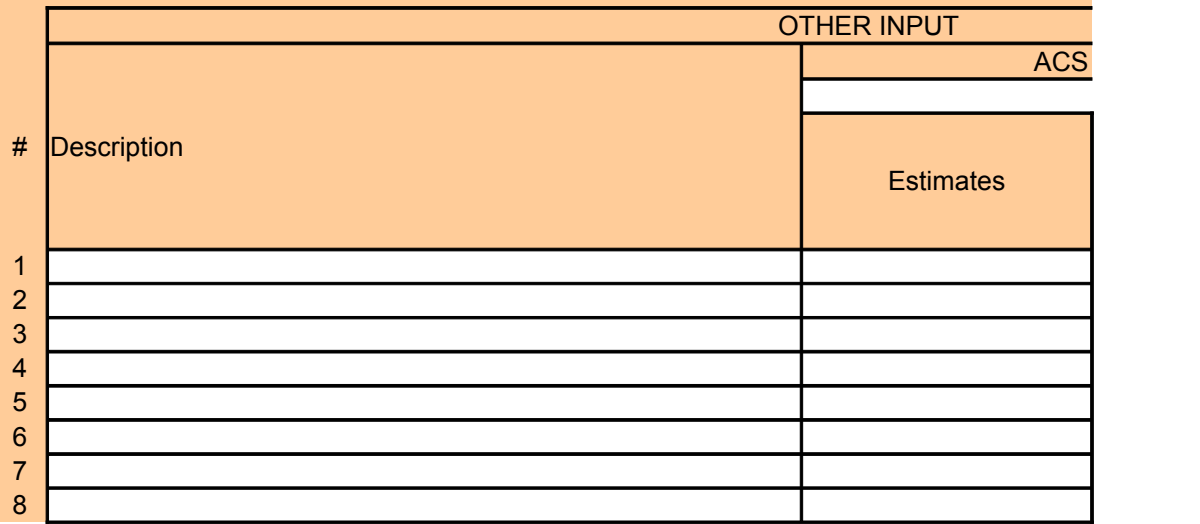

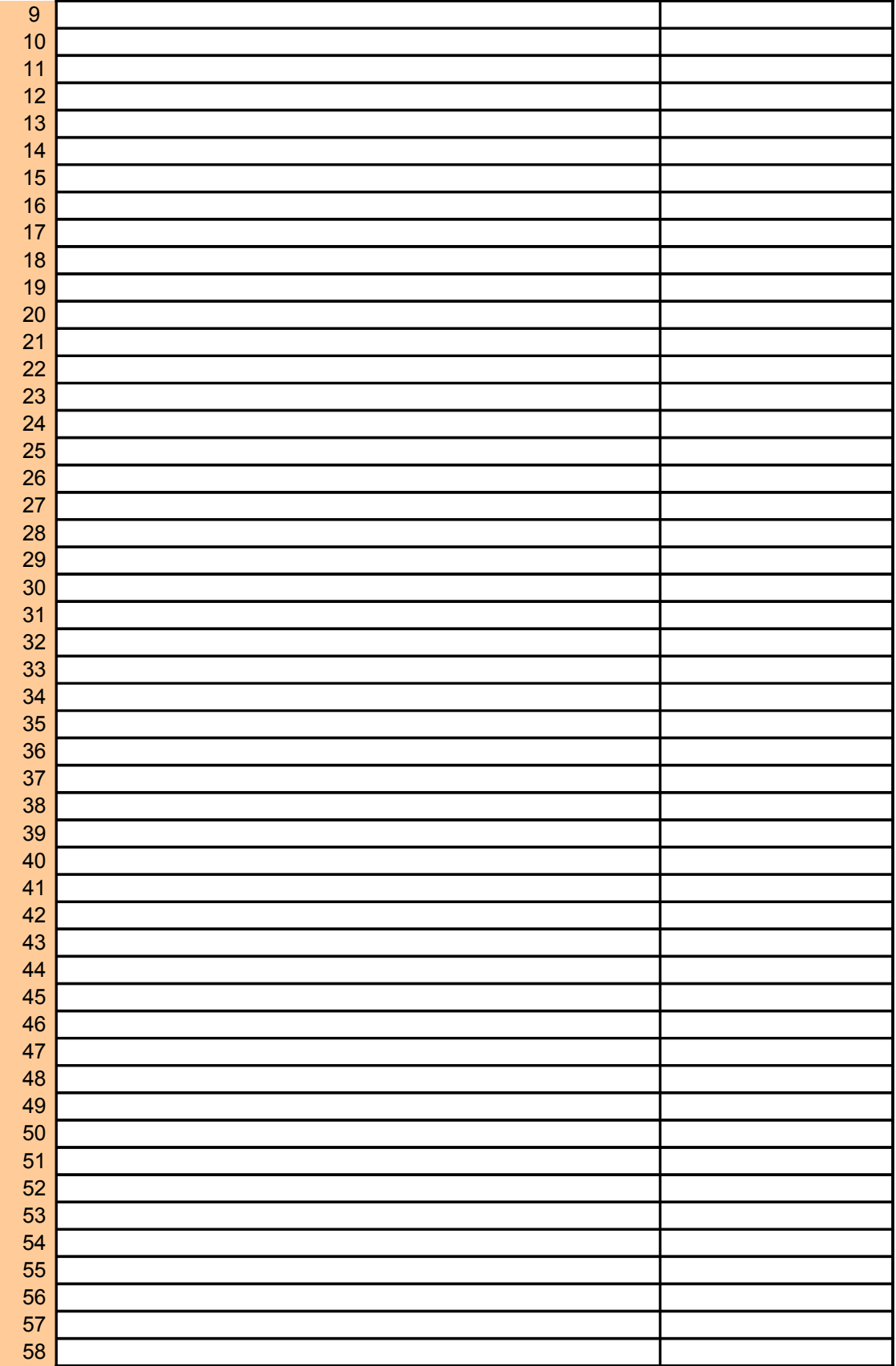

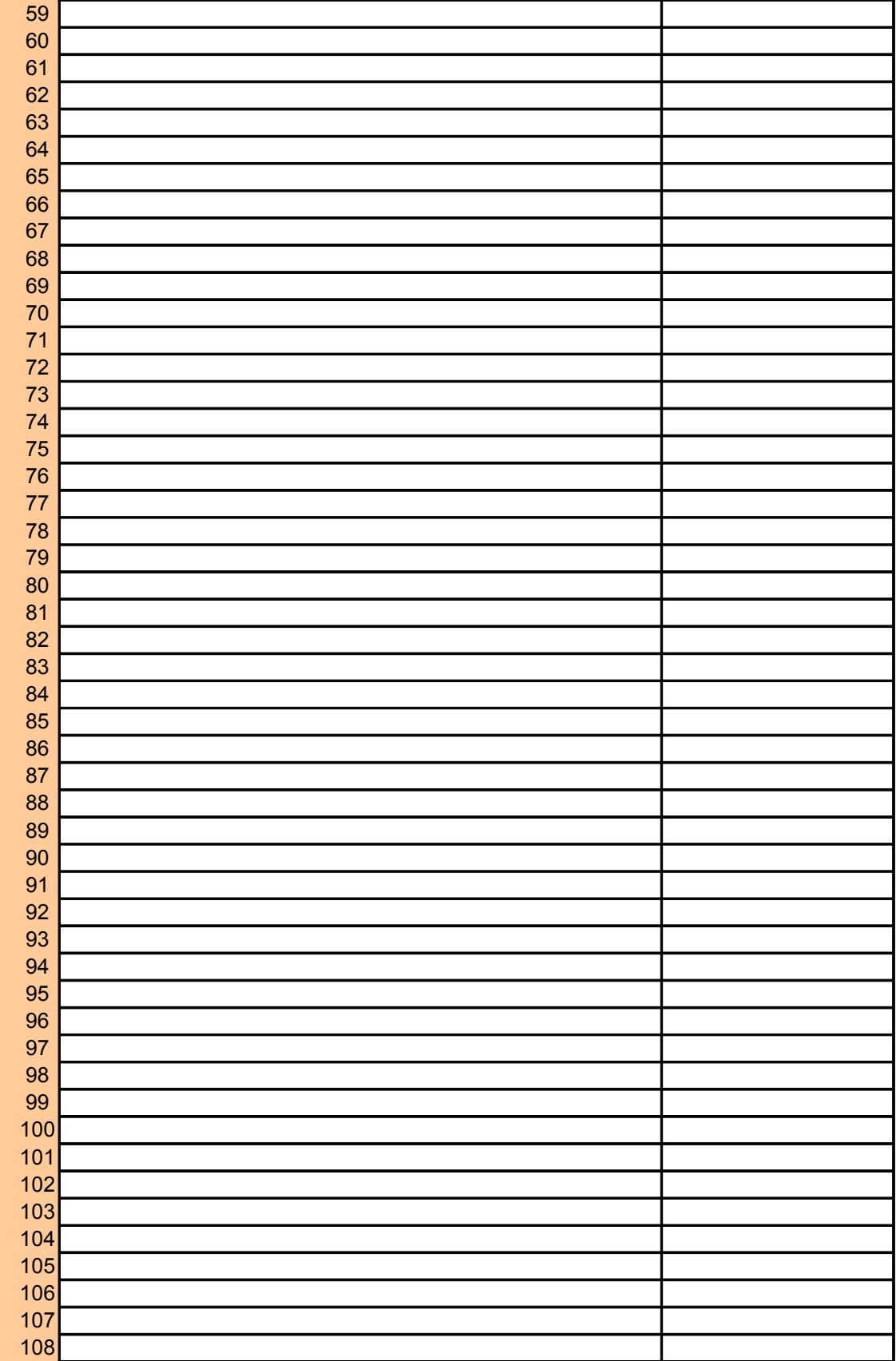

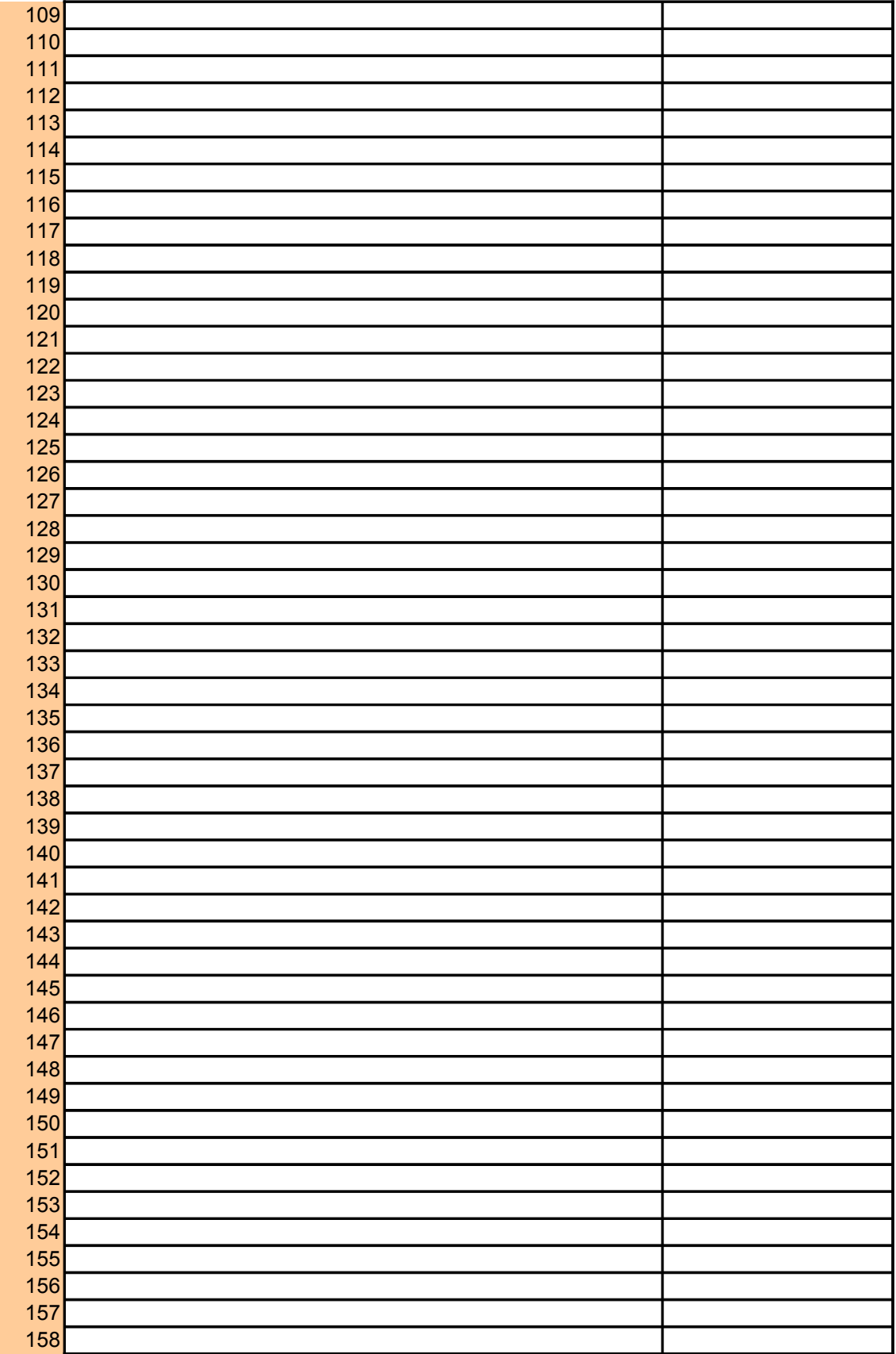

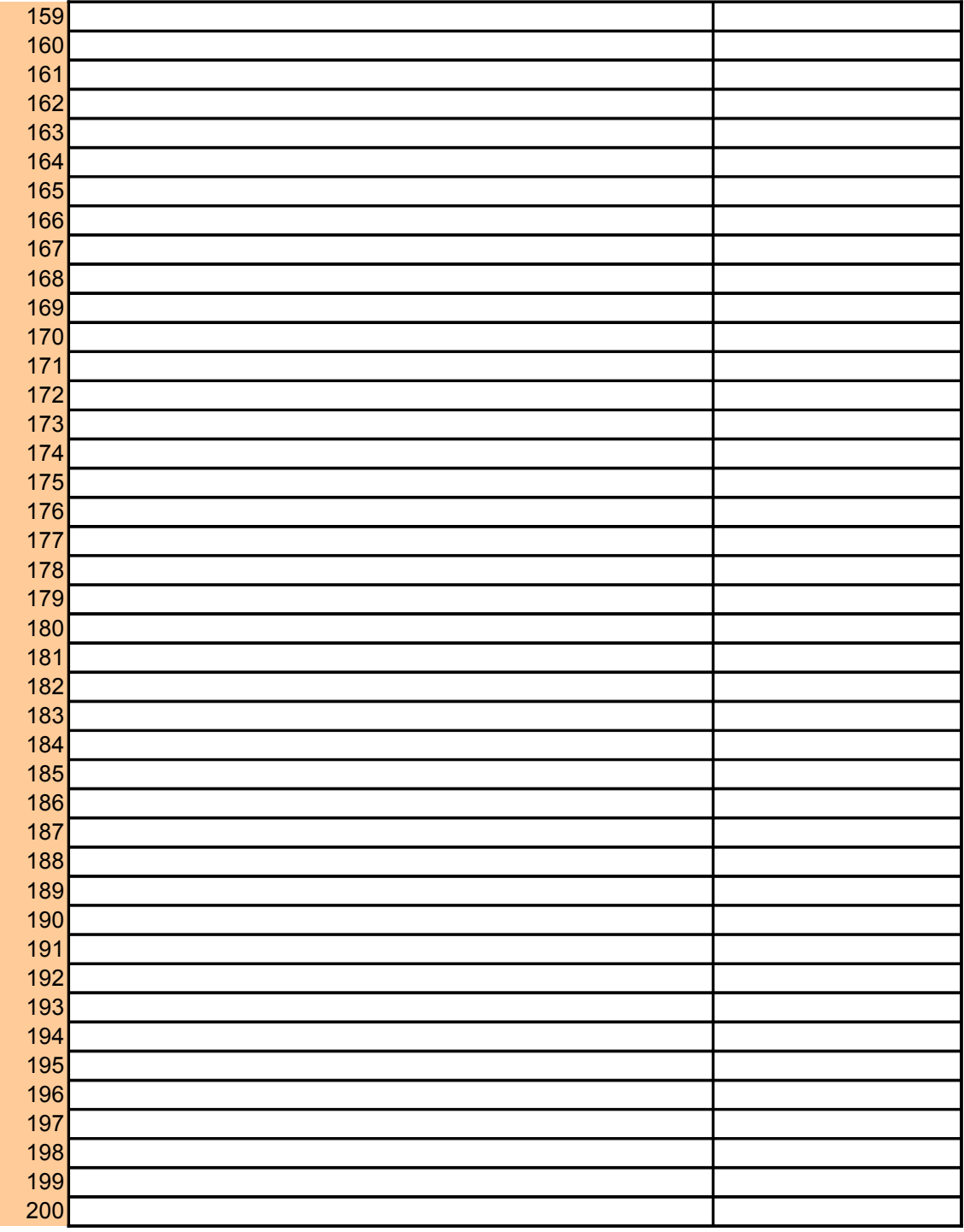

# **<u>2000</u> Estimate**

) Estimate

stically significant at a user-specified confidence for up to 200 pairs without

 $TPR$ 

for income and school attendance)

**If the difference between two estimates is found to be statistically significally significant, the result is v** 

Ilt from this worksheet could be incorrect. ence not to be statistically significant, the user must provide the actual MOE for the ublic transportation (excluding taxi) between 2000 (Census long form) and

I Miami City, FL commuted to work by public transportation (excluding taxi) in and 14,087 among them commuted to work by public transportation ortation. excluding taxible that increase that in property  $\alpha$ 

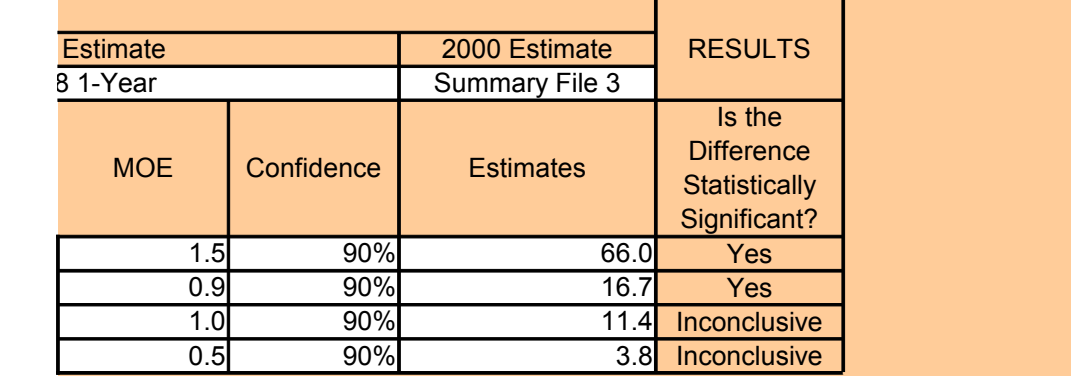

ed. The base of the percentage is 126,539 workers in 2000. A total of 12.0 his sampling rate is 1.4 for estimates related to means of transportation to hate is determined to be 0.45. Use D14 - ACS&2000 Actual for further

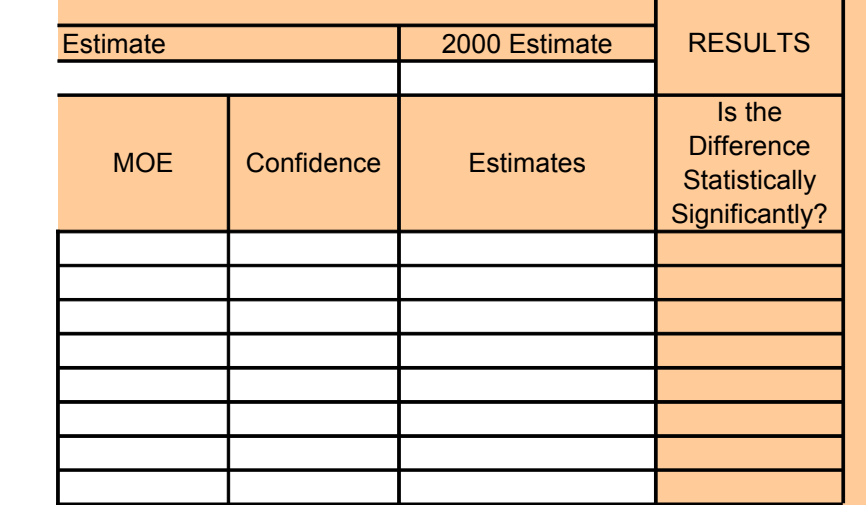

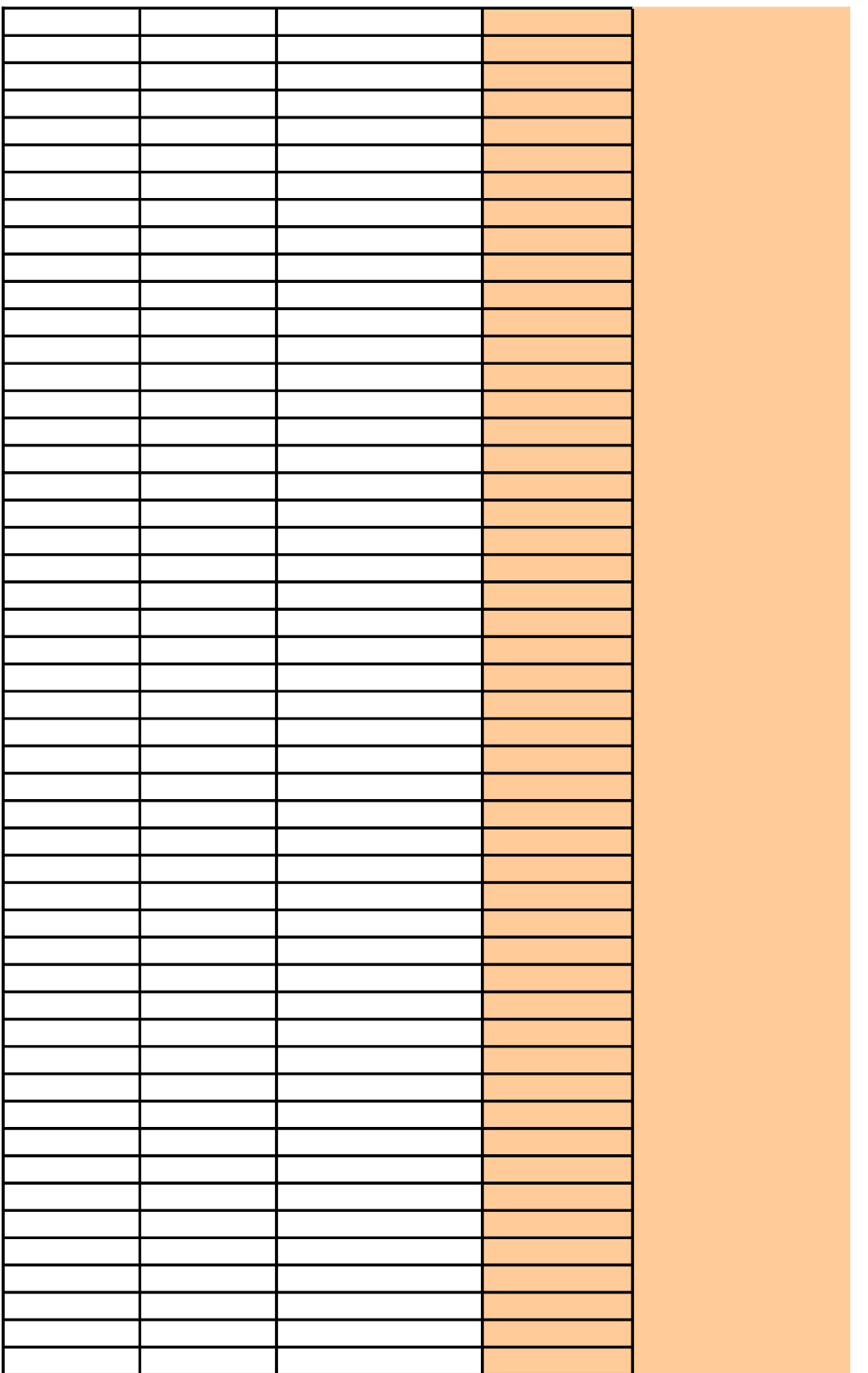

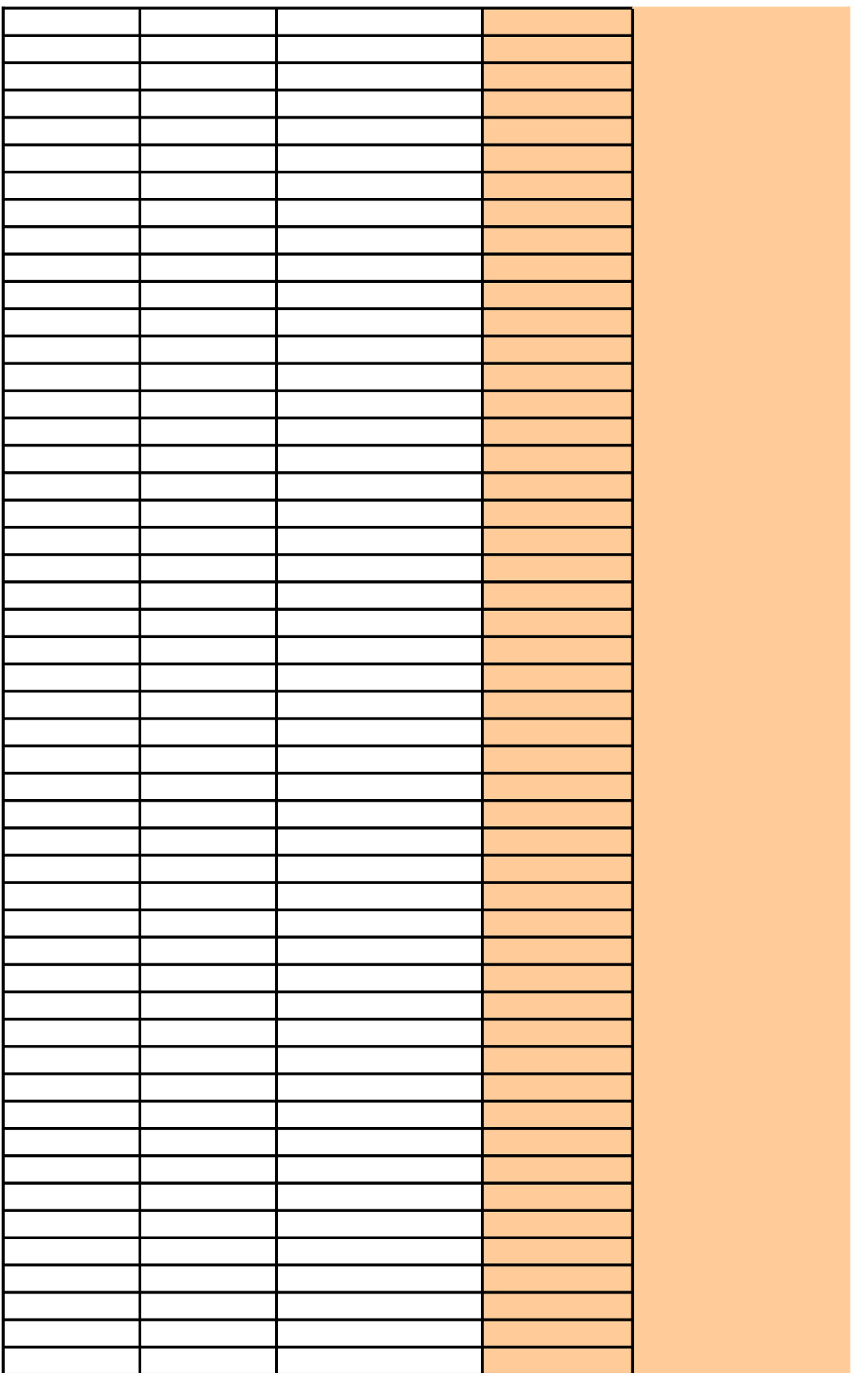
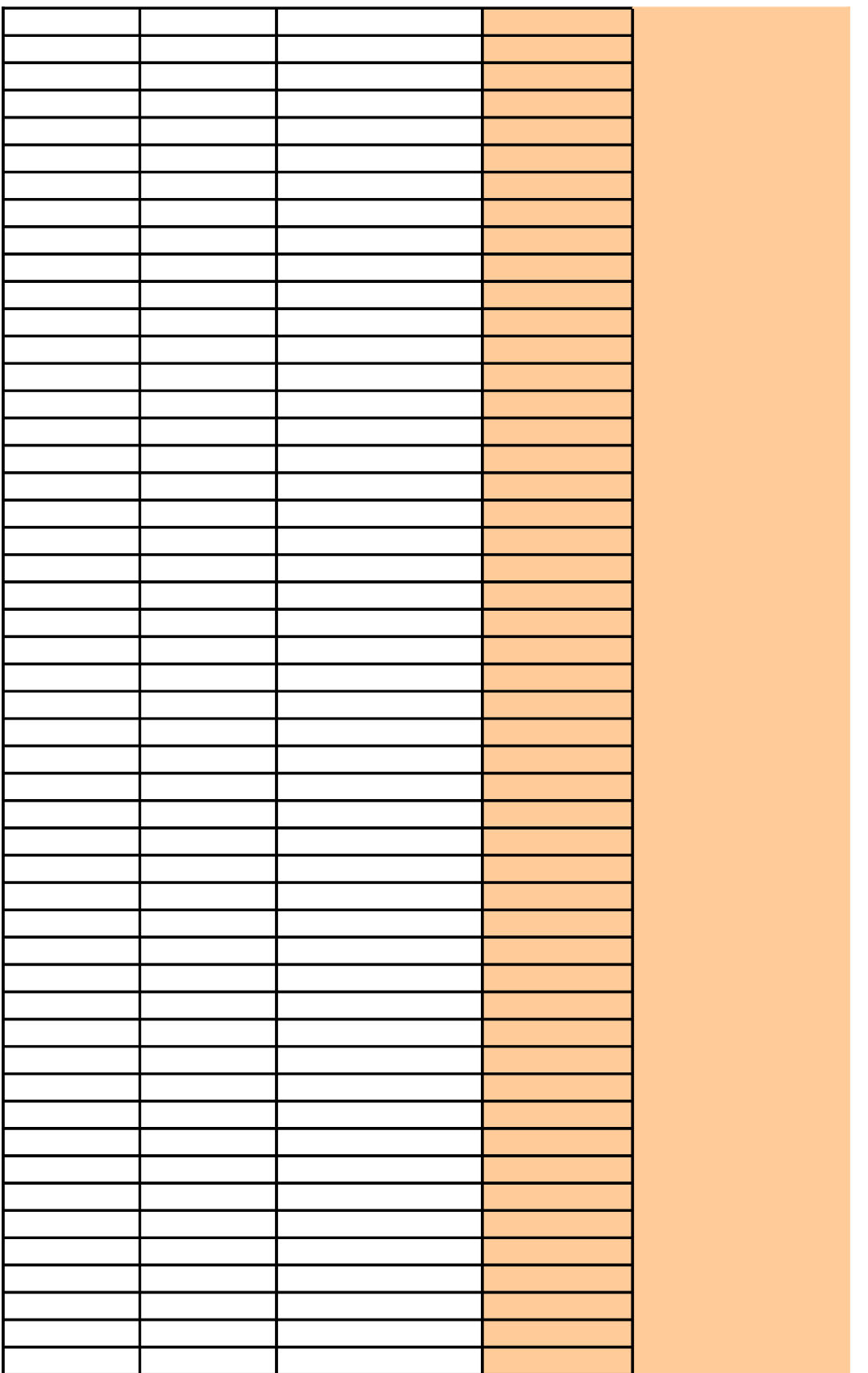

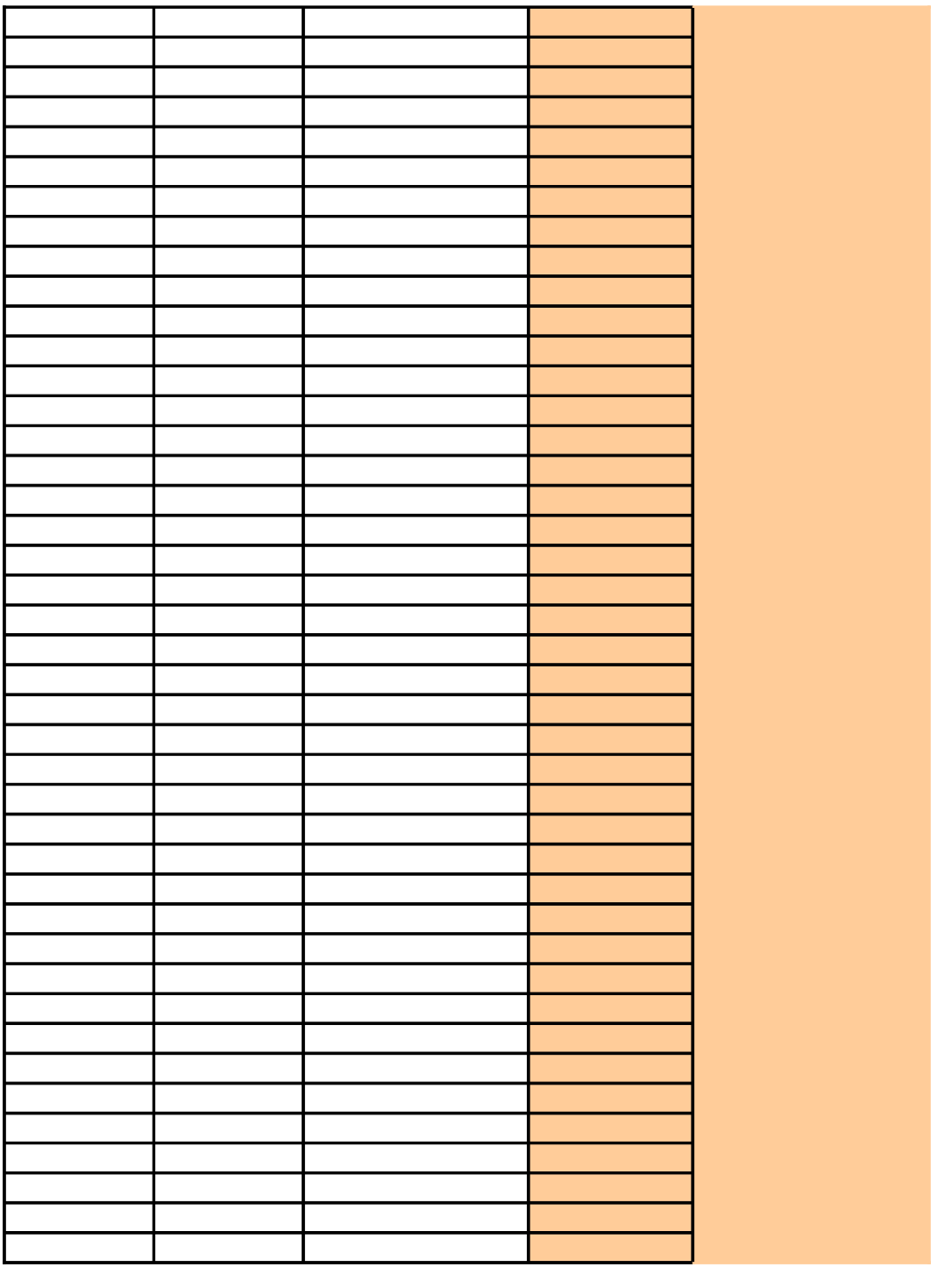

## **Design-Factor Tables for Census 2000**

This worksheet contains PDF files of design factors for the United States and individual states. They are required to determine the accuracy measures for estimates using data from the Census 2000 Long-Form Survey. These estimates include both published Census 2000 estimates and user-derived estimates from a 2000 PUMS. The following four sub-functions require these design factors when Census 2000 data are used:

- **B03 Average**
- **B04 Median**
- **B05 Frequency**
- **B06 Percentage**

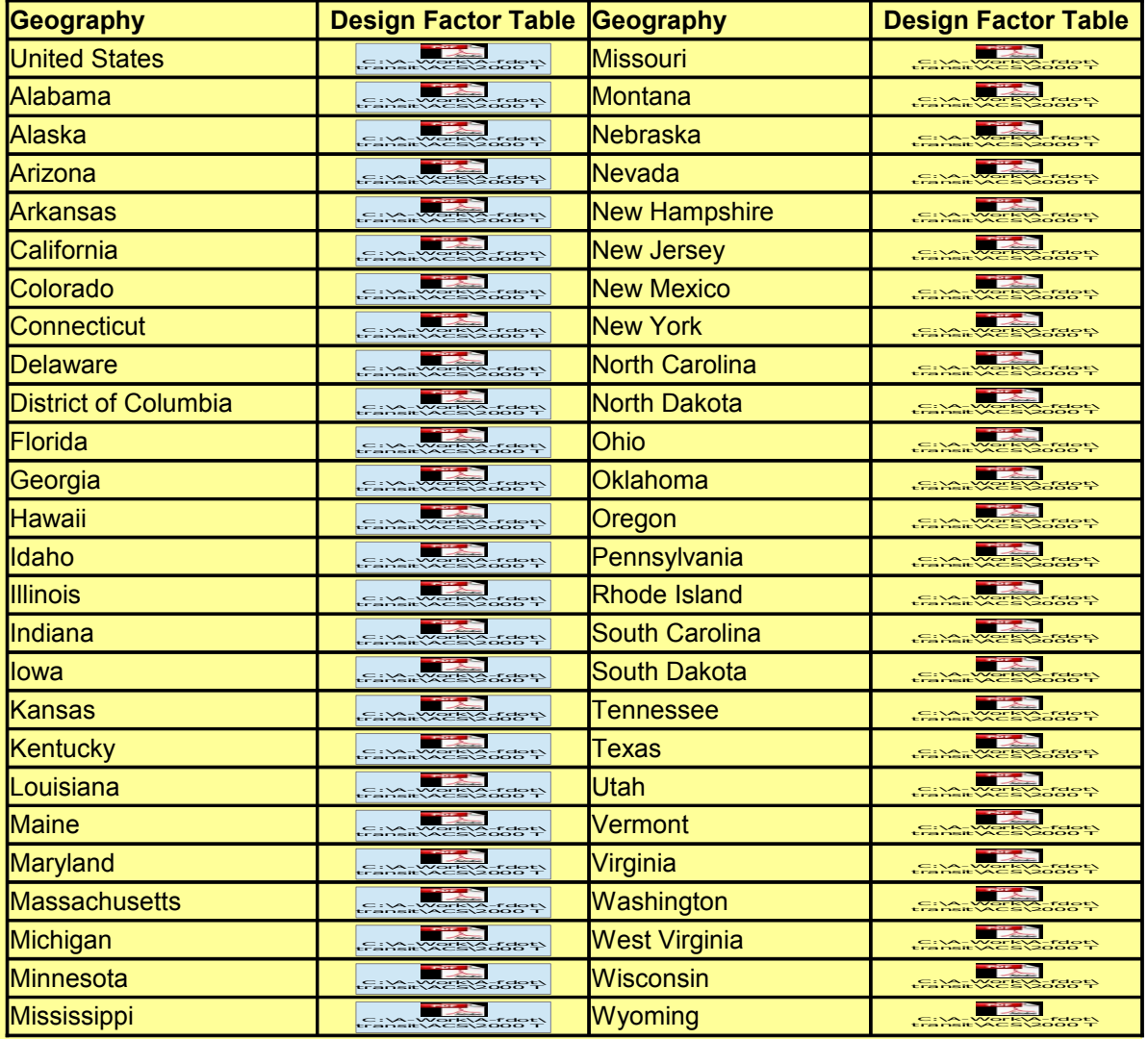

Source: U.S. Census Bureau, *Census 2000 Summary File 3 Technical Documentation*, Chapter 8 - Accuracy of the Data, U.S. Government Printing Office, Washington, DC, 2007.